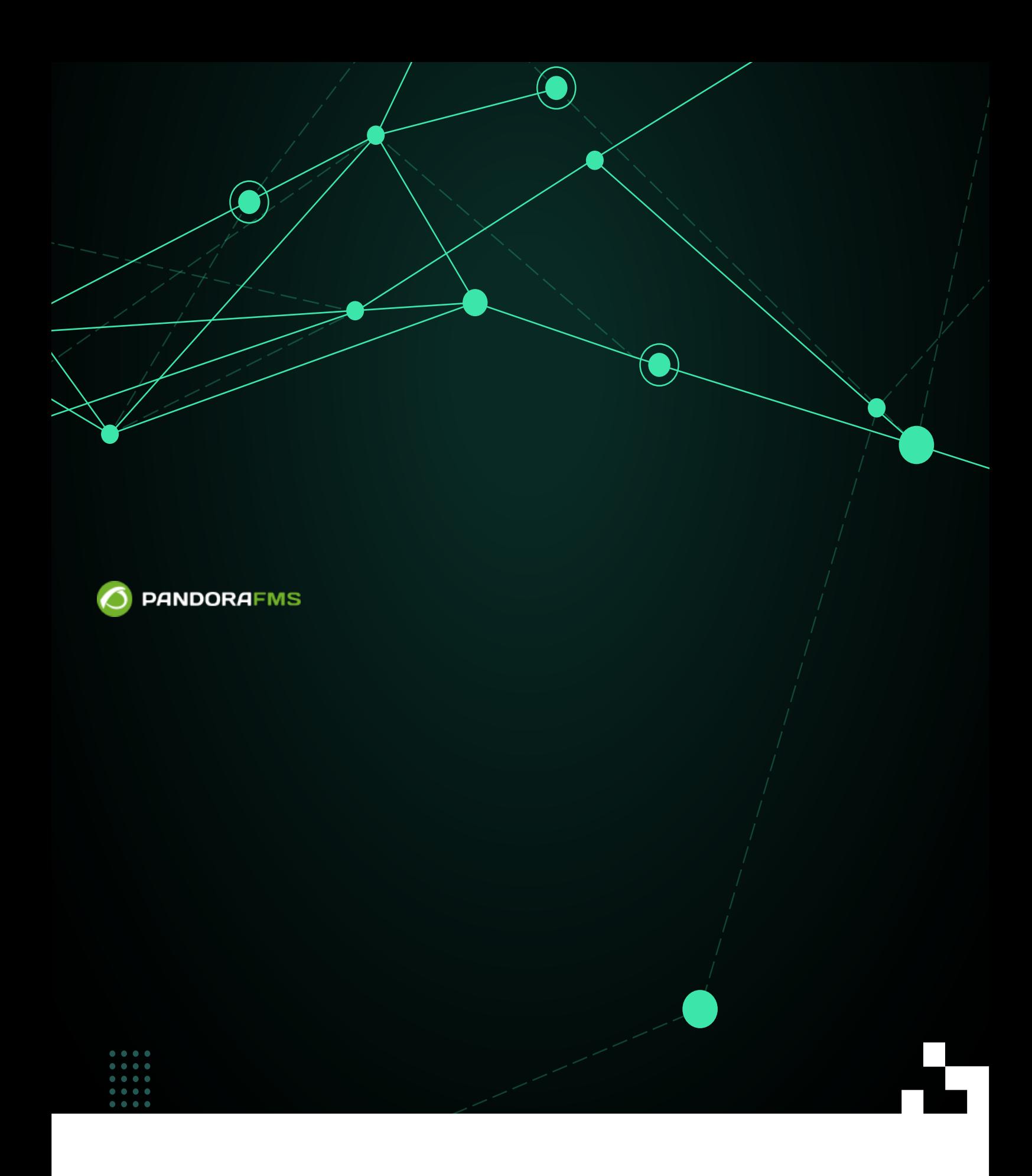

From: <https://pandorafms.com/manual/!775/> Pe**r**manent link: [https://pandorafms.com/manual/!775/ja/documentation/pandorafms/monitoring/05\\_virtual\\_environment\\_monitoring](https://pandorafms.com/manual/!775/ja/documentation/pandorafms/monitoring/05_virtual_environment_monitoring) 2024/03/18 21:03 Ħ Ļ П Y

**Pandora FMS** 

 $\odot$ 

仮想環境は、すべての企業の IT アーキテクチャ 非常 重要であり、そのため、仮想環境 監視 ∏ Pandora FMS Enterprise

[Amazon EC2,](#page-2-0) [VMware,](#page-5-0) [RHEV](#page-58-0), [Nutanix](#page-80-0), [XenServer](#page-87-0), [OpenNebula](#page-92-0), [IBM HMC](#page-97-0), [HPVM](#page-101-0).

# <span id="page-2-0"></span>**Amazon EC2**

EC2 <sub>5</sub> to see Section 2.5 to 3.5 to 3.5 to 3.5 to 3.5 to 3.5 to 3.5 to 3.5 to 3.5 to 3.5 to 3.6 to 3.5 to 3.5 to 3.5 to 3.5 to 3.6 to 3.5 to 3.5 to 3.5 to 3.5 to 3.5 to 3.5 to 3.5 to 3.5 to 3.5 to 3.5 to 3.5 to 3.5 to 3.5

 $EC2$ 

TAmazon EC2 <br />
TAmazon EC2 <br />
TAMAZON EC2 <br />
TAMAZON EC2 <br />
TAMAZON EC2 <br />
TAMAZON EC2 <br />
TAMAZON EC2 <br />
TAMAZON EC2 <br />
TAMAZON EC2 <br />
TAMAZON EC2 <br />
TAMAZON EC2 <br />
TAMAZON EC2

インスタンスにおいて、cloudwatch 有効にする必要があります。pandorafms.com モジュールラ

 $\Box$ (EC2  $\Box$ )

 $EC2$ 

 $\lambda$ 

 /home/slerena/ec2\_plugin.sh \ -A AKIAILTVCAS26GTKLD4A \ -S CgmQ6DxUWES05txju+alJLoM57acDudHogkLotWk \

- $-i$  i\_9d0b4af1 \
- -n  $AWS/EC2$  \
- -m CPUUtilization

これは、インスタンス i-9d0b4af1 において、"CPUUtilization" します。

2.  $755$ 

AWS\_CLOUDWATCH\_HOME

/ec2\_plugin.sh - The Montangular Montangular (The Montangular CloudWatch (Fee2 Dugine 2019)

Apache

/usr/share/pandora\_server/plugin/ec2

□AWS\_CLOUDWATCH\_HOME /usr/share/pandora\_server/plugin/ec2

/usr/share/pandora\_server/plugin/ec2/mon-cmd --version

Amazon CloudWatch CLI version 1.0.9.5 (API 2010-08-01)

そうでなければ、おそらく、Amazon CloudWatch (モニタリング) コマンドラインツール インストー

手順:  $1.$   $1.5$   $1.5$ -version) 2. zip  $3.$ 1. 'AWS CLOUDWATCH HOME': Unix: ls \${AWS CLOUDWATCH HOME}/bin mon-list-metrics ...  $\qquad \qquad$  ) Windows: dir %AWS CLOUDWATCH HOME%\bin mon-list-metrics ... 1. JAVA\_HOME - Java  $2.$ '\${AWS CLOUDWATCH HOME}/bin' (Windows '%AWS CLOUDWATCH HOME%\bin')

## AWS  $\sim$  2008  $\sim$  2008  $\sim$  2008  $\sim$  2008  $\sim$  2008  $\sim$  2008  $\sim$  2008  $\sim$  2008  $\sim$  2008  $\sim$  2008  $\sim$  2008  $\sim$  2008  $\sim$  2008  $\sim$  2008  $\sim$  2008  $\sim$  2008  $\sim$  2008  $\sim$  2008  $\sim$  2008  $\sim$  2008  $\sim$  2008  $\sim$  20

 $\odot$ 

1. AWS

2. X.509

# **AWS パスワード 利用**

-I ACCESS\_KEY --S SECRET\_KEY

# \${AWS\_CLOUDWATCH\_HOME}/credential-file-path.template.

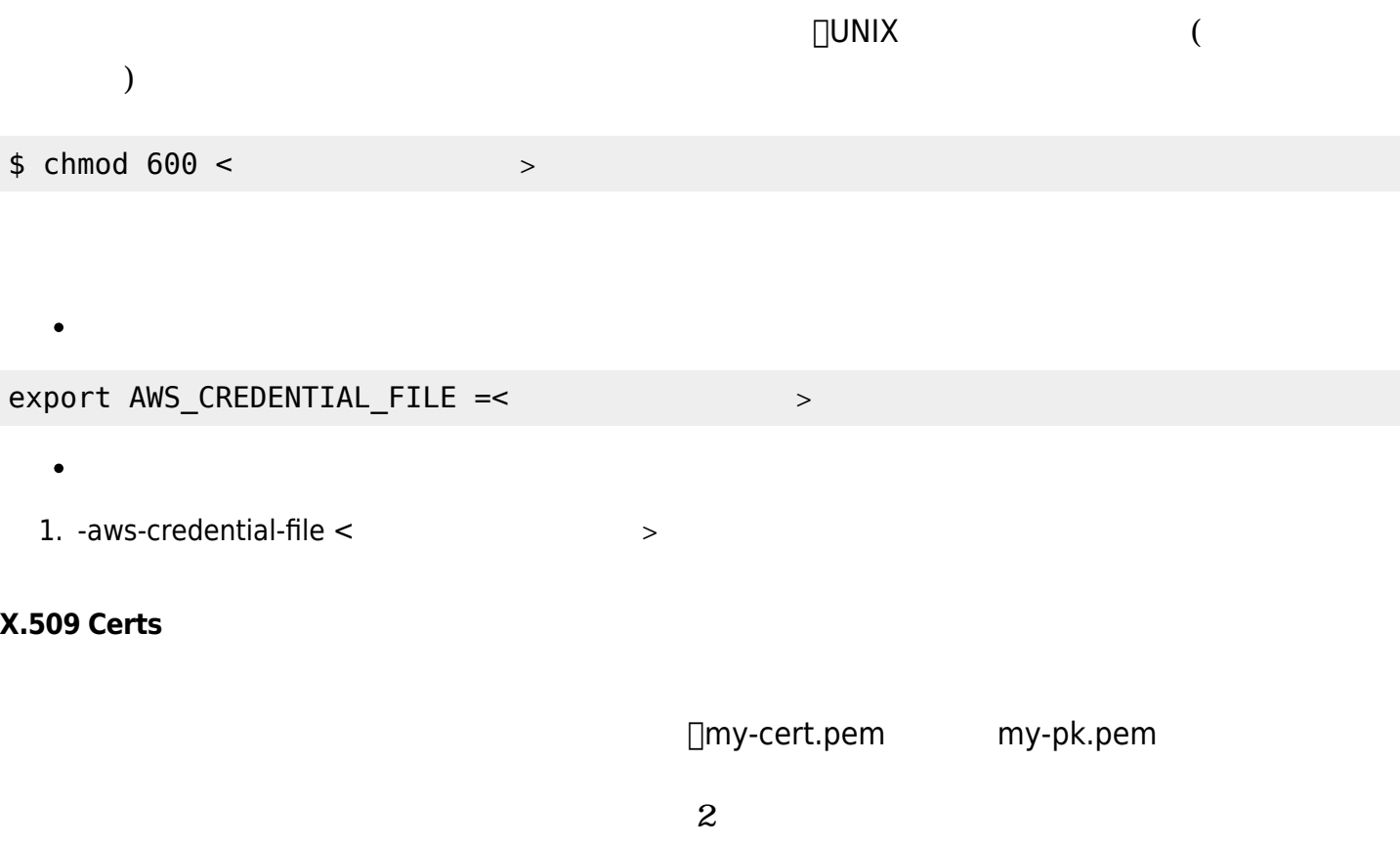

# EC2\_CERT =/path/to/cert/file EC2\_PRIVATE\_KEY =/path/to/key/file

 <command> \ --ec2-cert-file-path=/path/to/cert/file \ --ec2-private-key-file-path=/path/to/key/file

**カスタム JVM プロパティ 設定**

 $\odot$ 

環境変数 SERVICE\_JVM\_ARGS を設定することにより、コマンドライン 任意の JVM プロパティ

Linux/UNIX

export SERVICE JVM ARGS="-D http.proxyHost=http://my.proxy.com -Dhttp.proxyPort=8080"

\$ mon-cmd --help

\$ mon-list-metrics --headers

### <span id="page-5-0"></span>**VMware**

IT  $\blacksquare$ 

Enterprise VMware Monitoring Plugin TVMware

Pandora FMS

**監視する WMware アーキテクチャ**

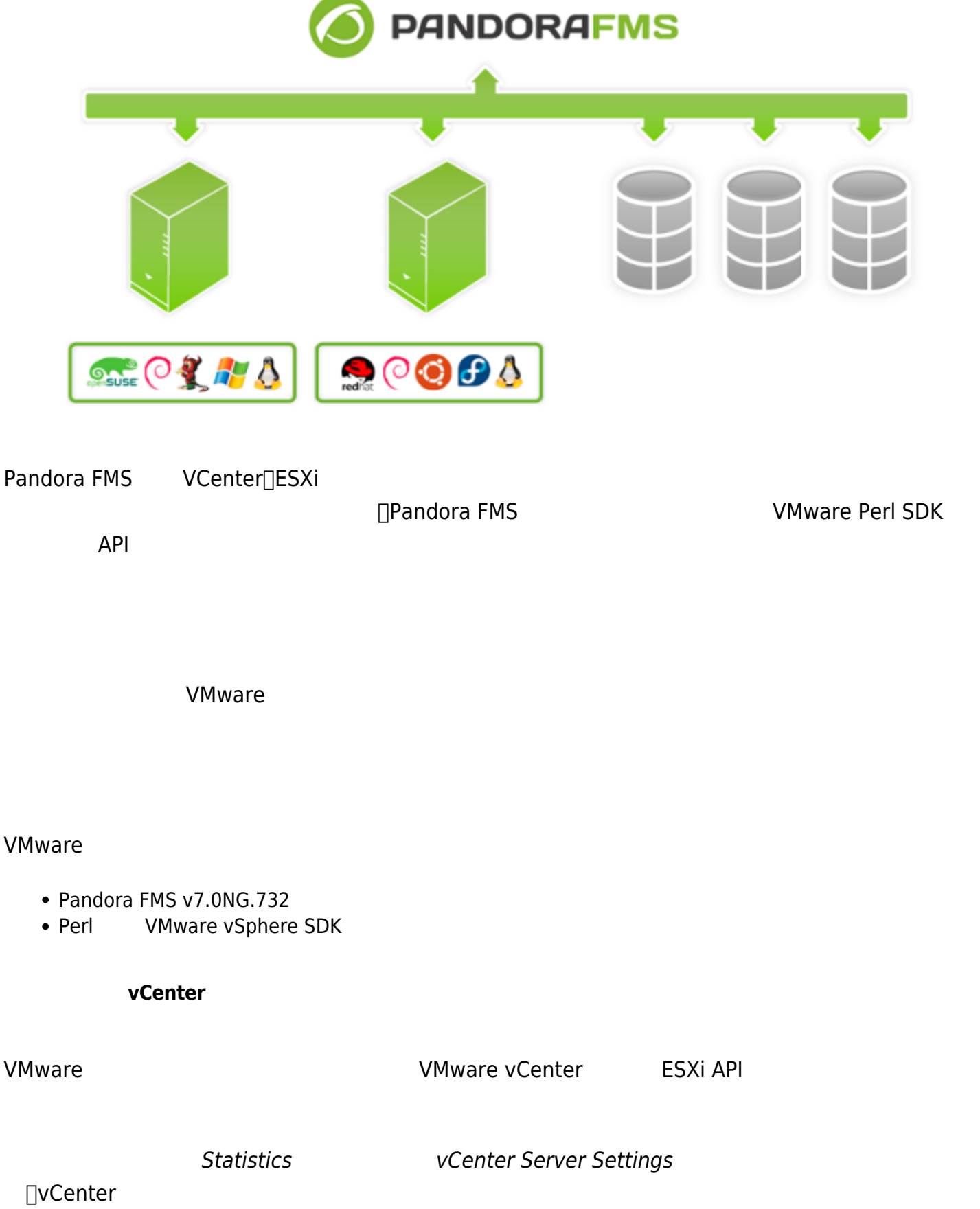

TPandora FMS エコマングラグイン Level 2

 $\odot$ 

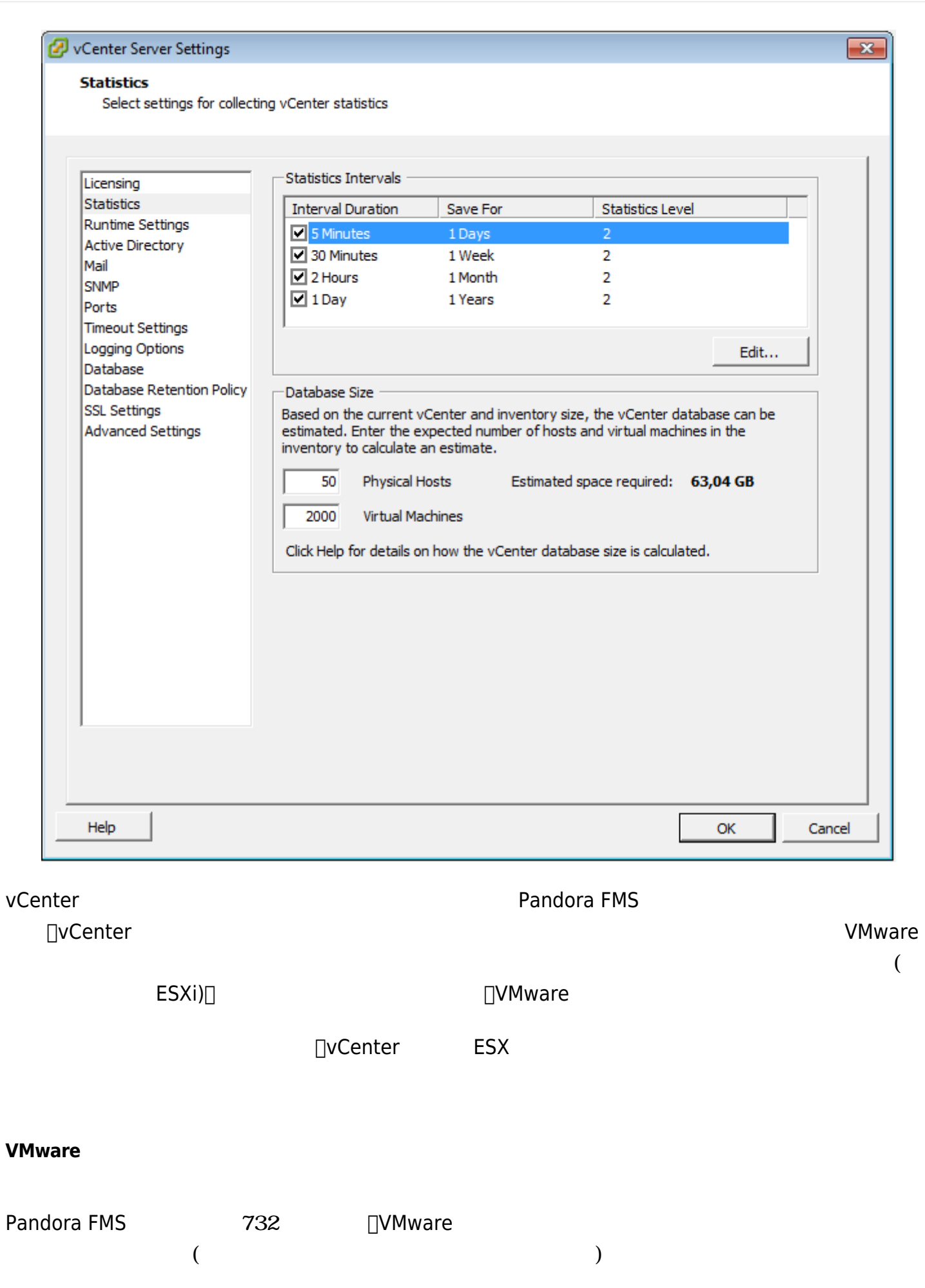

#### VMware  $\sim$

 $\odot$ 

### 1. VMware

## 2. vmware-plugin. {pl,conf}

```
 sudo cp vmware-plugin.pl vmware-plugin.conf
/usr/share/pandora_server/util/plugin/
 sudo chown pandora:apache /usr/share/pandora_server/util/plugin/vmware-
plugin.{pl,conf}
 sudo chmod g w /usr/share/pandora_server/util/plugin/vmware-plugin.conf
```
 $3.$ 

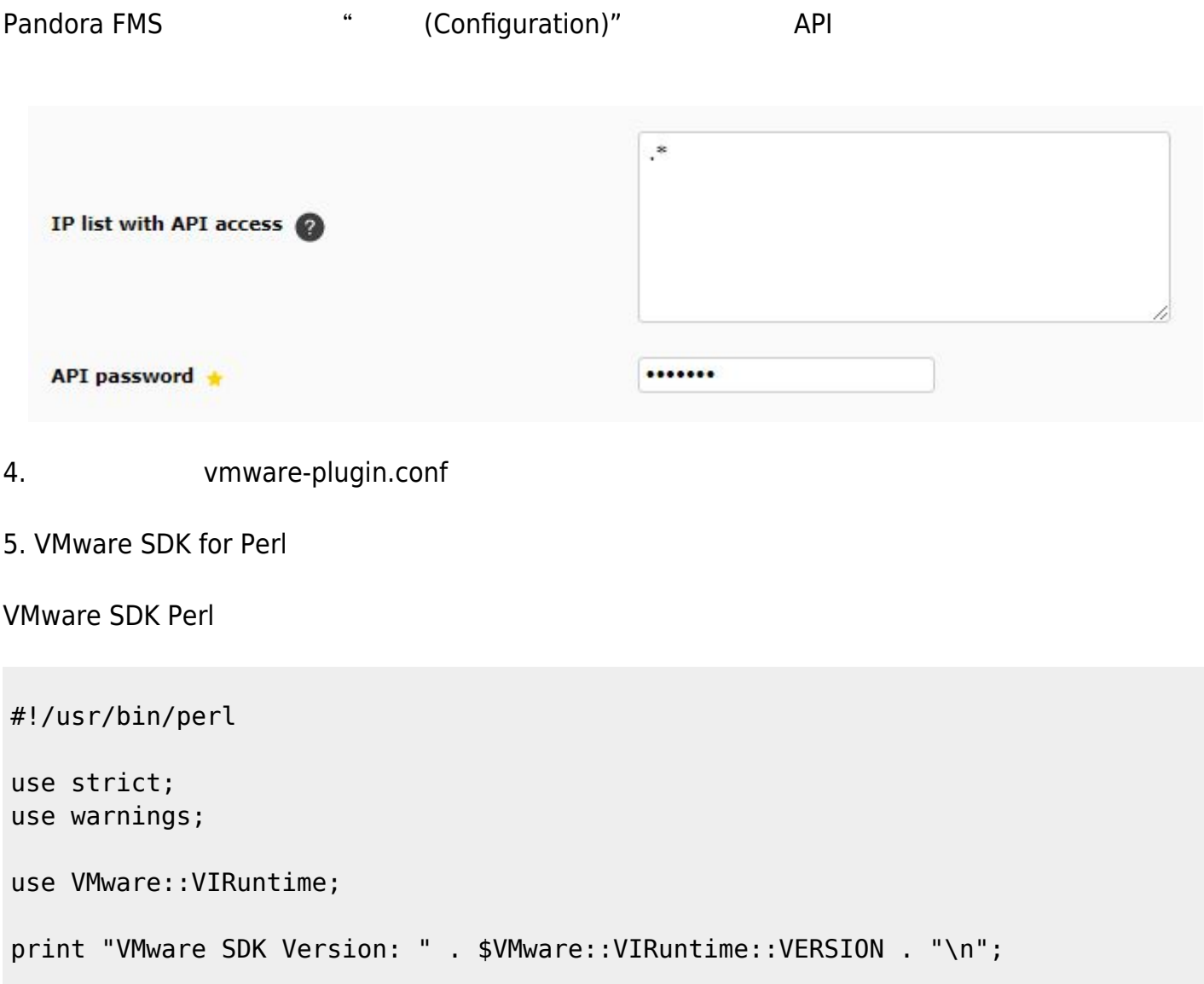

perl check\_vmware.pl

スクリプト 実行:

VMware SDK Version: 6.5.0

SDK VMware

Pandora FMS 717 perl PluginTools.pm (  $|U|$  /usr/lib/perl5/PandoraFMS  $)$  ( /usr/lib/perl5/PandoraFMS (assets)

# **VMware vSphere SDK for Perl**

### 必要な VMware ソフトウェア ダウンロードセンターへのリンク りです。

<https://my.vmware.com/web/vmware/details?downloadGroup=VS-PERL-SDK65&productId=614>

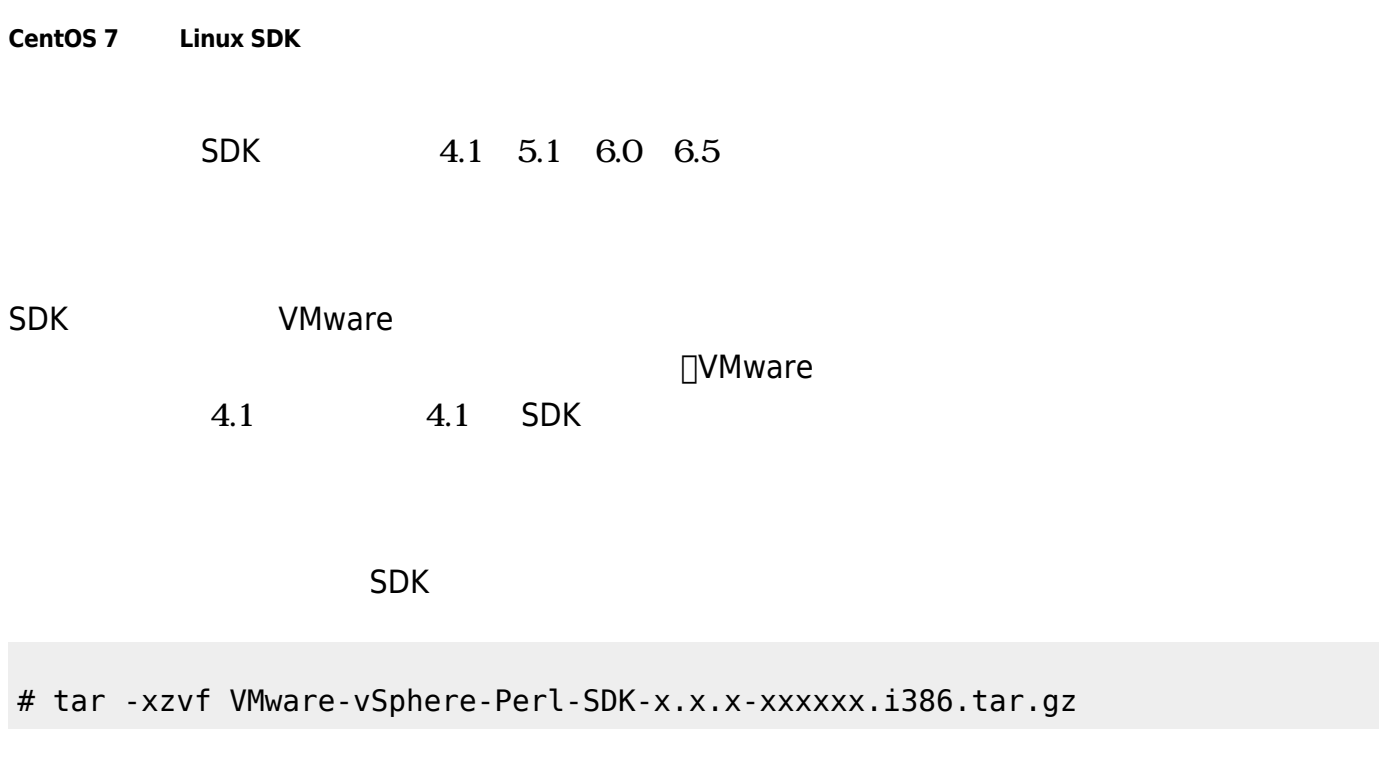

```
 # perl Makefile.PL
 # make
 # make install
```
SDK インストール こころには、 コマンドで vCenter はなければ、 コマンドで vCenter はなければ、 コマンドで vCenter はなければ、 コマンドで vCenter はない

```
# /usr/lib/vmware-viperl/apps/general/connect.pl --server <vcenter ip> --
username <vcenter user> --password <vcenter pass>
```

```
 Connection Successful
 Server Time : 2013-02-21T16:24:05.213672Z
```
 $S$ DK  $6.5$ 

VMware SDK

```
\bullet
```

```
yum groupinstall "Developer Tools"
```
 $\bullet$  CPAN

```
yum install perl-CPAN
```
 $\bullet$ 

 $\bullet$ 

 $\bullet$ 

```
 yum install openssl-devel perl-Class-MethodMaker
 yum install epel-release
```
• VMware® SDK Perl

```
tar xvzf VMware-vSphere-Perl-SDK-6.5.0-4566394.x86_64.tar.gz
```
cd vmware-vsphere-cli-distrib

```
./vmware-install.pl
```
- 
- not to use the prebuilt modules for VMware SDK
- CPAN <sub>2</sub> The CPAN 2 The CPAN 2 The CPAN 2 The CPAN 2 The CPAN 2 The CPAN 2 The CPAN 2 The CPAN 2 The CPAN 2 The CPAN 2 The CPAN 2 The CPAN 2 The CPAN 2 The CPAN 2 The CPAN 2 The CPAN 2 The CPAN 2 The CPAN 2 The CPAN 2 The

インストール中:

- 
- VMware SDK Perl

perl UUID CentOS 7

 $\bullet$  UUID-0.03

yum install libuuid-devel perl-JSON-PP

 $\bullet$ 

 $\bullet$ 

wget https://cpan.metacpan.org/authors/id/C/CF/CFABER/UUID-0.03.tar.gz

 tar xvzf UUID-0.03.tar.gz cd UUID-0.03

Perl セジュール コンパイル せいしゅうかい しゅうしょく

perl Makefile.PL

• Perl

make

 $\bullet$ 

Manifying blib/man3/UUID.3pm

 $\bullet$ 

make install

□VMware® SDK Perl

./vmware-install.pl

VMware VMware マン

/usr/lib/vmware-vcli/VMware/share/

```
 rm -rf /usr/share/perl5/vendor_perl/VMware
 rm -rf /usr/share/perl5/VMware
```
VMware®  $\bullet$ 

```
cp -R /usr/lib/vmware-vcli/VMware/share/VMware /usr/share/perl5/vendor_perl/
```
完了したら、VMware® SDK Perl インストール 確認するために、 内容 スクリプト 実行

#!/usr/bin/perl

 use strict; use warnings;

スクリプト 実行:

use VMware::VIRuntime;

print "VMware SDK Version: " . \$VMware::VIRuntime::VERSION . "\n";

perl check\_vmware.pl

VMware SDK Version: 6.5.0

CentOS 7 SDK

 gdbm-devel glibc-devel glibc-headers kernel-headers libdb-devel libuuid-devel make openssl perl-Business-ISBN perl-Business-ISBN-Data perl-Class-Inspector perl-Class-MethodMaker perl-Convert-BinHex perl-Crypt-SSLeay perl-Digest perl-Digest-MD5 perl-Email-Date-Format perl-Encode-Locale

 perl-ExtUtils-Install perl-ExtUtils-MakeMaker perl-ExtUtils-Manifest perl-ExtUtils-ParseXS perl-File-Listing perl-HTML-Parser perl-HTML-Tagset perl-HTTP-Cookies perl-HTTP-Daemon perl-HTTP-Date perl-HTTP-Message perl-HTTP-Negotiate perl-IO-HTML perl-IO-SessionData perl-IO-Socket-IP perl-IO-Socket-SSL perl-JSON-PP perl-LWP-MediaTypes perl-LWP-Protocol-https perl-MIME-Lite perl-MIME-Types perl-MIME-tools perl-MailTools perl-Mozilla-CA perl-Net-HTTP perl-Net-LibIDN perl-Net-SMTP-SSL perl-Net-SSLeay perl-SOAP-Lite perl-Test-Harness perl-TimeDate perl-URI perl-WWW-RobotRules perl-XML-LibXML perl-XML-NamespaceSupport perl-XML-Parser perl-XML-SAX perl-XML-SAX-Base perl-devel perl-libwww-perl pyparsing systemtap-sdt-devel glibc glibc-common libblkid libmount libsmartcols libuuid util-linux

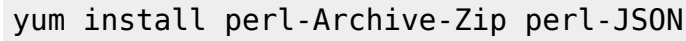

展開 インストール:

yum install openssl-devel perl-Crypt-CBC perl-Digest-SHA Artica 
verl-Crypt-OpenSSL-AES RPM • CentOS 7: yum install https://sourceforge.net/projects/pandora/files/Tools%20and%20dependencies%20%28A ll%20versions%29/RPM%20CentOS%2C%20RHEL/perl-Crypt-OpenSSL-AES-0.02-1.el7.x86\_64.rpm **Ubuntu 22 Linux SDK**  $\mathsf{SDK}$  $7$ VMware® 3DK 7 SDK VMware® 7 **たん** apt update apt-get install -y lib32z1 build-essential uuid  $\setminus$  uuid-dev libssl-dev perl-doc libxml-libxml-perl \ libcrypt-ssleay-perl libsoap-lite-perl libmodule-build-perl 我々 リポジトリからのダウンロード: wget https://firefly.artica.es/pandorafms/utils/VMware-vSphere-Perl-SDK-7.0.0-1645390 7.x86\_64.tar.gz

tar xvzf VMware-vSphere-Perl-SDK-7.0.0-16453907.x86\_64.tar.gz cd vmware-vsphere-cli-distrib/ sed --follow-symlinks -i -e "s/[^#].\*show\_EULA().\*/ #show\_EULA();/g" vmwareinstall.pl ./vmware-install.pl --default cpan Crypt::OpenSSL::AES

 $\bullet$ 

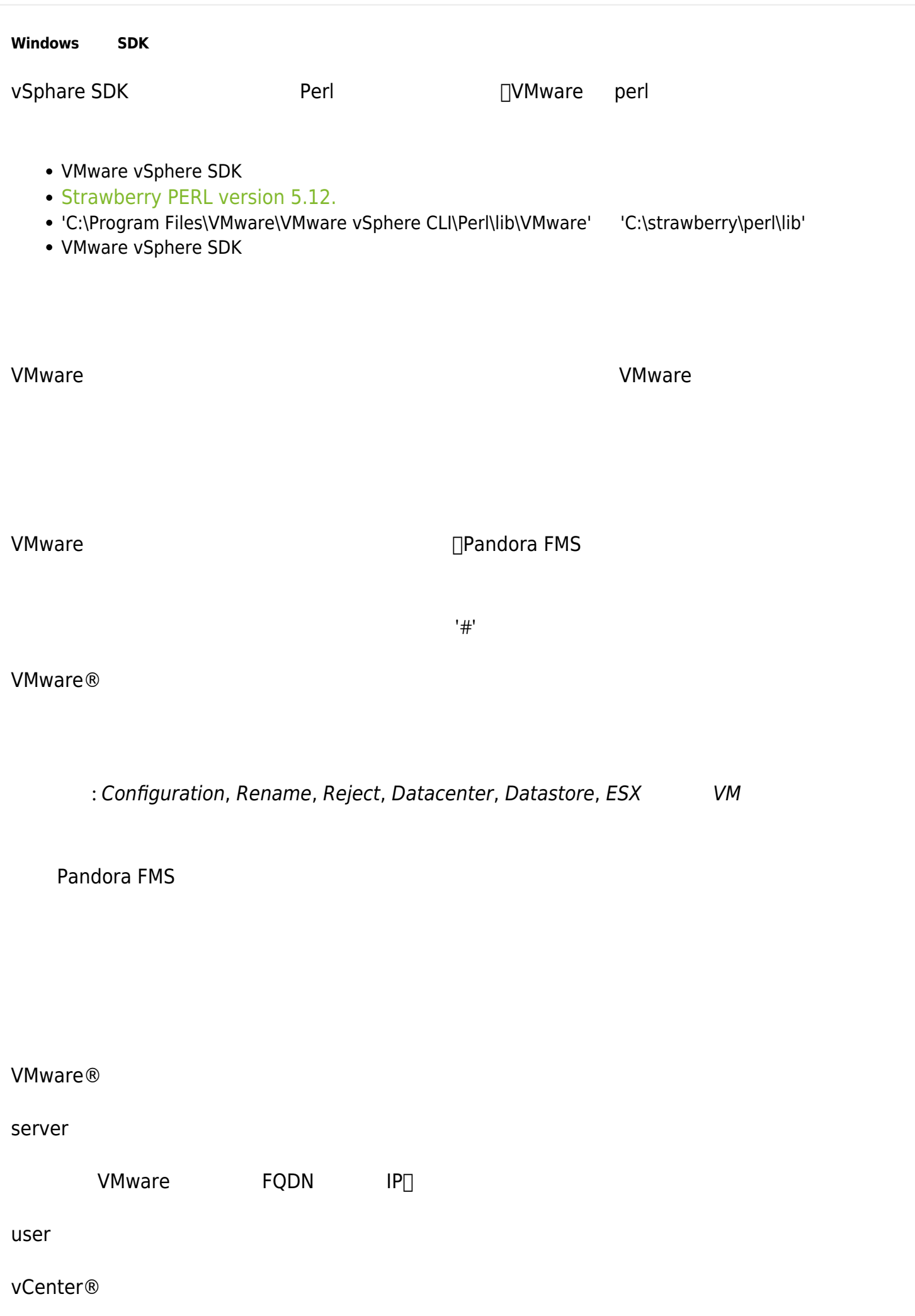

# pass datacenter Datacenter (characteristic datacenter) temporal : /tmp logfile : /tmp/vmware\_plugin.log entities\_list : /tmp/vmware\_entitites\_list.txt transfer\_mode XML Pandora et al. et al. et al. et al. et al. et al. et al. et al. et al. et al. et al. et al. et al. et al. tentacle ip Pandora FMS 127.0.0.1 tentacle\_port tentacle : 41121 tentacle\_opts tentacle local\_folder XML 2000 November 2012 12: /var/spool/pandora/data\_in pandora\_url Pandora FMS コンソールの Web アドレス。デフォルト: http://127.0.0.1/pandora\_console

api\_pass

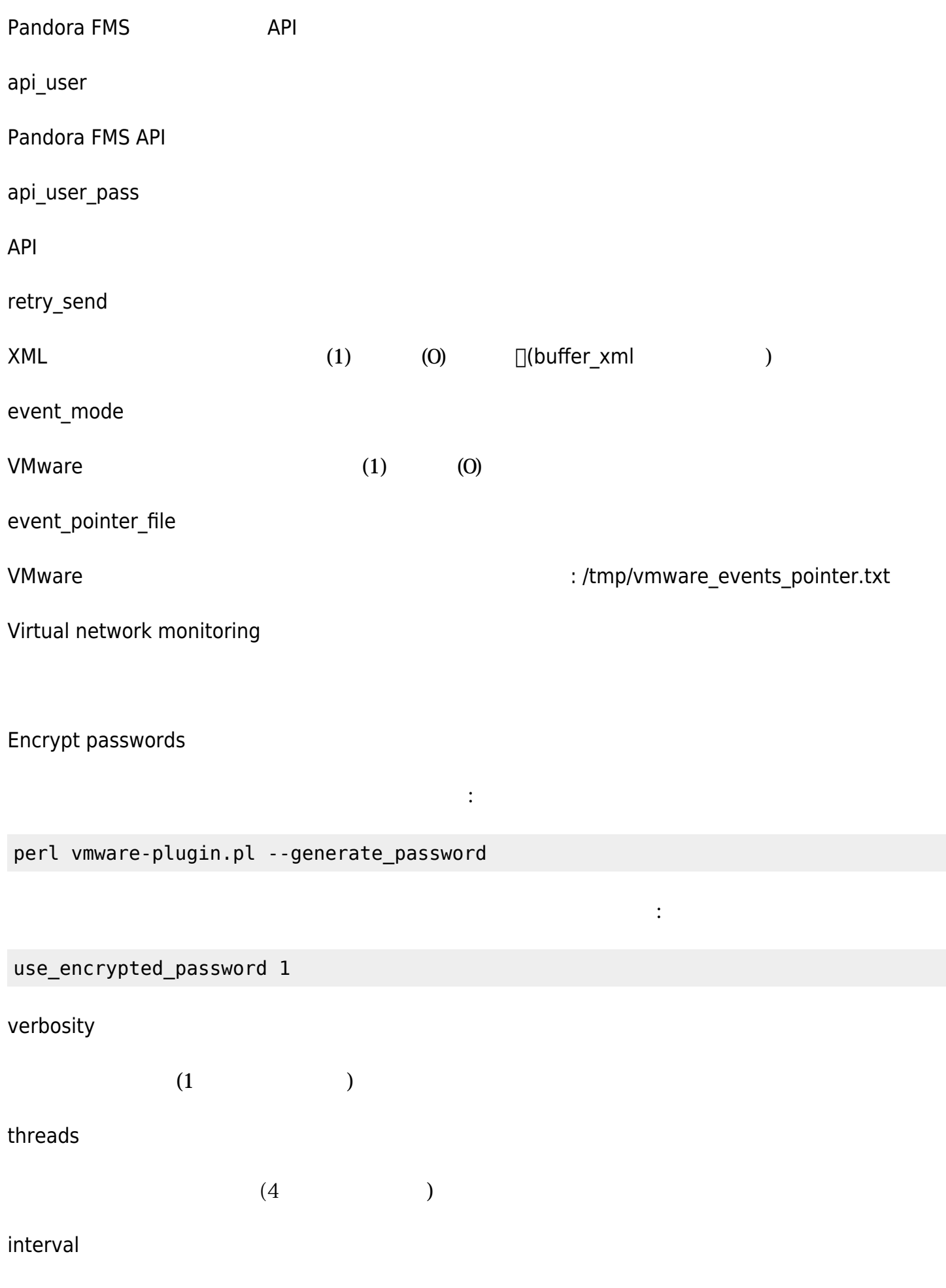

 $($ 

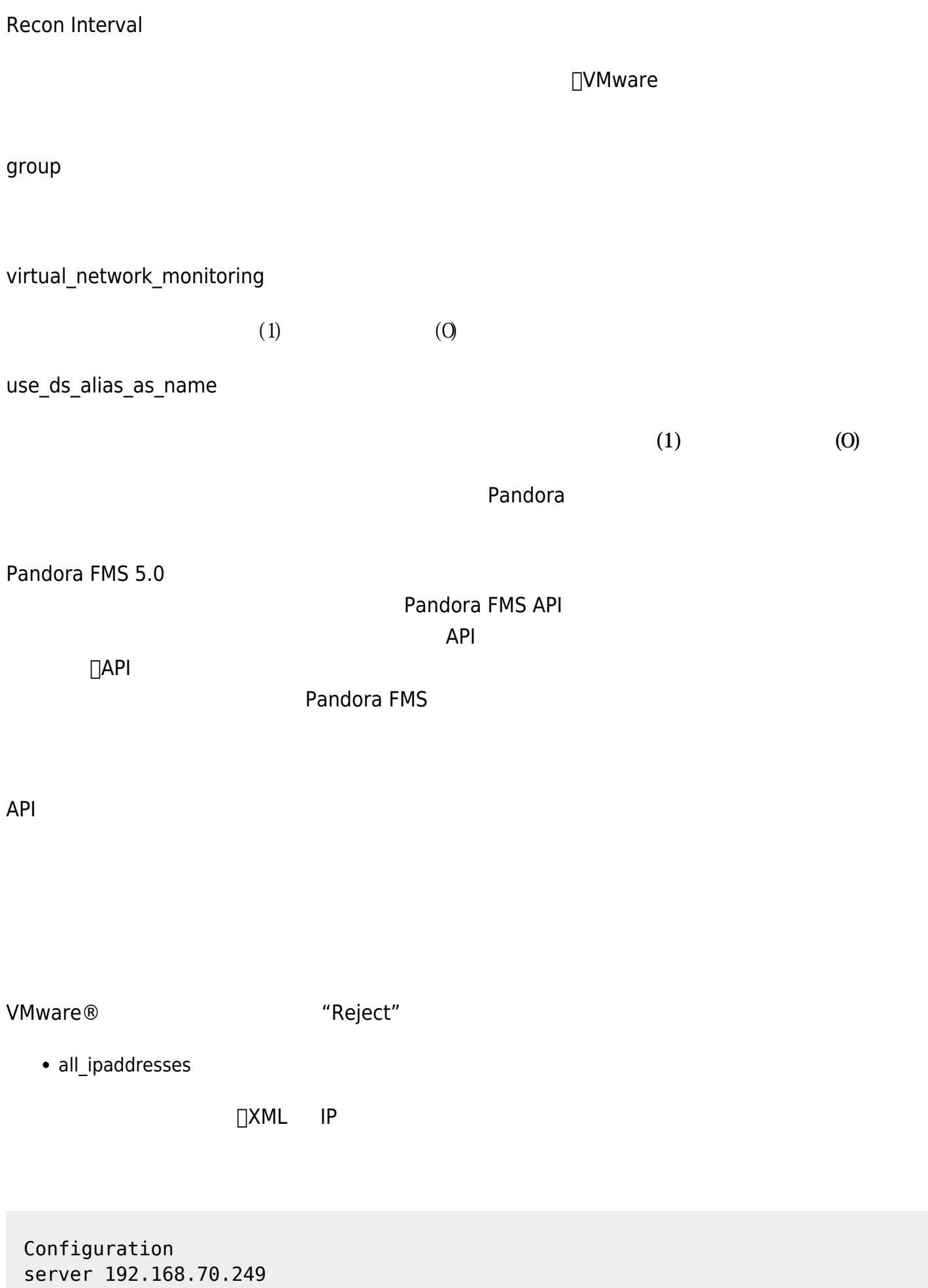

 $\bullet$ 

user Administrator

pass S1stemas

 datacenter artica temporal /tmp logfile /tmp/vmware\_plugin.log entities list /tmp/vmware entities list.txt transfer\_mode tentacle tentacle\_ip 192.168.70.81 tentacle\_port 41121 tentacle\_opts local\_folder /var/spool/pandora/data\_in pandora\_url http://192.168.70.81/pandora\_console api\_pass 1234 api\_user admin api\_user\_pass pandora event mode 0 event\_pointer\_file /tmp/vmware\_events\_pointer.txt

Windows® Windows® **Windows** 

Extra settings

 $V_M$ Mware®

 $\Box$ VMware  $\Box$ 

(entities\_list)

VMware  $\sim$ 

 $(1)$ 

Extra settings

エンティ・ストレスの RENAME トークン しょうしょう しょうしょう しょうしゅう しょうしょう しょうしゅう しょうしょう しょうしょう しょうしょう しょうしょう

 $\odot$ 

<current name> T0 <new name>

 #Rename entities Rename Debian 11 TO Virtual Machine 1 RedHat 12 TO Web server ESX Workstation TO Host Work Sales

Extra settings

 $REJECT$ 

all\_datastore[]all\_datacenter[]all\_esx[] all\_vm

 $($ 

 $ESX$ 

 #Dismissed entities Reject all\_datastore all\_datacenter all\_esx all\_vm

entities\_list  $($ /tmp/vmware\_entities\_list.txt )  $($ 

 Datacenter artica Datastore datastore 1 datastore2 ESX

 192.168.70.252 VM Pandora FMS 4.0.3 Debian2 Debian3 Debian4 Redhat debian5 Debian6 Debian8 Debian7 Debian11 Debian10 Debian9 NSM Pandora vcenter suse11.2

Datacenter<sup></sup>[Datastore<sup>[]</sup>ESX VM

: Debian2[datastore2[JNSM[]suse11.2

192.168<sup>[]</sup> 70.252

 Datacenter artica Datastore datastore\_1 ESX VM Pandora FMS 4.0.3 Debian3 Debian4 Redhat debian5 Debian6 Debian8 Debian7 Debian11 Debian10 Debian9 Pandora vcenter

 $\odot$ 

Extra settings

Data Center<sup></sup> Data Store **ESX** VM

 $\square$ esx $\square$ 

 #ESX Modules ESX cpuUsagePercent disabled diskRead enabled diskWrite enabled #VM Modules VM diskReadLatency disabled

 diskWriteLatency disabled diskRate enabled

...

...

されています。 '名前'、'説明'、'警告' および '障害' 状態の 'しきい値' 設定できます。このタイプ

 ... #VM Modules **ESX**  diskReadLatency disabled diskWriteLatency disabled diskRate name = Disk Rate; desc = Lec Rate/Esc disk; limits\_warn = 5 10; limits  $crit = 0 4$ ...

- $\bullet$  <module> disabled:
- <module> enabled: (Fig. 2.1)
- <module> name = <name>; desc = <description>; limits\_warn <lim\_warn>; limits\_crit <lim\_crit» :

モジュールは、指定された名前 説明とともに作成されます。 このモジュールは、'最大' と '最小' およ

 $($ 

 $\ddot{x}$  ; it is the contract to the contract to  $\ddot{x}$ 

```
 diskRate name = Disk Rate; desc = Lec Rate/Esc Disk; limits_warn = 5 10;
limits crit = 0 4diskRate name = Disk Rate ; desc = Lec Rate/Esc disk ; limits warn = 5
10; limits crit = 0 4
```
 $Disk$  Rate

- \* Name: Disk Rate \* Description: Lec Rate/Esc disk \* Min Warning: 5
- \* Max Warning: 10
- \* Min Critical: 0
- \* Max Critical: 4

Pandora FMS

 Disk Free [0] Disk Free [1] Disk Free [2] ...

す。例:

 $\odot$ 

 $\frac{8}{5}$ 

diskfree name = Disk  $(*)$  s) free space; desc = Free space for disk; limits\_warn =  $0$   $0$ ; limits crit =  $0$   $0$ 

Free Disk [0]

Disk (0) free space

powerState operation name = State; desc = VM operating state; limits\_warn =.  $*$ suspended. \*; limits  $crit =$ . \* poweredOff. \*

**VMware 監視 設定**

end VMware インフラストラクチャ WMware インフラストラクチャ 監視 こうしょう

**VMware プラグイン 実行**

perl /usr/share/pandora\_server/util/plugin/vmware-plugin.pl /usr/share/pandora\_server/util/plugin/vmware-plugin.conf

注意:

● VMware SDK 6.5.0 で、で、プラグイン 実行中 のようなおようなおようなおような

Server version unavailable at 'https://your\_vmwre\_fqdn:443/sdk/vimService.wsdl' at /usr/local/lib64/perl5/VMware/VICommon.pm line 734.

perl LWP

cpan install GAAS/libwww-perl-5.837.tar.gz

 $\square$ VMware  $\square$ 

**Pandora FMS** 

Pandora FMS The Team of the Second Second Second Second Second Second Second Second Second Second Second Second Second Second Second Second Second Second Second Second Second Second Second Second Second Second Second Secon

Pandora FMS 2012 The Second Second Second Second View Water-plugin. {pl,conf}

sudo cp /usr/share/pandora\_server/util/plugin/vmware-plugin.{pl,conf} /etc/pandora/plugins/

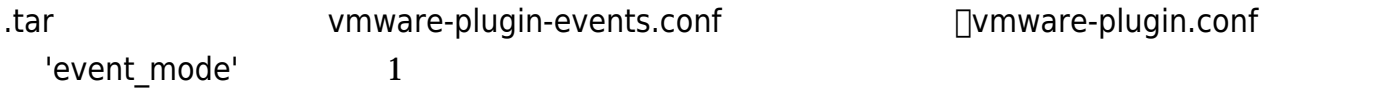

/etc/pandora/plugins/vmware-plugin.conf

module plugin perl /etc/pandora/plugins/vmware-plugin.pl /etc/pandora/plugins/vmware-plugin-events.conf

Windows システムでは、使用するインタプリタ 指定する必要があります。 コマンド のように

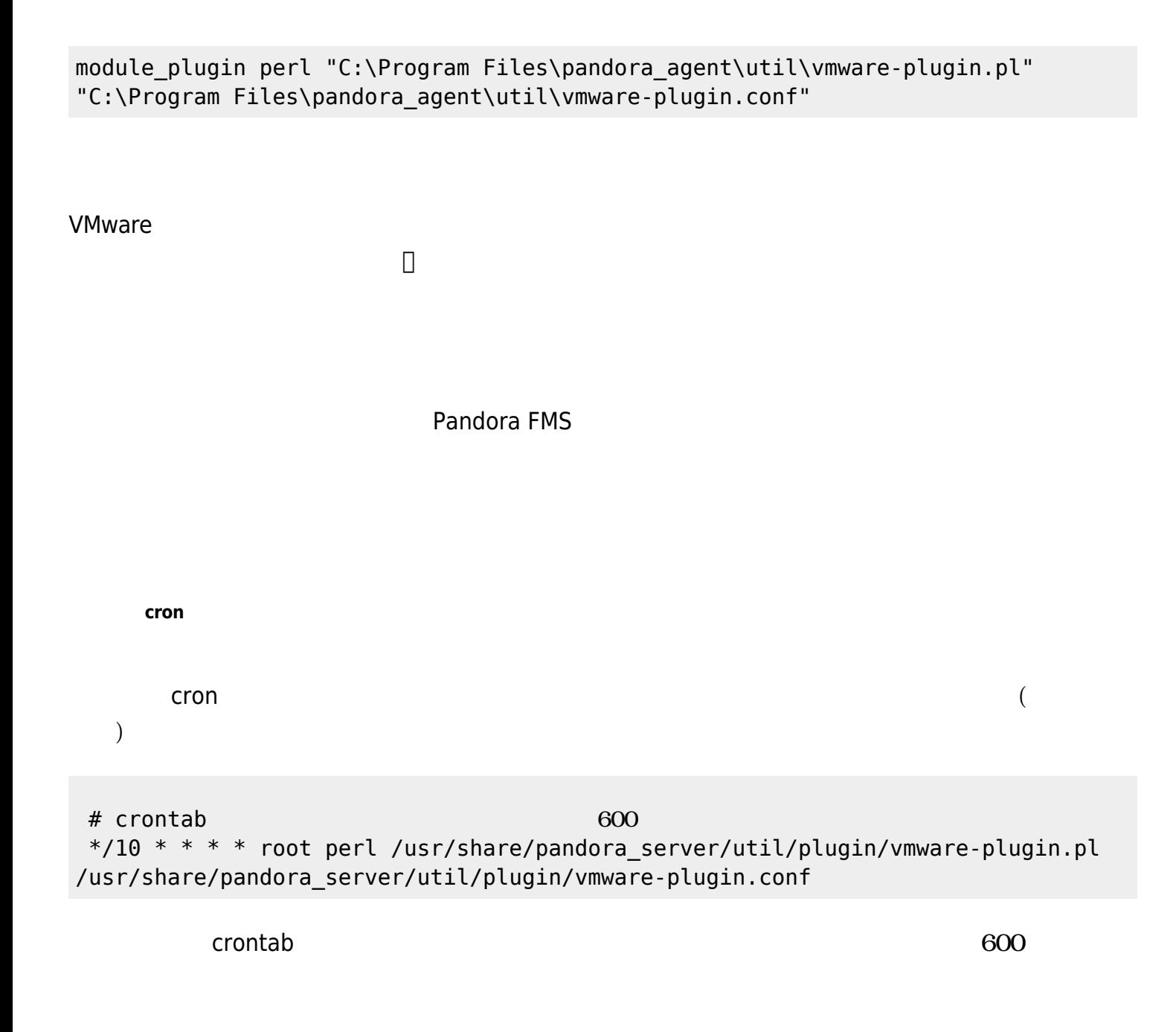

**VMware 仮想アーキテクチャ モニタリング**

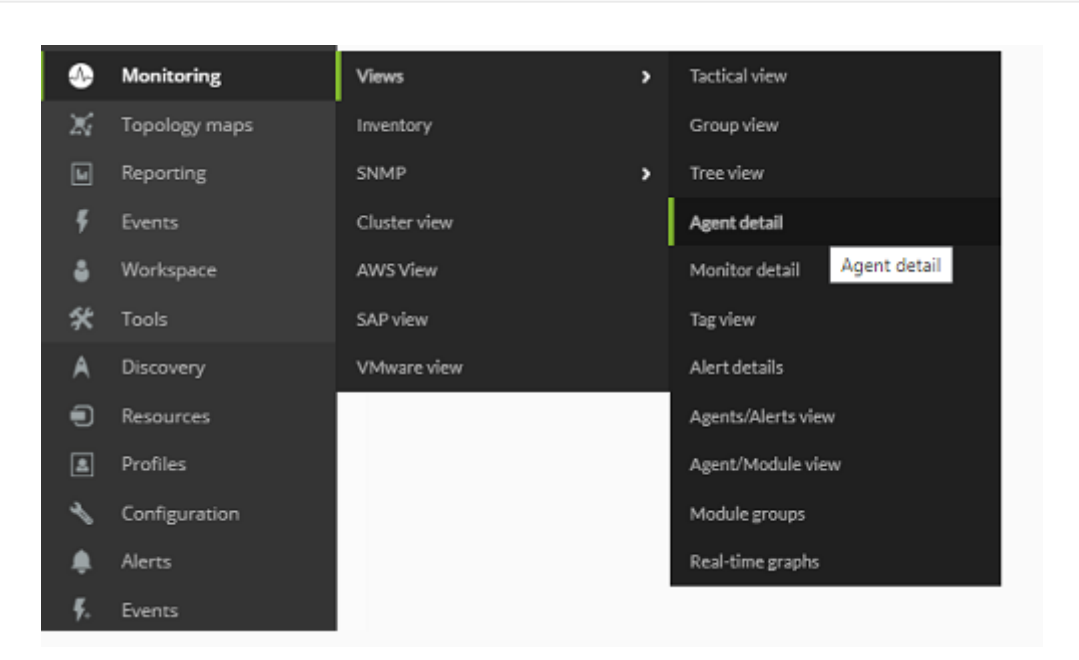

Pandora FMS

 $\odot$ 

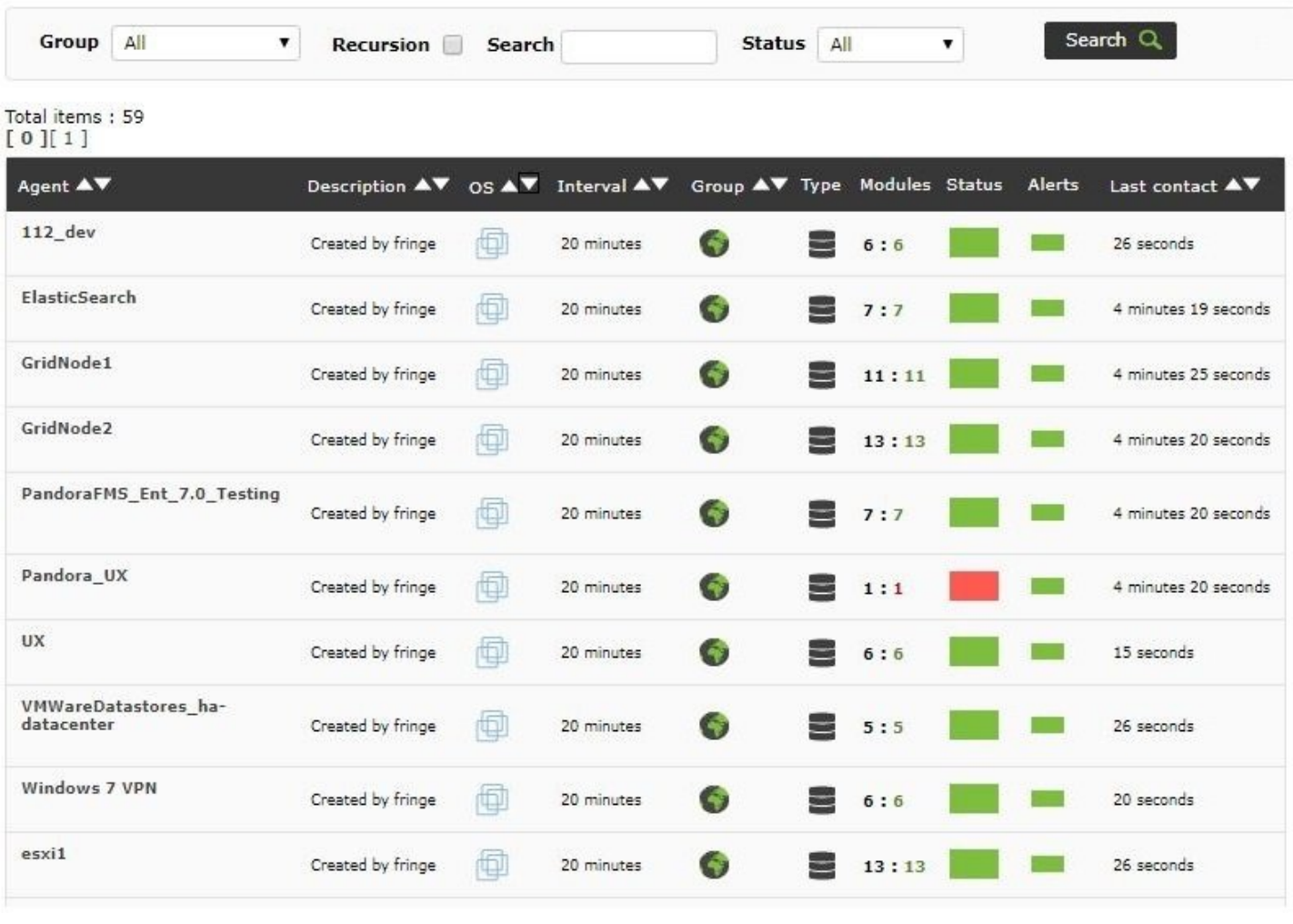

**□Pandroa FMS** レントン VMware

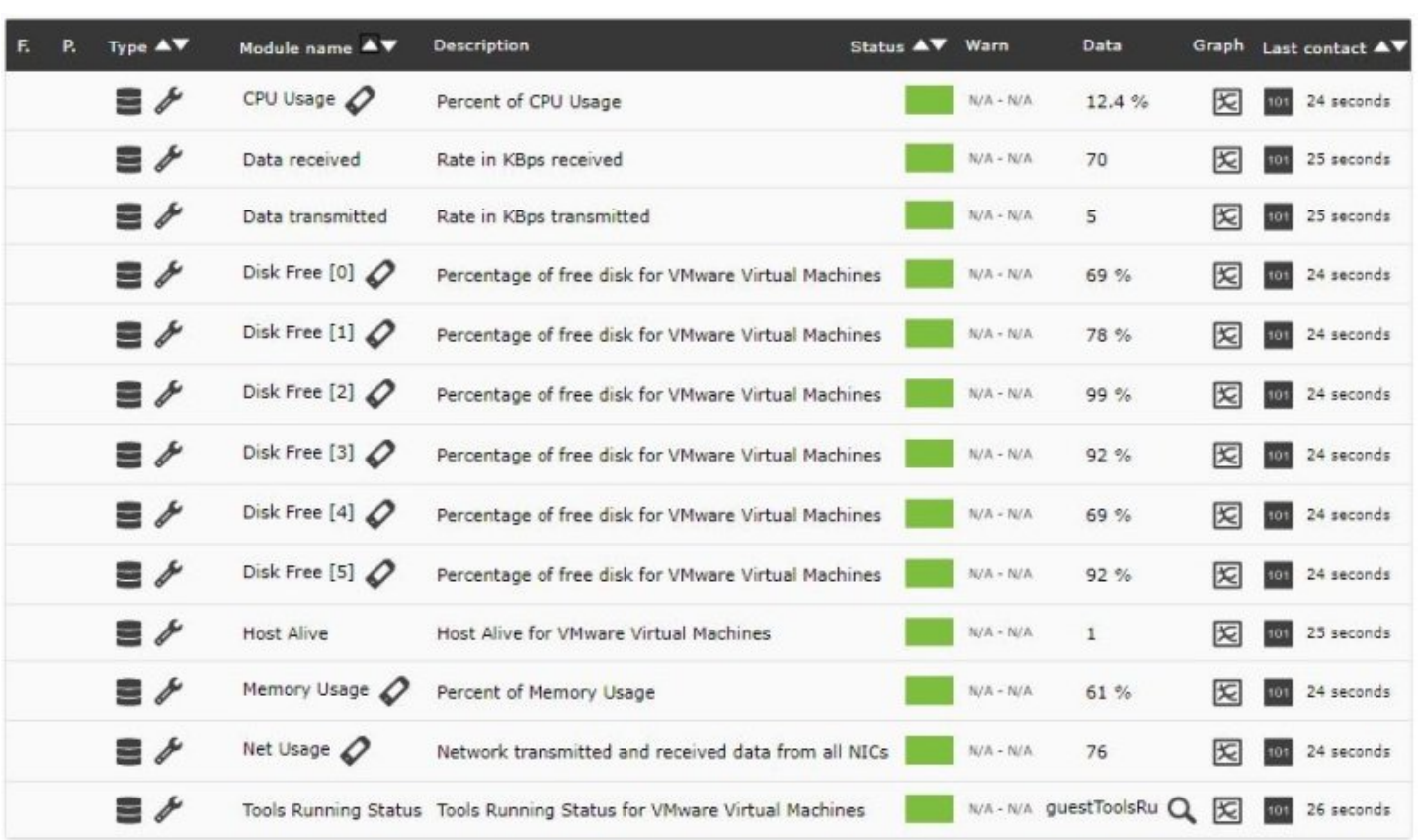

### デフォルトでは、プラグイン 各 VMware 要素ごとに基本的 監視項目 表示します。これらの

- $\bullet$  Ping
- Check 443 port
- Capacity
- Free Space
- Disk Overallocation
- Free Space Bytes

#### **ESXi デフォルト 監視**

- CPU Usage
- Memory Usage
- Data received
- Data transmitted
- Disk Read Latency
- Disk Write Latency
- Host Alive

- CPU Usage
- Memory Usage
- Tools Running Status
- Host Alive
- Disk Free
- Disk Read Latency
- Disk Write Latency
- Data received
- Data transmitted
- Net Usage

#### **VMware 仮想アーキテクチャエージェントモジュール**

VMware ジョンおよび、いくつかのモジュール たいつかのモジュール たいつかのちょう しょうしゅうしょう

 $\mathsf{Y}$  ESX  $\mathsf{Y}$ 

ンスカウンタ' の設定をすることができます。その方法につ

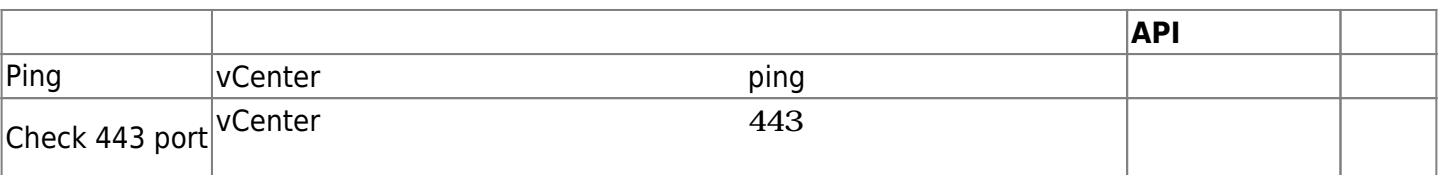

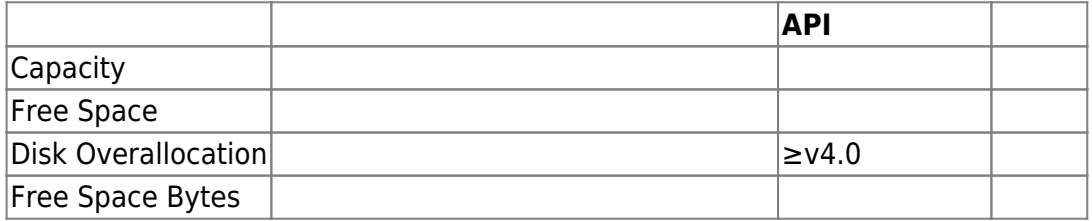

#### **ESXi ホストエージェントモジュール**

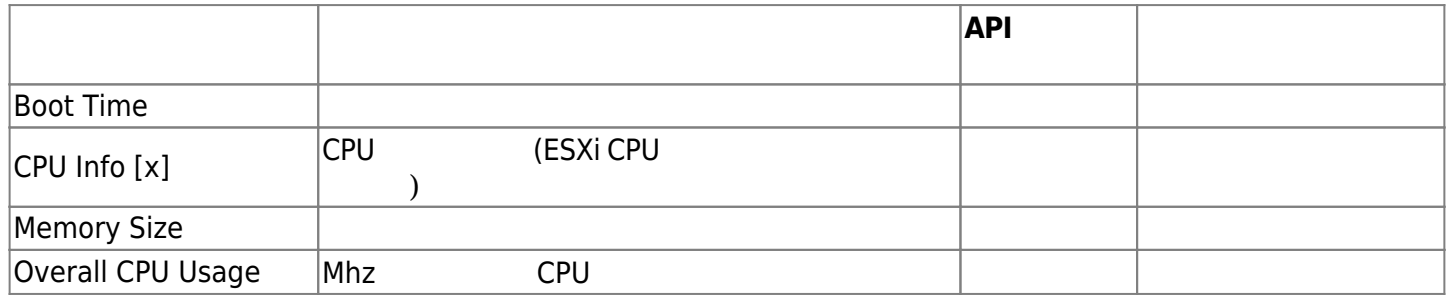

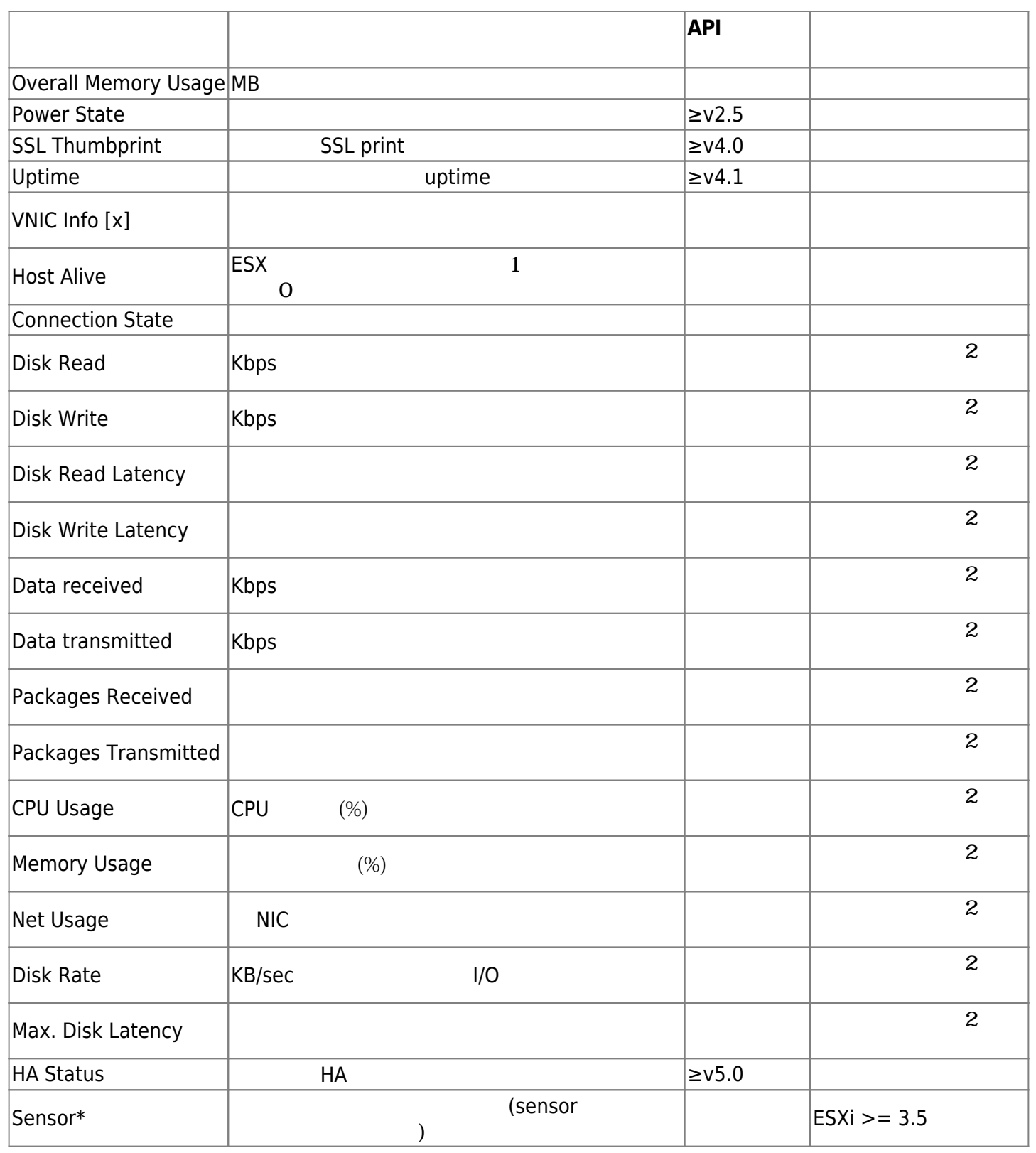

contract the VMware Present and the VMware Reserves and the VMW are reserved as  $\sim$ 

[02\\_operations](https://pandorafms.com/manual/!775/ja/documentation/pandorafms/monitoring/02_operations) [03\\_remote\\_monitoring](https://pandorafms.com/manual/!775/ja/documentation/pandorafms/monitoring/03_remote_monitoring)

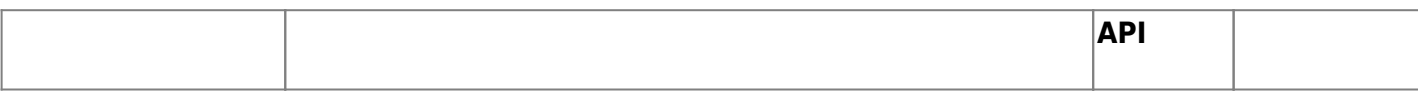

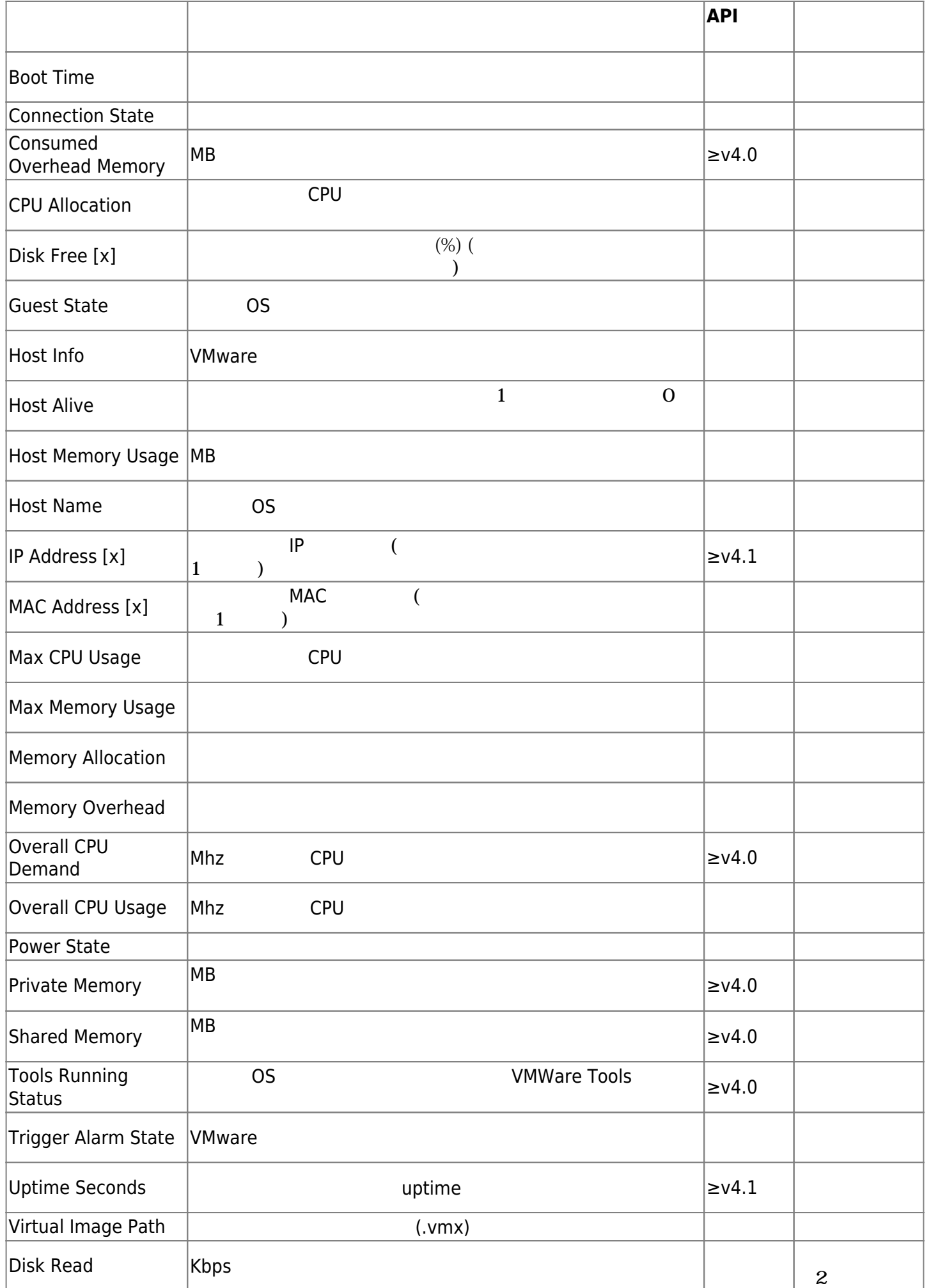

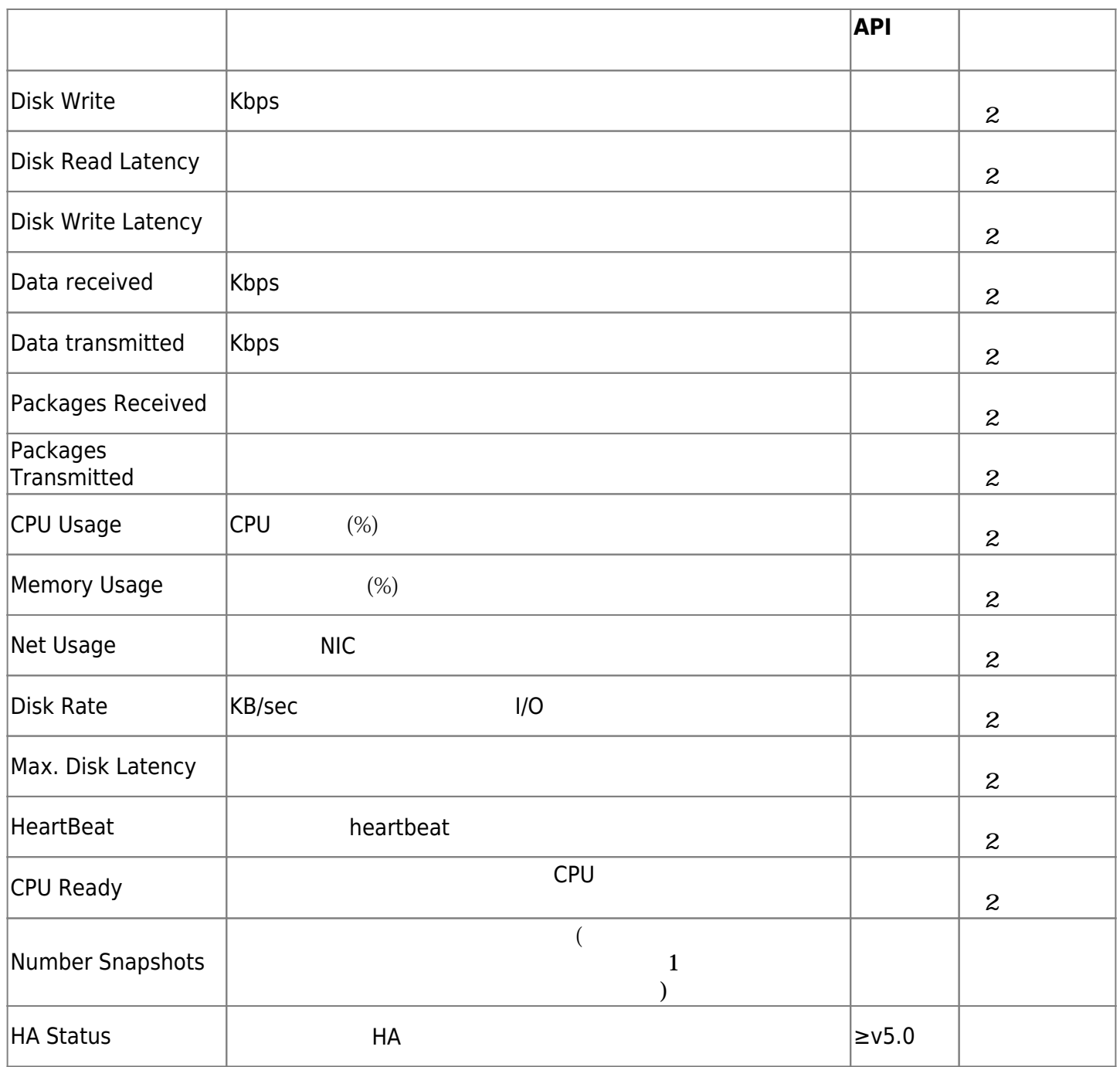

VMware tools

**VMware イベント監視**

VMWare vCenter Pandora FMS

Pandora FMS イベント管理フローにのみました。<br>マント管理フローには、中国のイベント管理フローには、中国のイベント管理フローには、中国の中国の中国の中国の中国の中国の中国の中国の中国の中国の中国の中国の中国の

# 長 Events <sup>1</sup>

# Event control filter  $\overset{\bullet}{\bullet}$

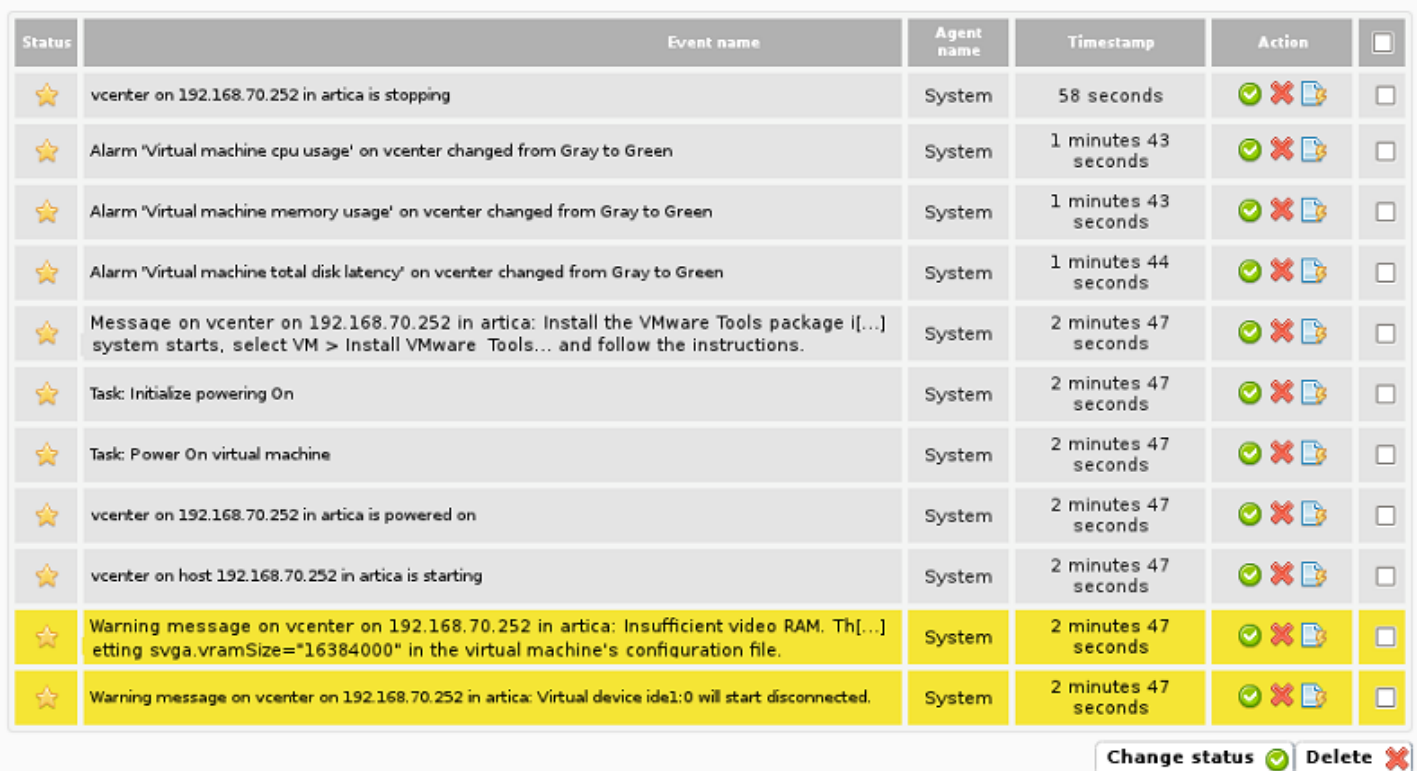

#### **JUMware the VMware that the state is the state of the state in the state is the state of the state in the state is the state of the state in the state in the state is the state in the state in the state in the state in th**

# Pandora **Pandora EMS** Pandora EMS

 $J = 2$ 

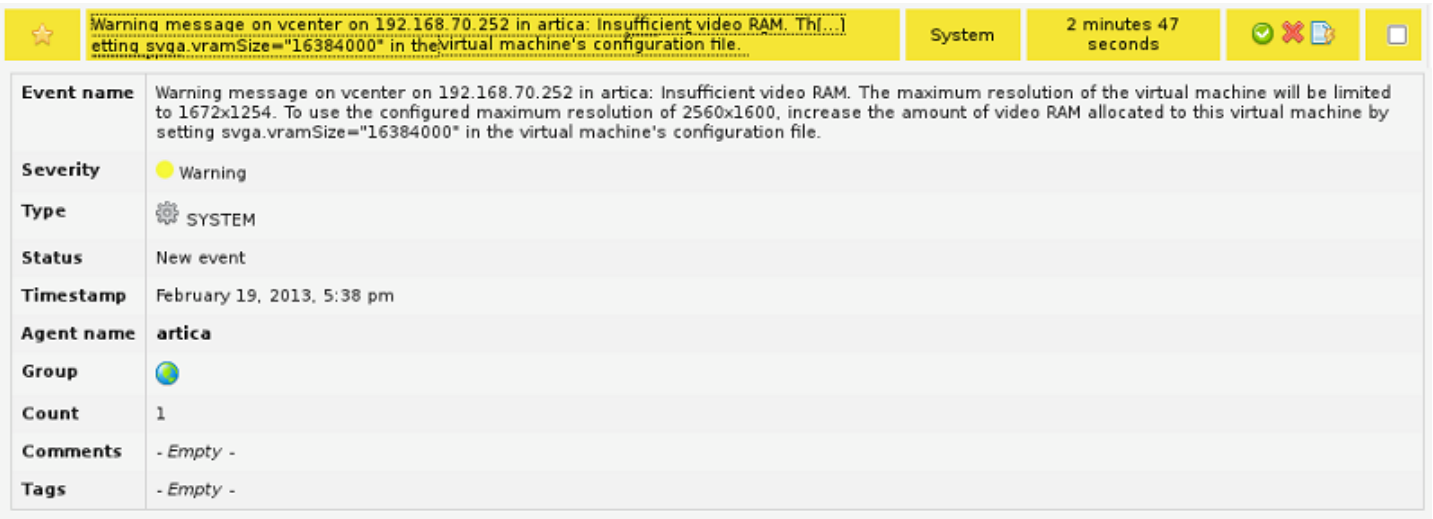

Pandora FMS

### $VMware$

# □VMware View VMware □VMware Manager Pandora FMS  $4.1$  WMware Settings 
Weight Contract Contract Contract Pandora FMS 5.1

#### **VMware View**

#### VMware View 2012 - The Second State of the VMware View 2014

Pandora FMS 4.0

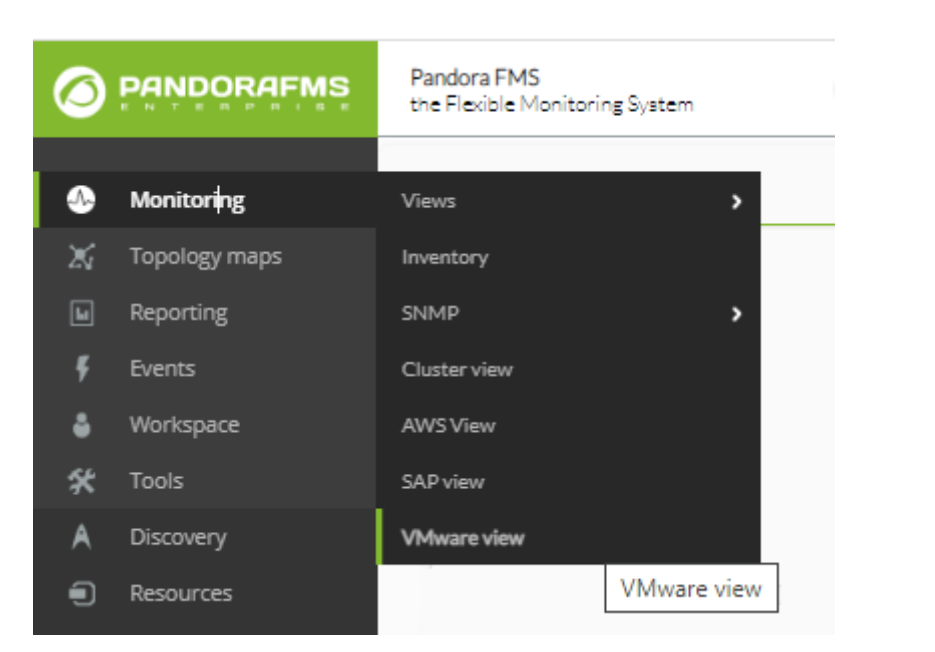

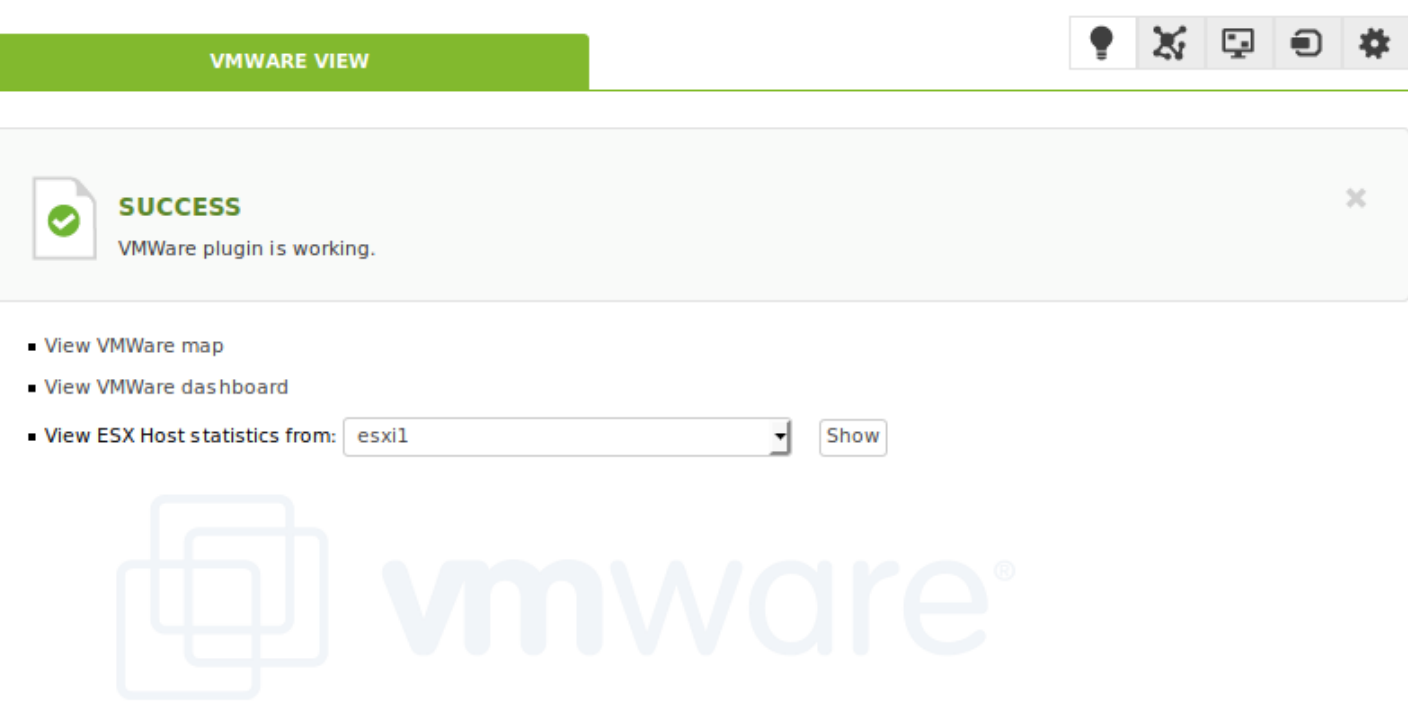

# VMware View **Wiew Straw Straw Wiew Wiew Straw America** VMware

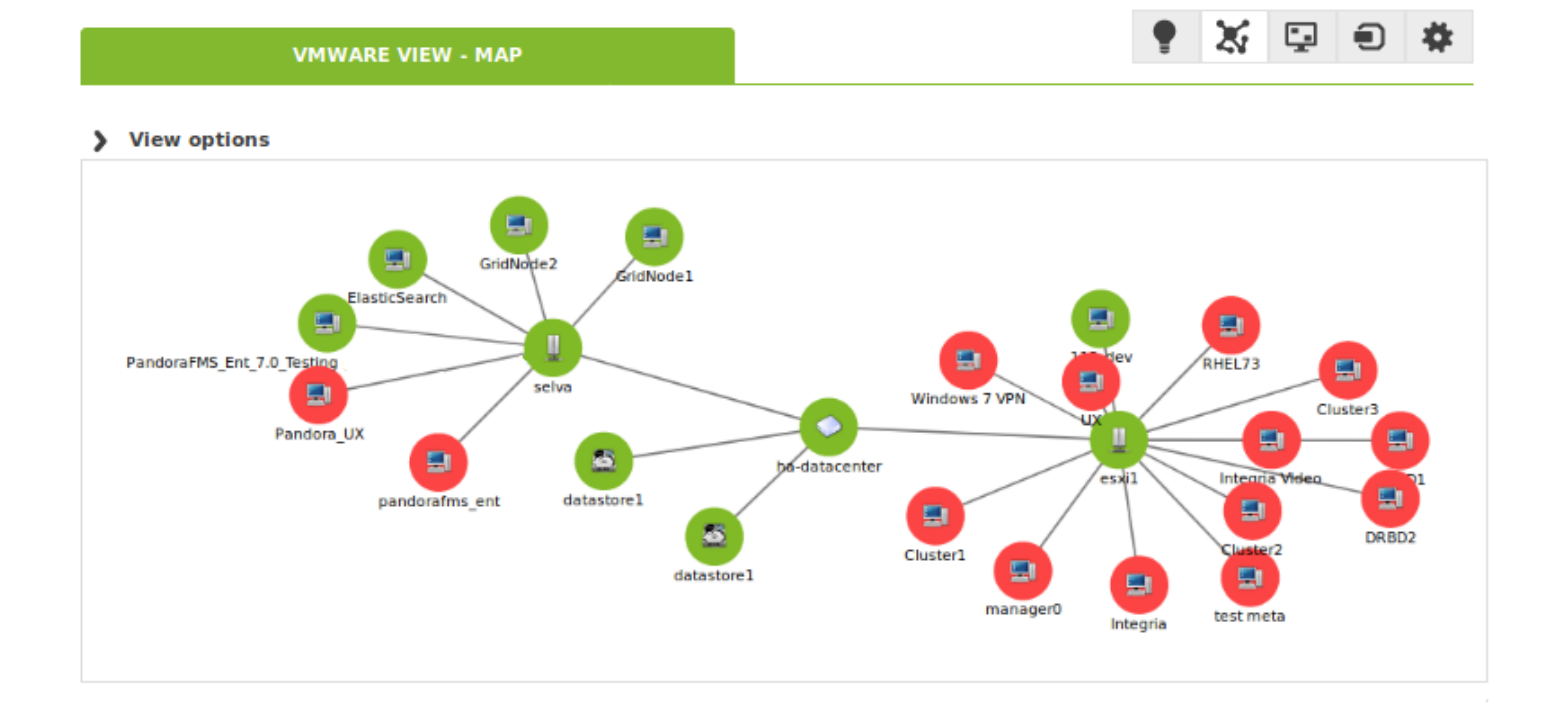

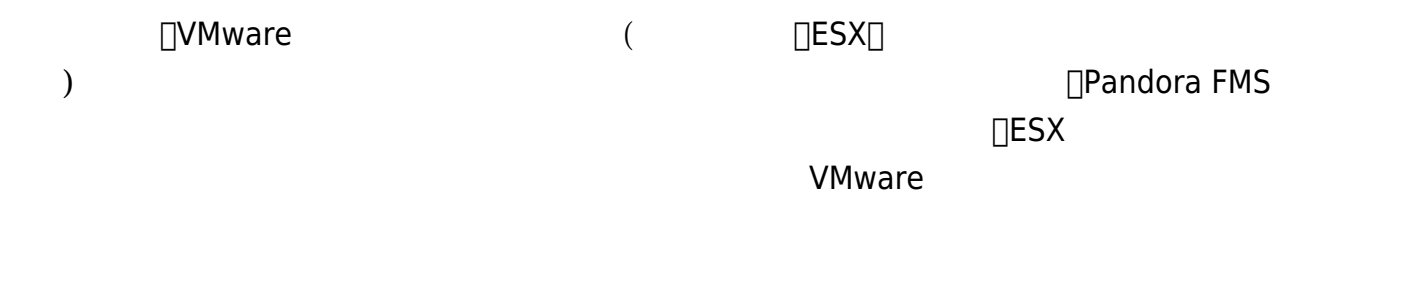

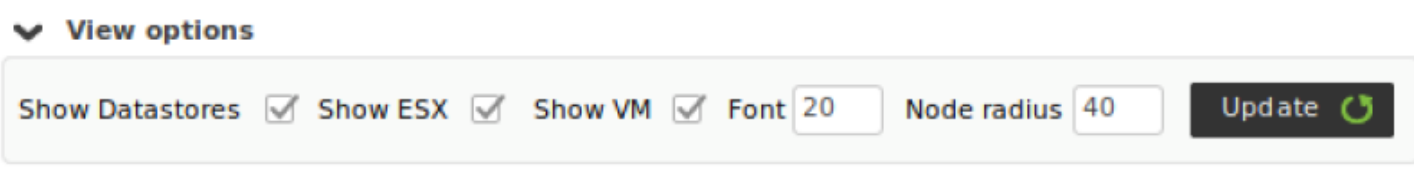

 $ESX$ 

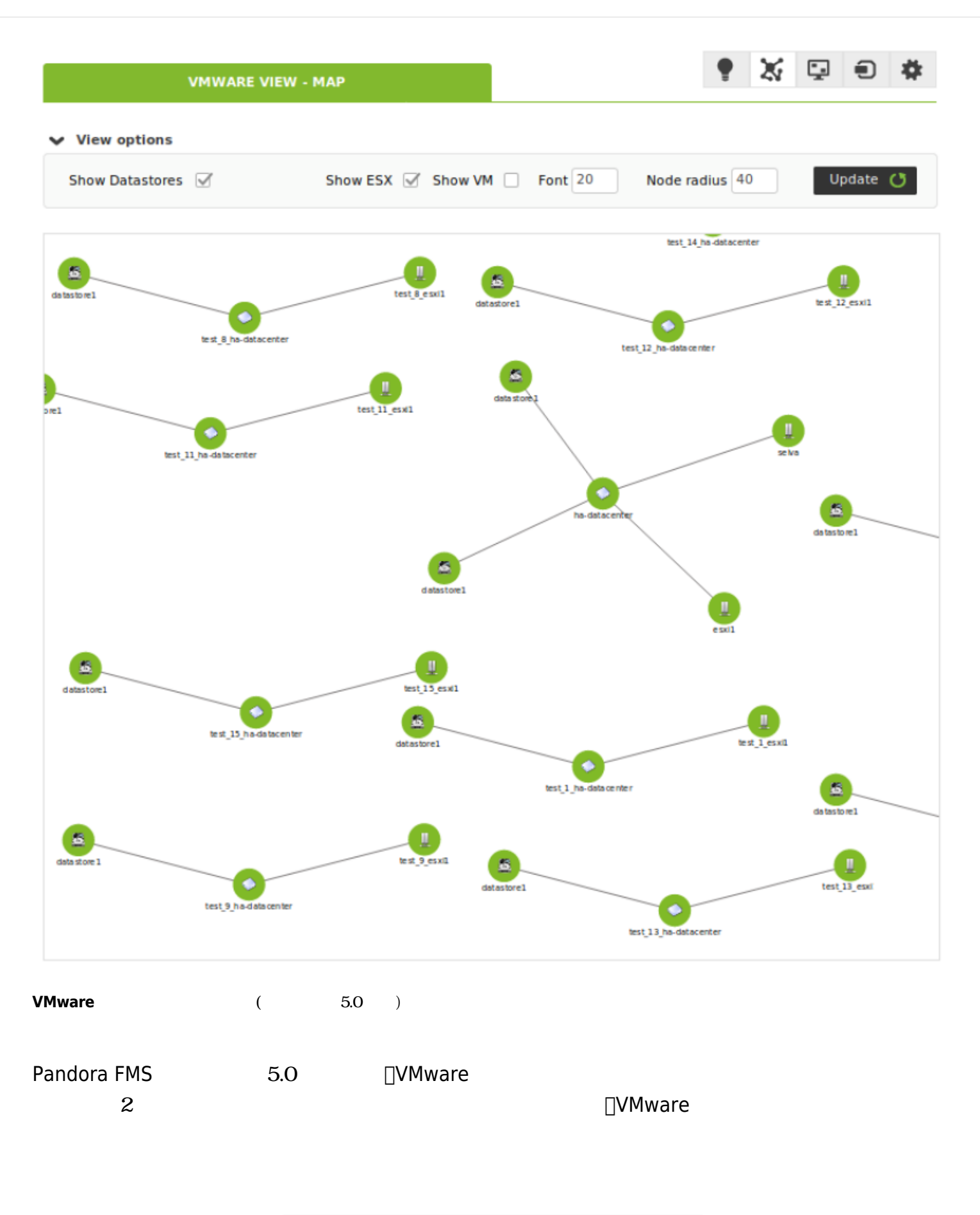

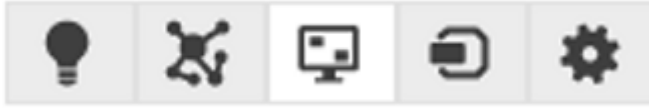
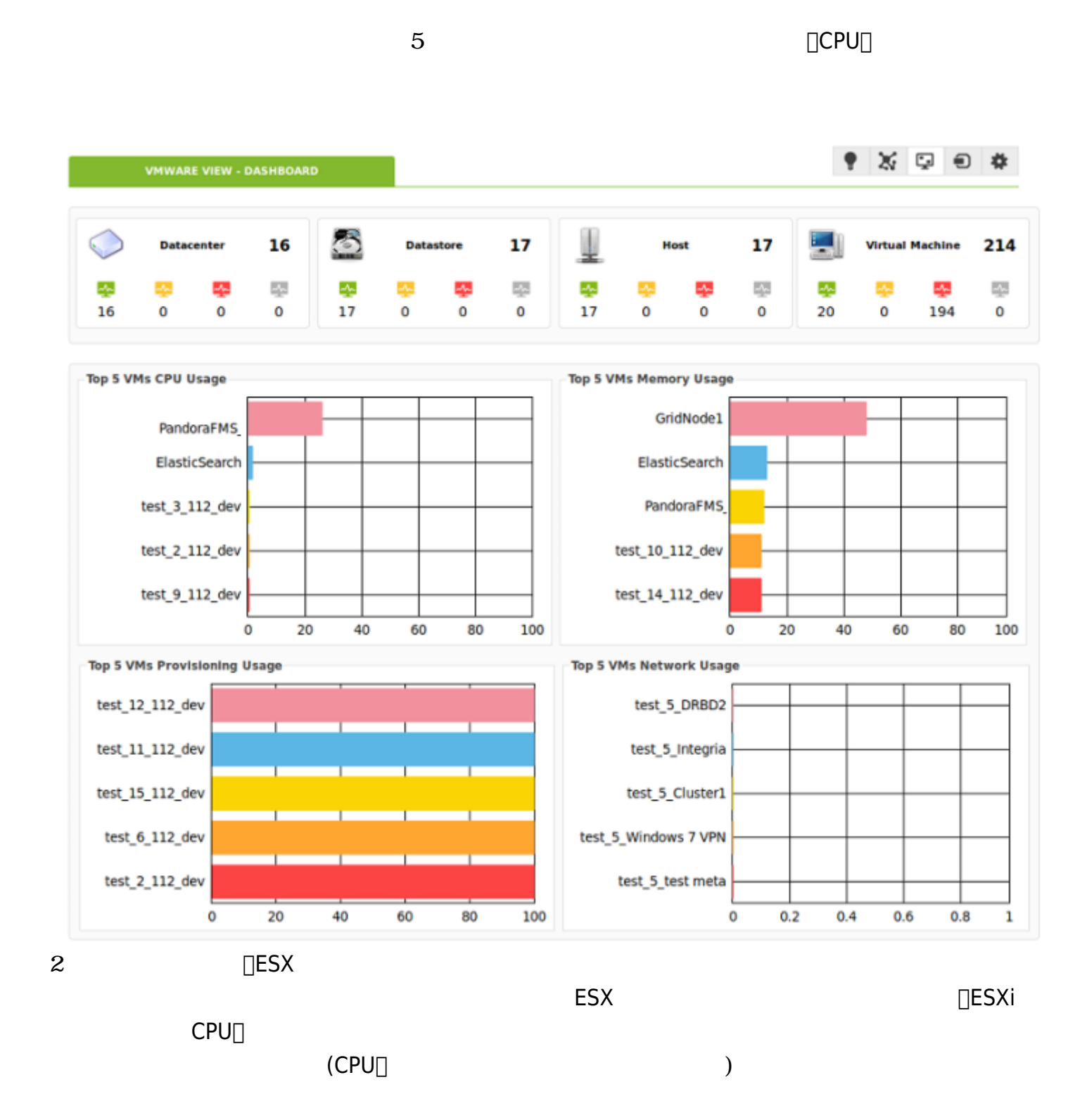

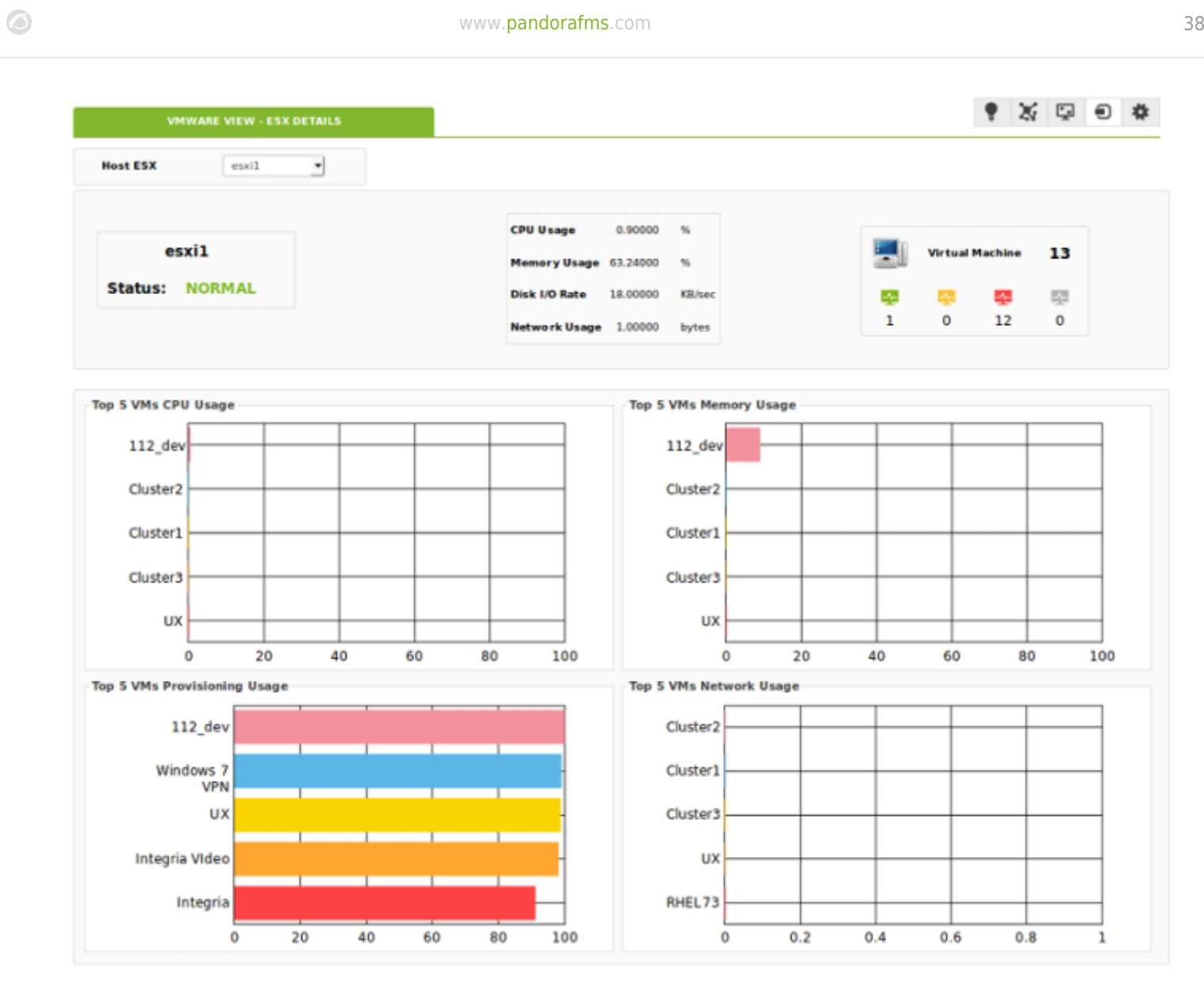

#### **VMware View**

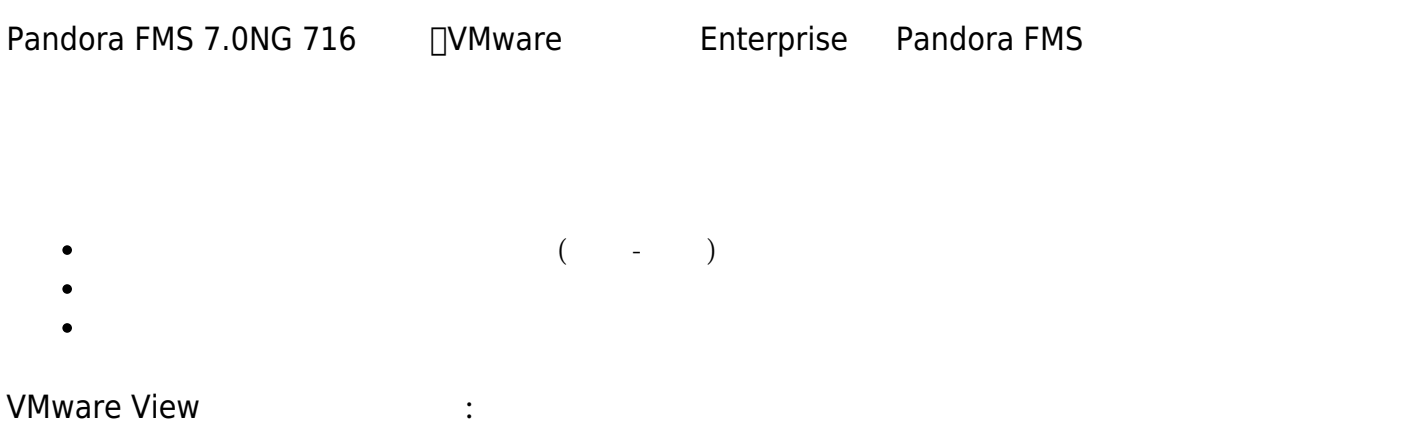

●※回日幸

Update (3)

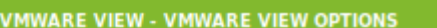

Looking for plugin configuration? Is placed at this link (administration page)

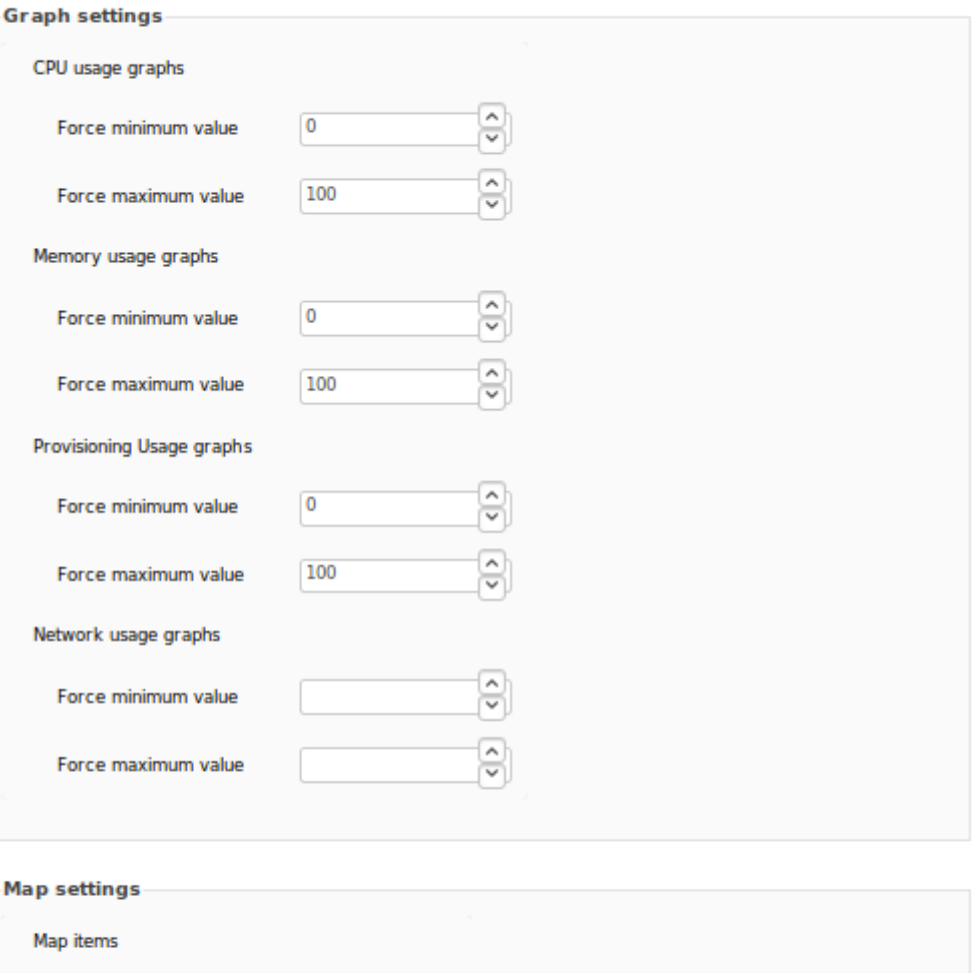

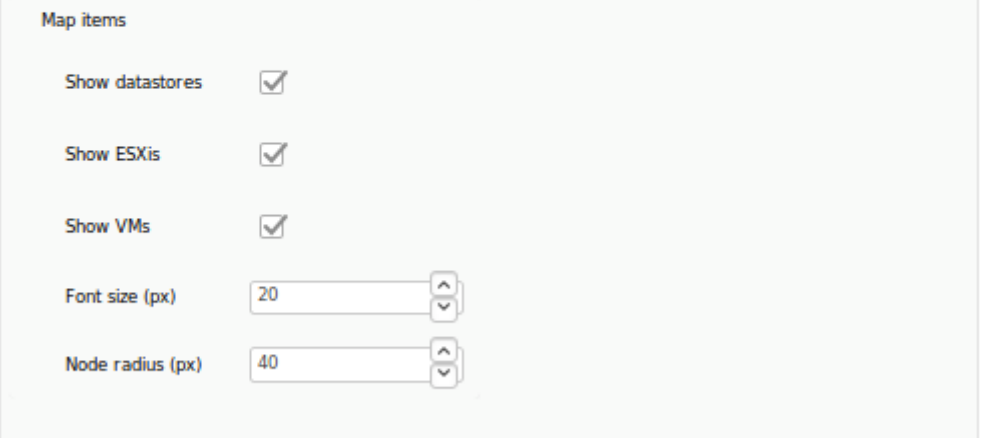

#### **VMware Manager**

VMware Manager レメント マンコンコンピュージ

de test and variable variable variable variable variable variable variable variable variable variable variable

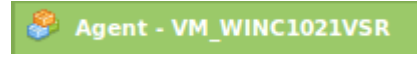

画

в

V. 圃

$$
( = on \boxed{ = off \boxed{ =}}
$$

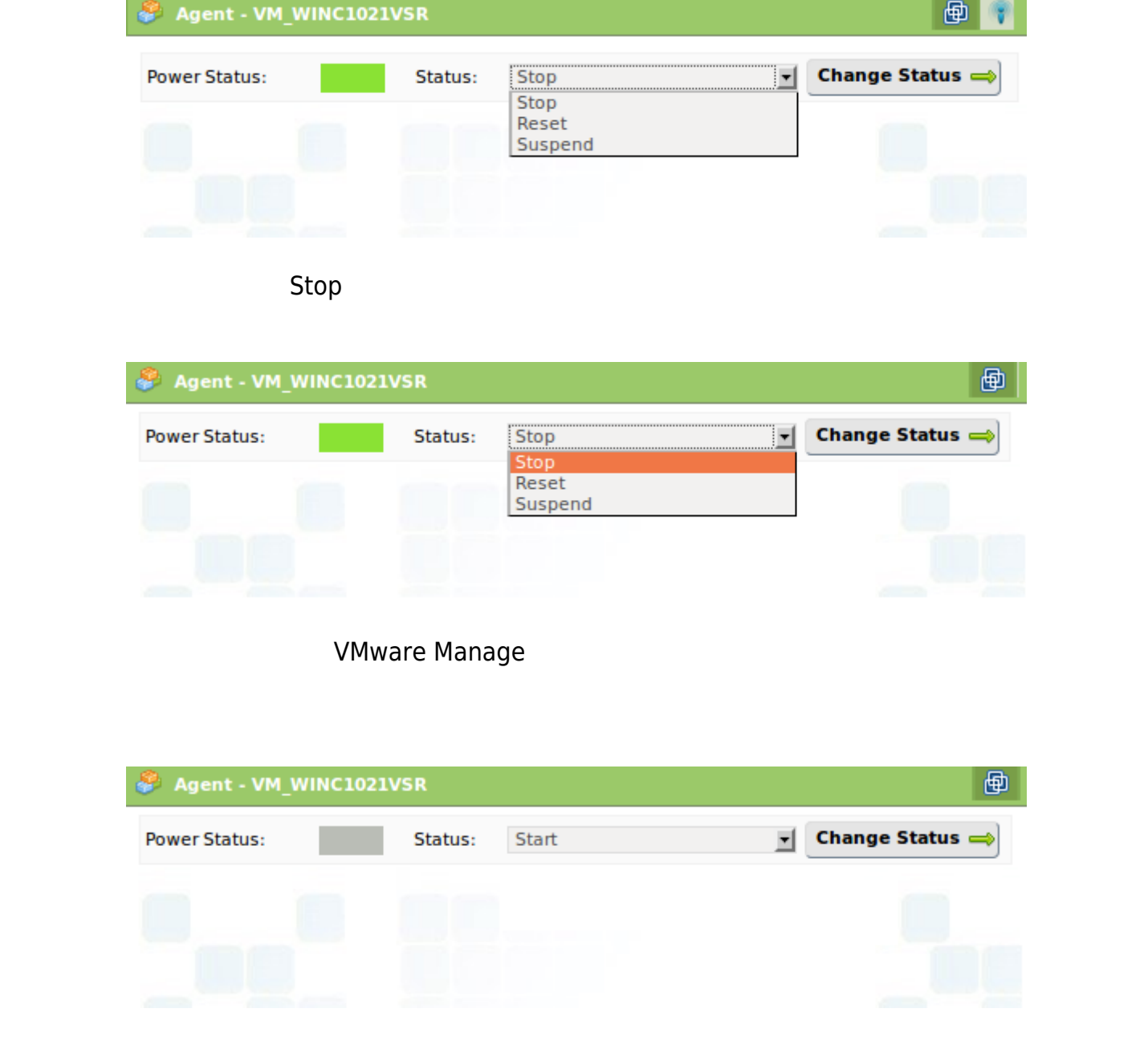

□Pandora Perl VMware SDK Perl VMware SDK

**RENAME** 

# Extra settings

## <u>ESX System</u>

```
custom_performance type = mem; metric = swapinRate; module_type = generic_data;
name = Swap In Rate; desc = Swap In Rate for host; limits warn = 0 \theta;
limits crit = 0 0
```
- $Type:$ 
	- 'Cpu' CPU
	- 'Mem':
	- $\circ$  'Disk':
	- 'Net'
	- $\circ$  'Sys':
- Metric:  $\qquad \qquad (\qquad \qquad )$
- Module type: Pandora **Example: 1998** (generic data).
- Name:
- Desc:
- Limits warn:
- Limits\_crit:

**Performance** 

UT UNEXAME TO VERTER VOOR TO VAN A VOOR TAART AFTER STATE IN THE VOOR TAART IN THE VOOR TAART EEN STATE IN THE V

 $\Box$ ESX Performance view

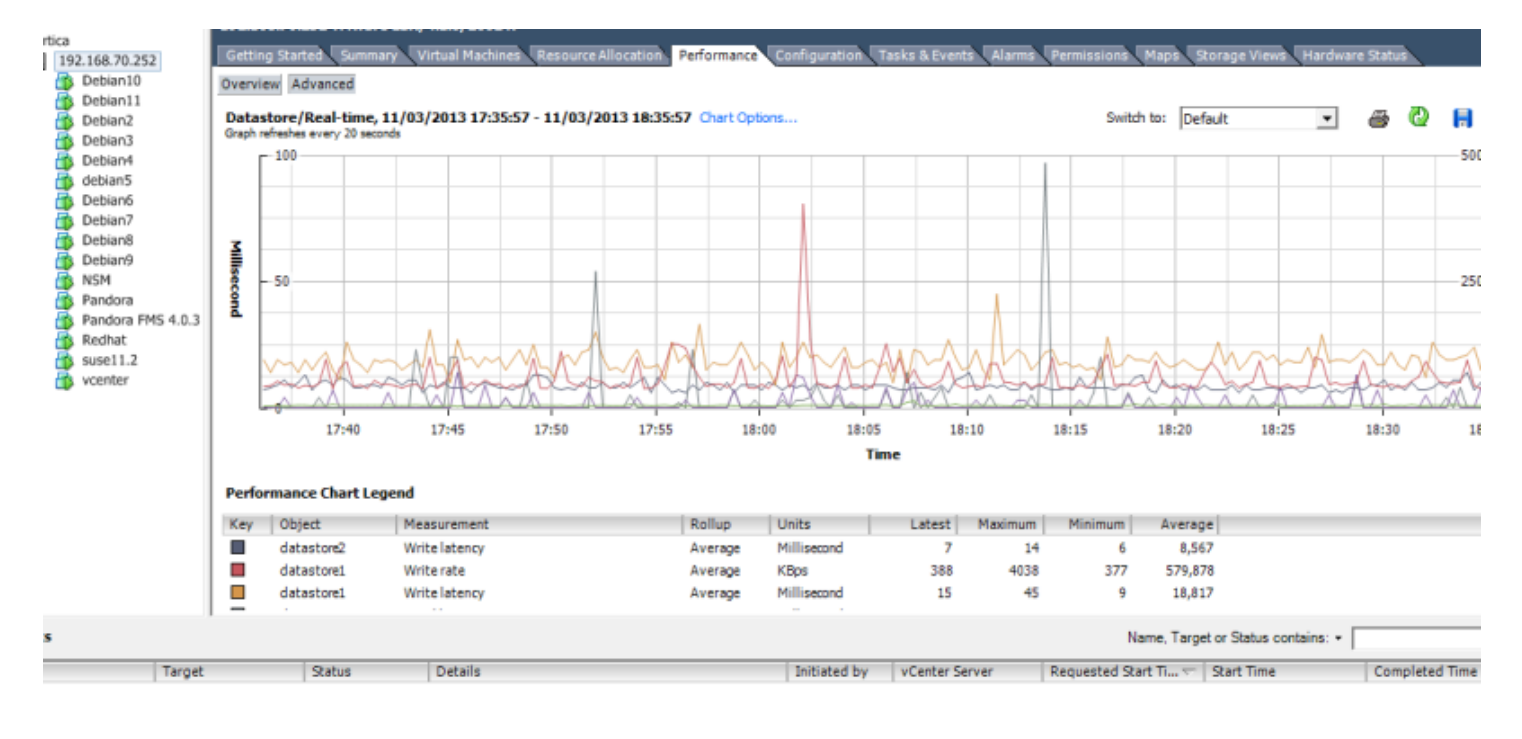

*Advanced* Char  $\alpha$ 

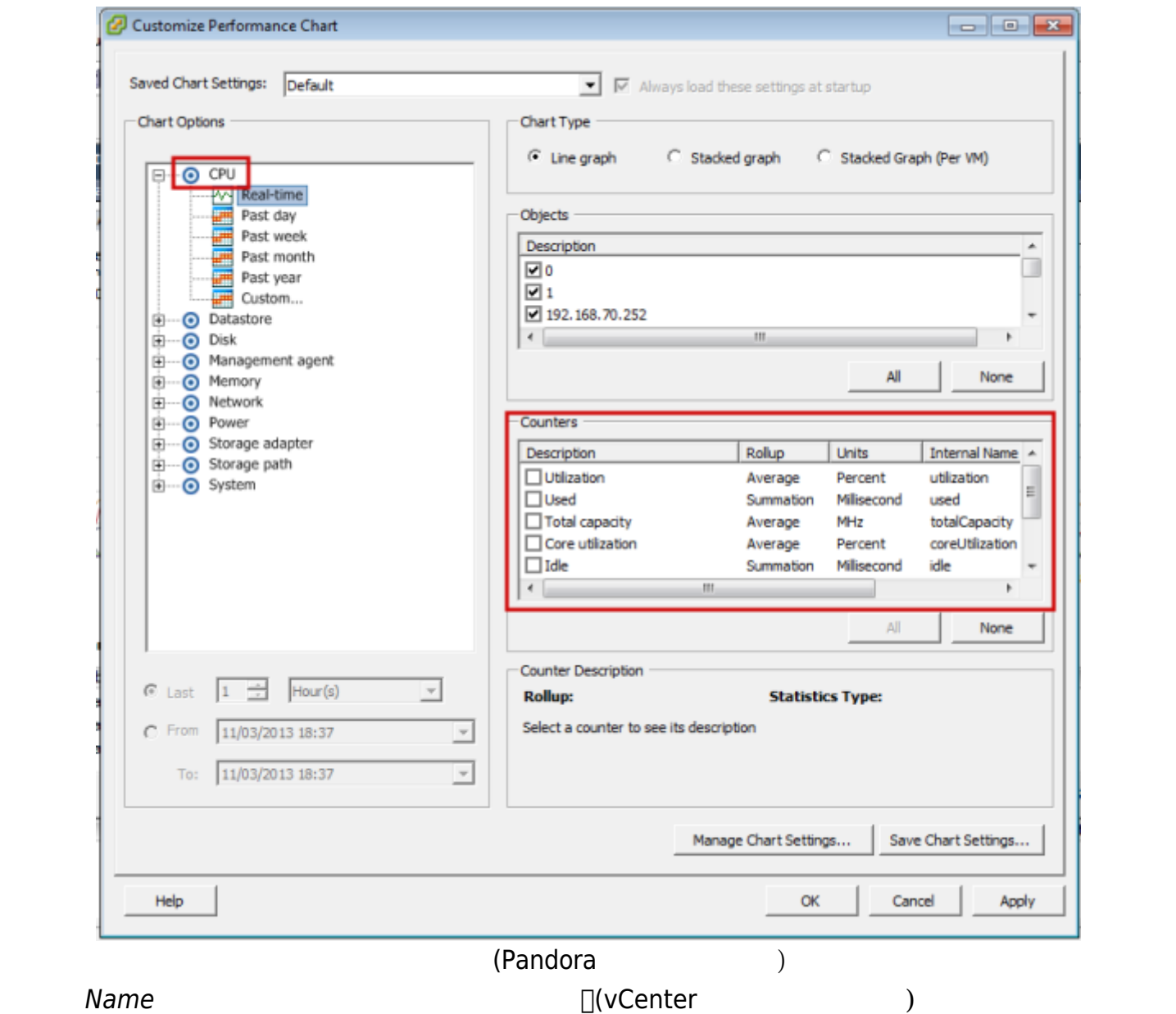

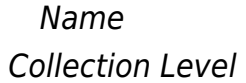

 $\overline{\phantom{a}}$ 

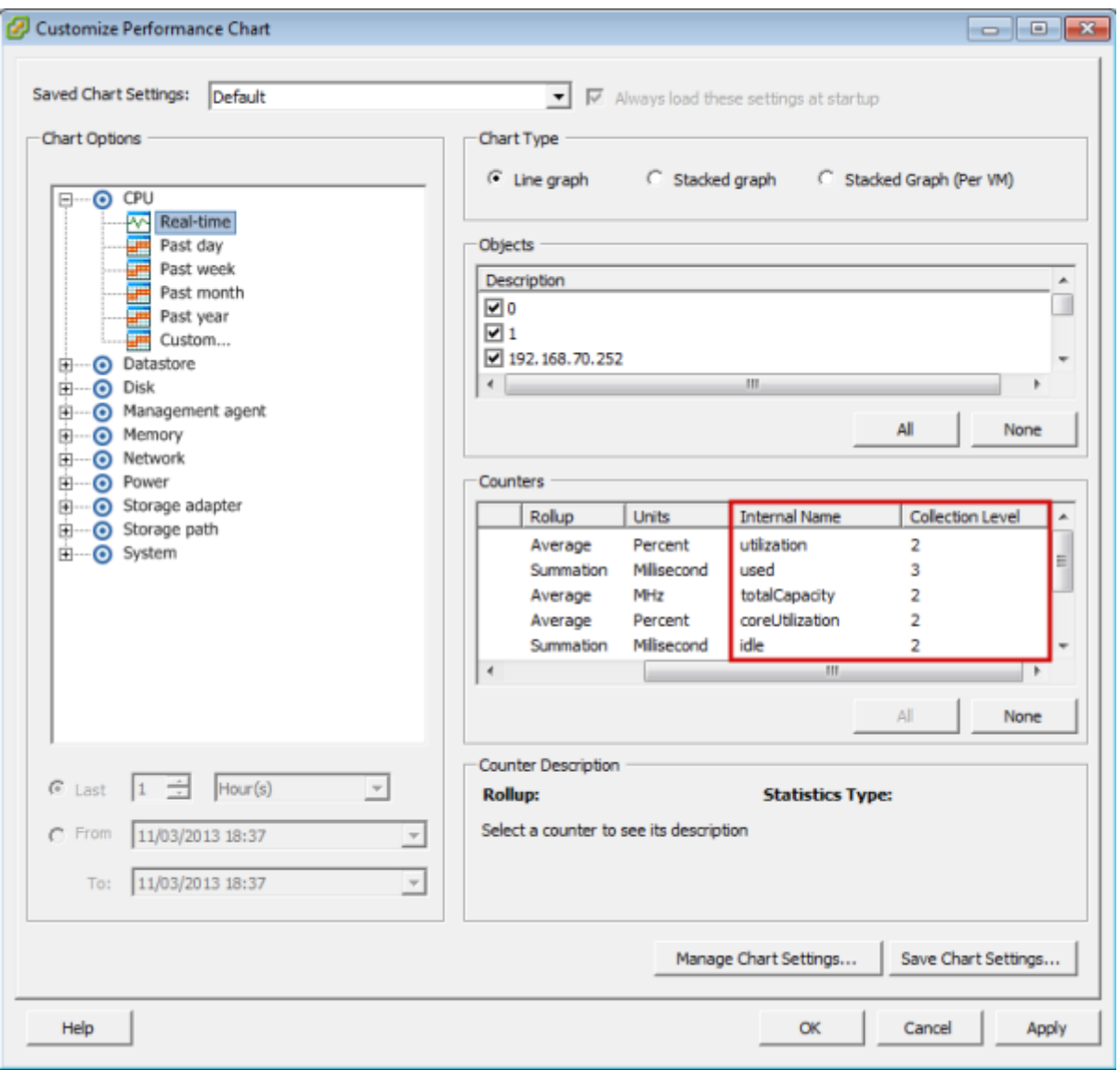

UESX CPU *ESX CPU* enterprise to the CPU enterprise of the CPU different control of the CPU different control of the CPU different control of the CPU different control of the CPU different control of the CPU different con

custom\_performance type = cpu; metric = utilization; module\_type = generic\_data, name = CPU Utilization, desc = CPU Utilization for ESX; limits\_warn = 0 0;  $limits\_crit = 0 0$ 

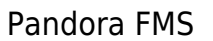

module\_plugin

 module\_plugin /etc/pandora/plugins/vmware-plugin.pl /etc/pandora/plugins/vmware-plugin-datacenter1.conf module\_plugin /etc/pandora/plugins/vmware-plugin.pl

/etc/pandora/plugins/vmware-plugin-datacenter2.conf

 $\bullet$ 

logfile <sub>□</sub>entities\_list <sub>□</sub>event\_pointer\_file

vmware-plugin-datacenter1.conf

```
 ...
logfile / tmp/vmware plugin datacenter1.log
entities list / tmp/vmware entities list datacenter1.txt
 event_pointer_file / tmp/vmware_events_pointer_datacenter1.txt
 ...
```
vmware-plugin-datacenter2.conf

```
 ...
  logfile / tmp/vmware_plugin_datacenter2.log
  entities_list / tmp/vmware_entities_list_datacenter2.txt
 event pointer file / tmp/vmware events pointer datacenter2.txt
  ...
   \mathbf 2event mode The Theodule plugin avent mode
 module_plugin /etc/pandora/plugins/vmware-plugin.pl
/etc/pandora/plugins/vmware-plugin-datacenter1.conf
 module_plugin /etc/pandora/plugins/vmware-plugin.pl
```

```
/etc/pandora/plugins/vmware-plugin-datacenter1-events.conf
```
module\_plugin /etc/pandora/plugins/vmware-plugin.pl

/etc/pandora/plugins/vmware-plugin-datacenter2.conf module\_plugin /etc/pandora/plugins/vmware-plugin.pl

/etc/pandora/plugins/vmware-plugin-datacenter2-events.conf

**Pandora** 

Pandora FMS

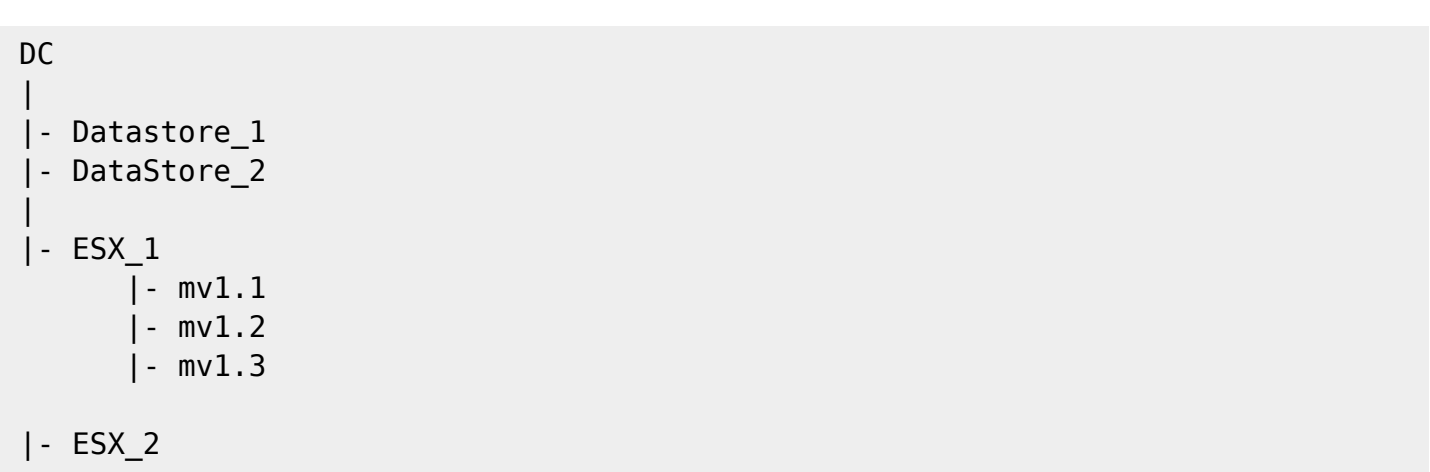

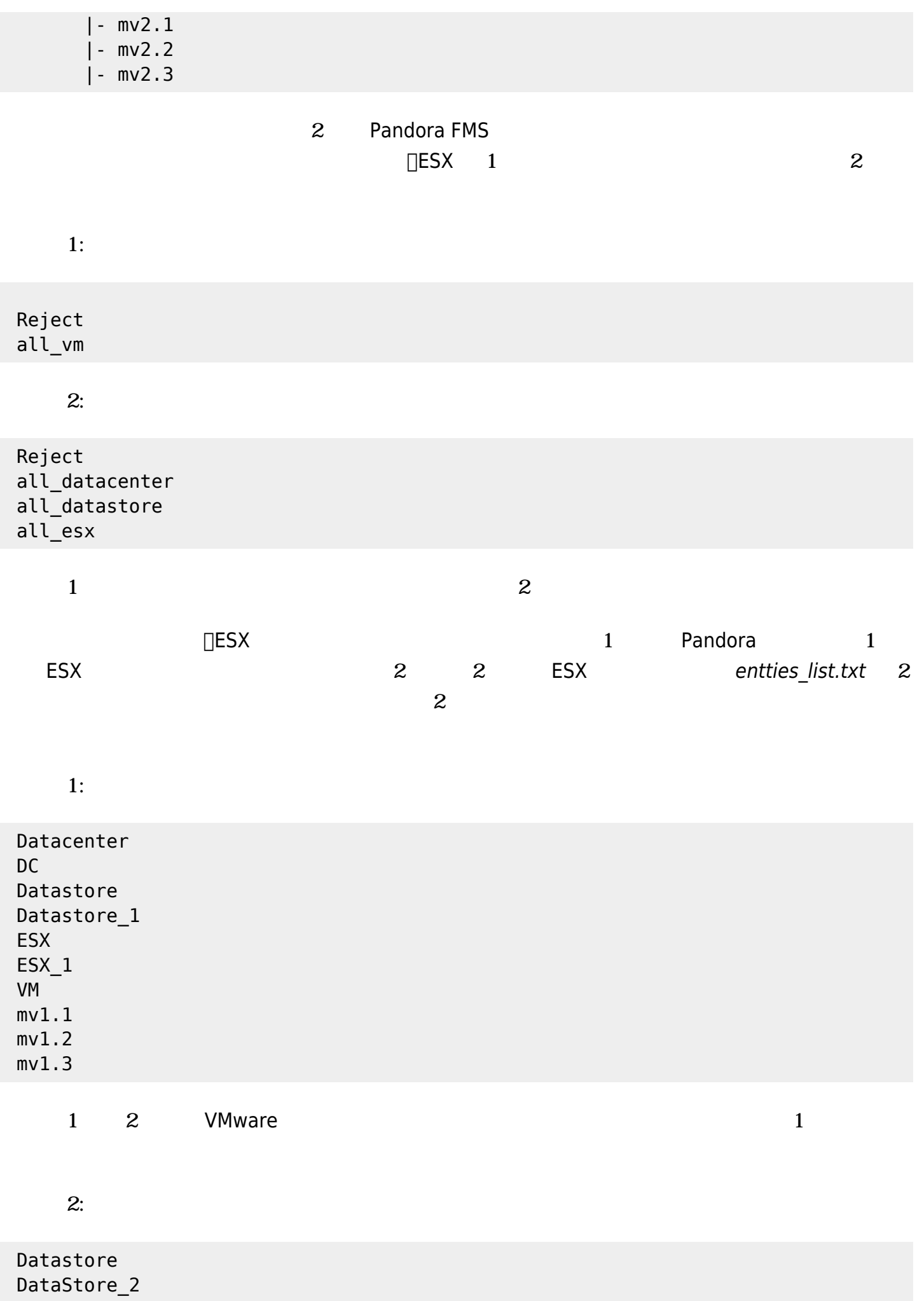

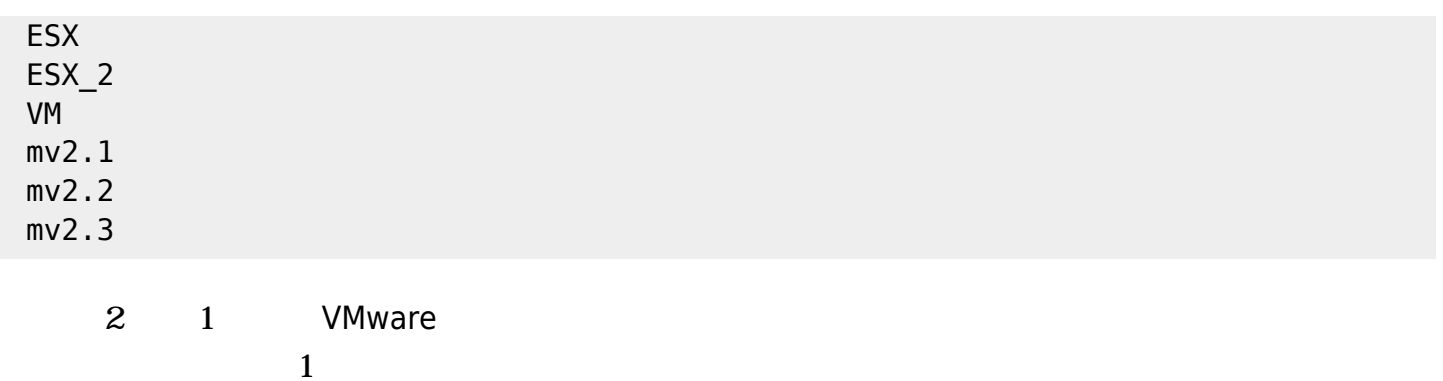

Pandora FMS

 #These lines are comments #Datacenter Modules Datacenter ping disabled check443 disabled #Datastore Modules Datastore capacity disabled freeSpace disabled overallocation disabled freeSpaceBytes disabled #ESX Modules **ESX**  bootTime disabled cpuInfo disabled memorySize disabled overallCpuUsage disabled overallMemoryUsage disabled powerState disabled sslThumbprint disabled uptime disabled vnicInfo disabled hostAlive disabled connectionState disabled diskRead disabled diskWrite disabled diskReadLatency disabled diskWriteLatency disabled netReceived disabled netTransmitted disabled

 netPkgRx disabled netPkgTx disabled cpuUsagePercent disabled memoryUsagePercent disabled netUsage disabled diskRate disabled maxDiskLatency disabled systemHealthInfo disabled #VM Modules VM bootTime disabled connectionState disabled consumedOverheadMemory disabled cpuAllocation disabled diskFree disabled guestState disabled host disabled hostAlive disabled diskUsed disable provisioningUsed disable totalReadLatency disable totalWriteLatency disable hostMemoryUsage disabled hostName disabled ipAddress disabled macAddress disabled maxCpuUsage disabled maxMemoryUsage disabled memoryAllocation disabled memoryOverhead disabled overallCpuDemand disabled overallCpuUsage disabled powerState disabled privateMemory disabled sharedMemory disabled toolsRunningStatus disabled triggeredAlarmState disabled virtualImagePath disabled uptimeSeconds disabled diskRead disabled diskWrite disabled diskReadLatency disabled diskWriteLatency disabled netReceived disabled netTransmitted disabled netPkgRx disabled netPkgTx disabled cpuUsagePercent disabled memoryUsagePercent disabled netUsage disabled diskRate disabled

 maxDiskLatency disabled heartbeat disabled cpuReady disabled

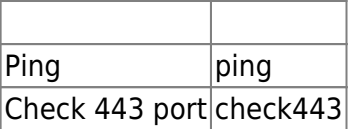

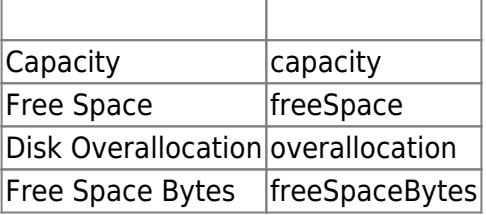

## **ESX**

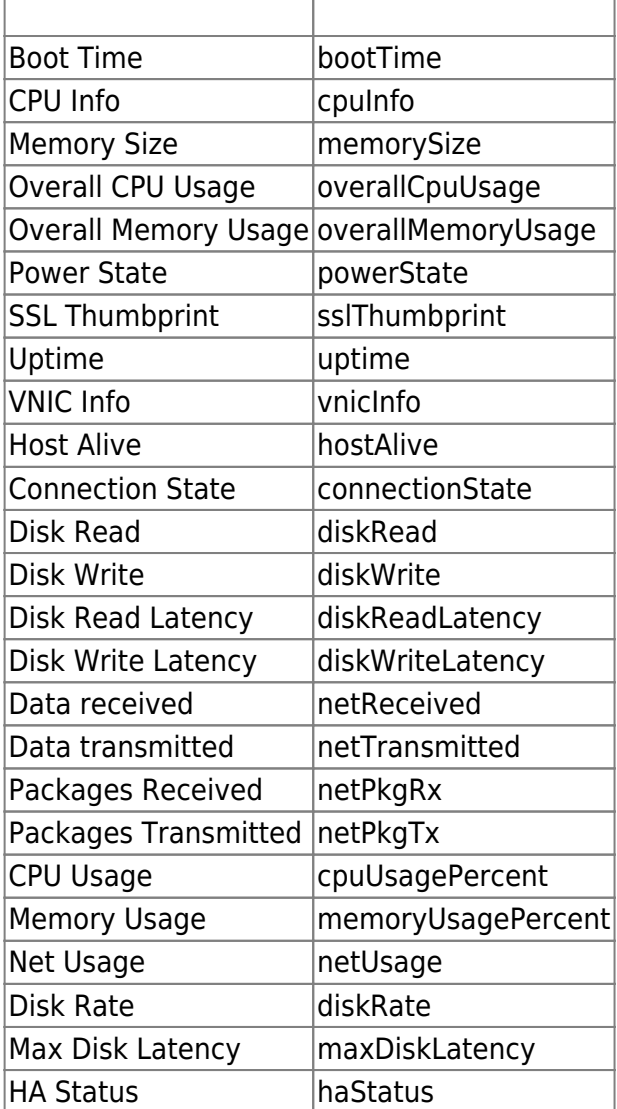

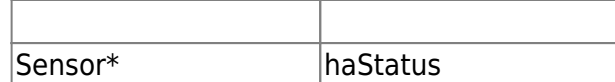

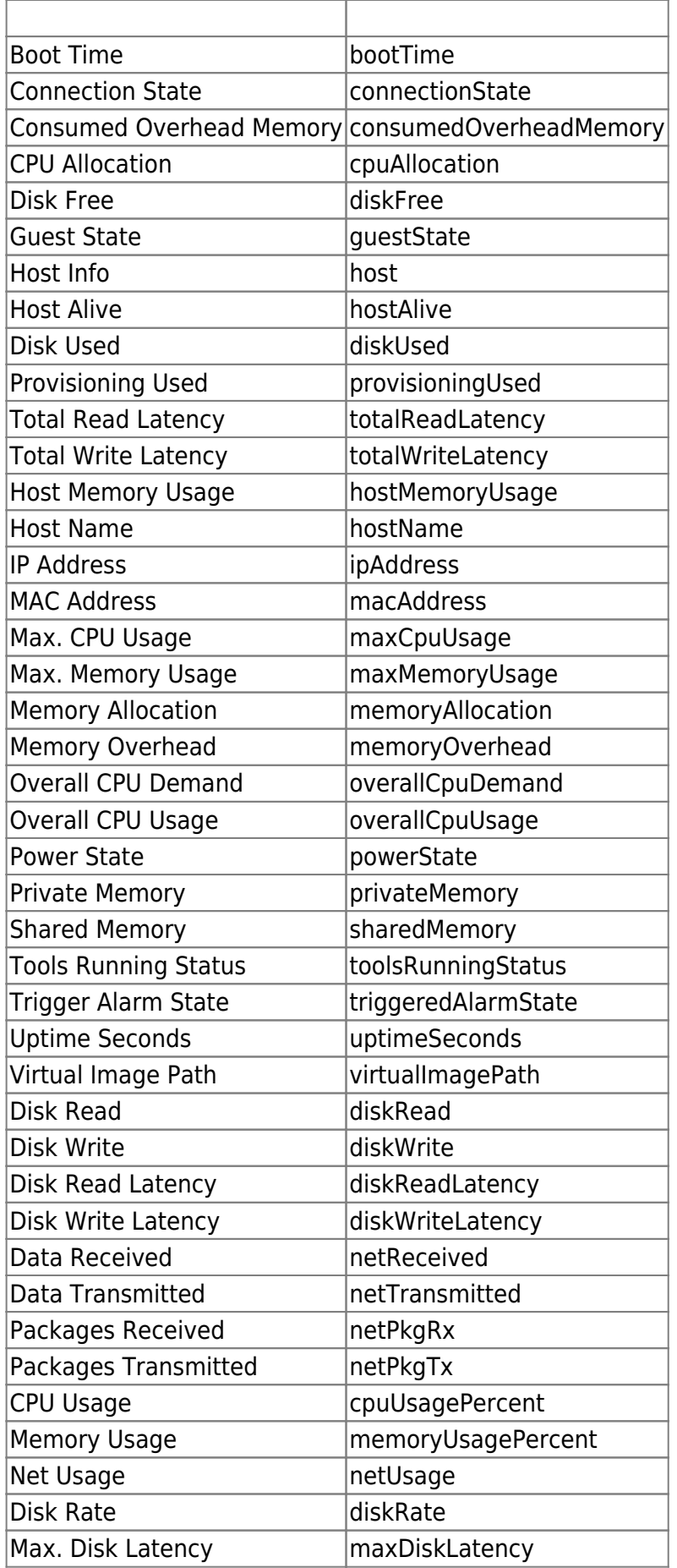

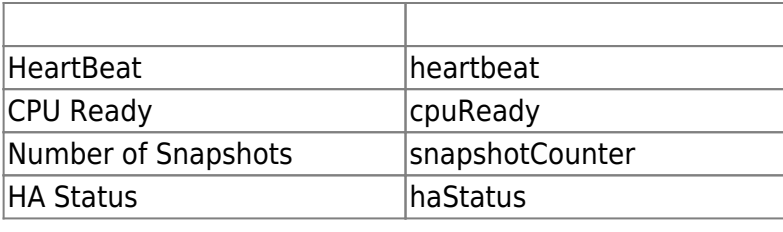

# Pandora FMS

# VMware

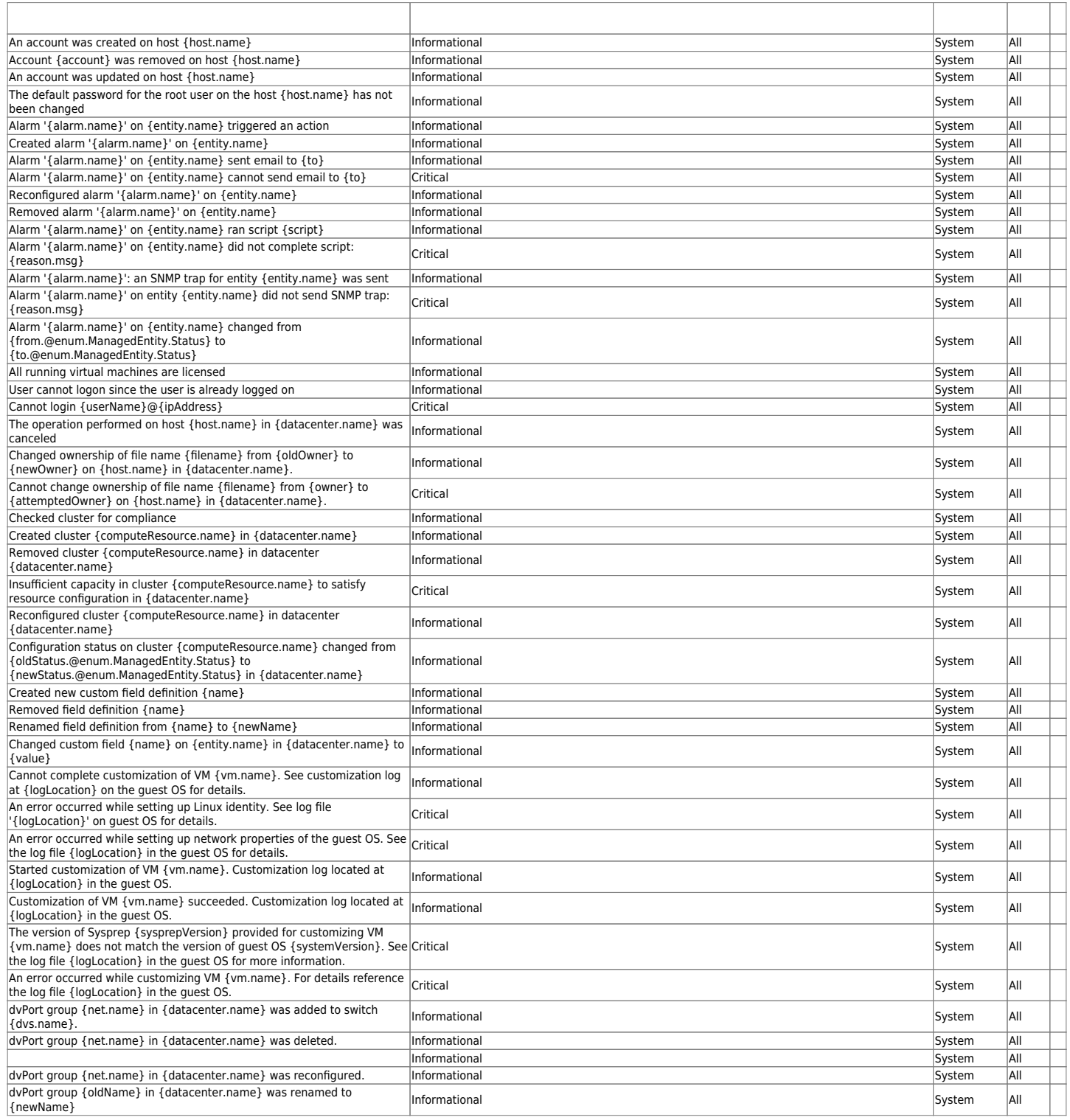

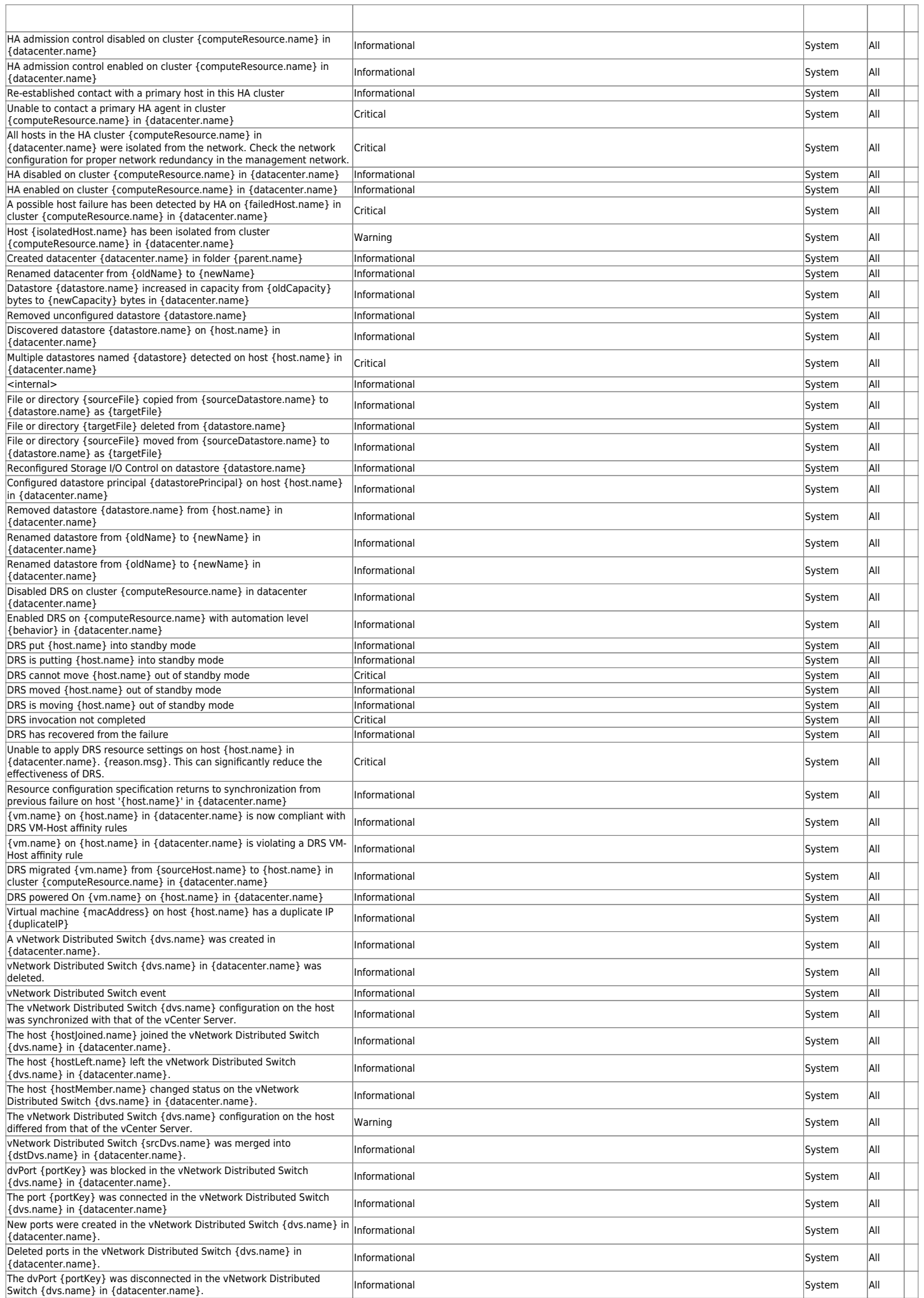

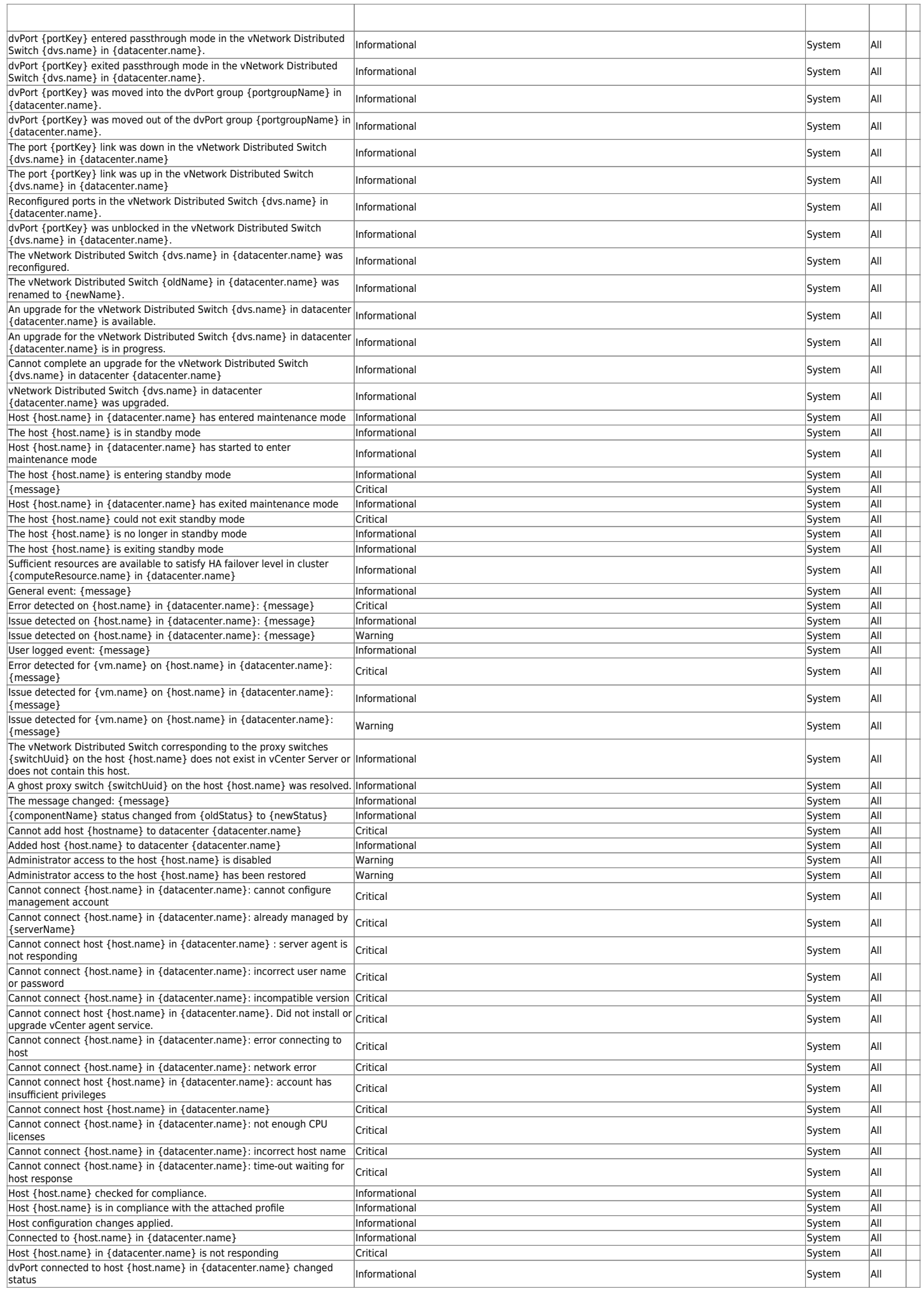

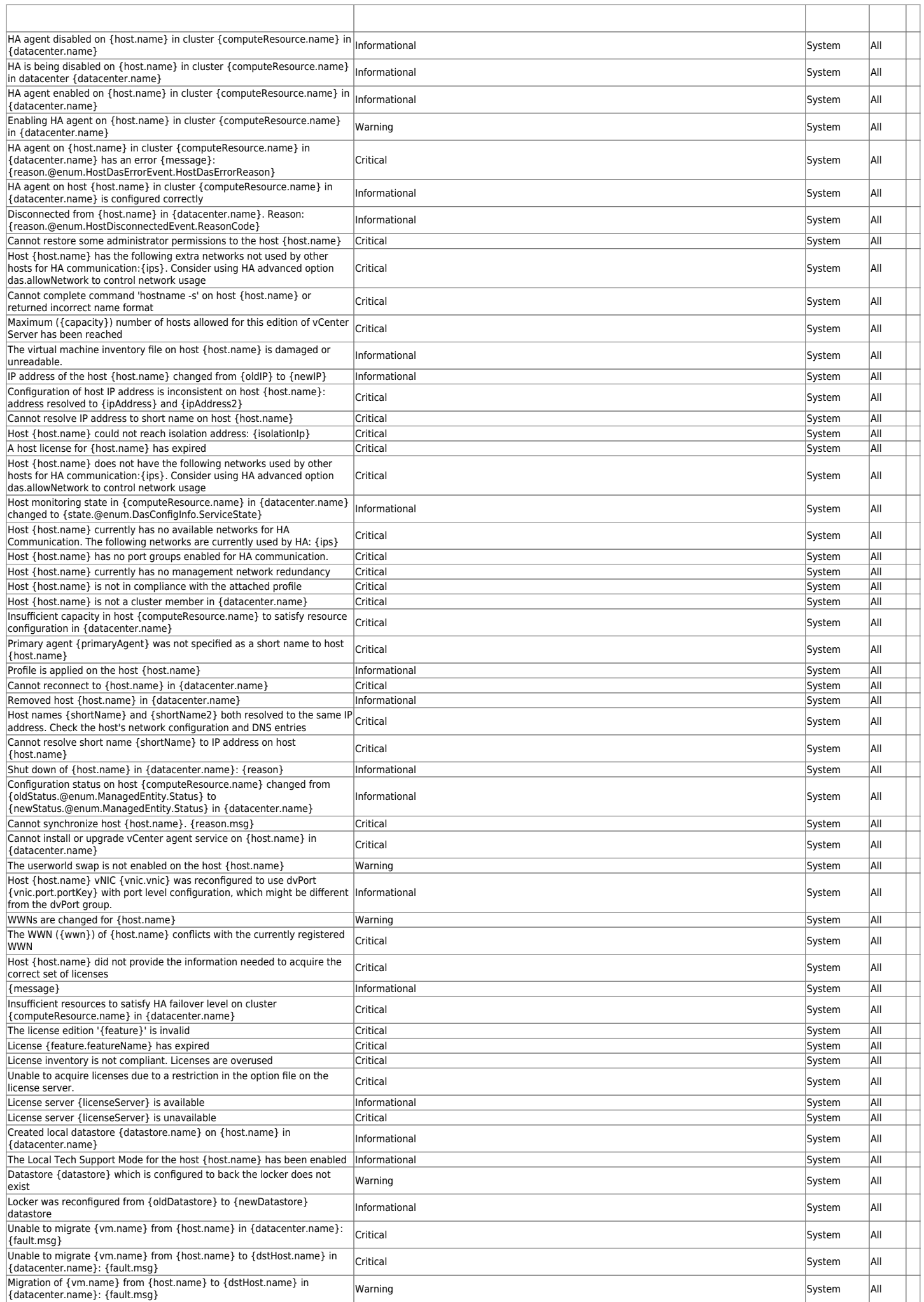

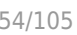

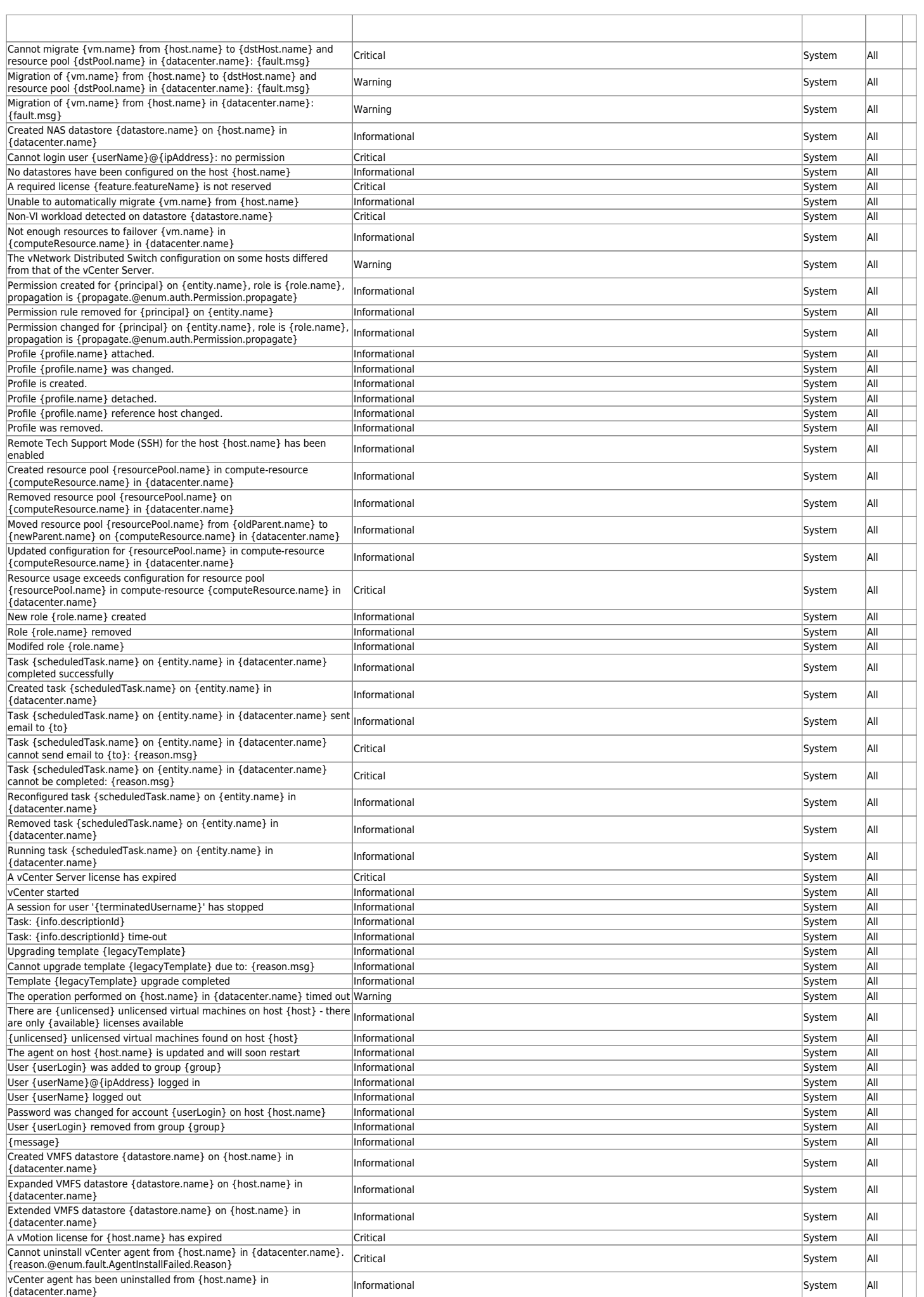

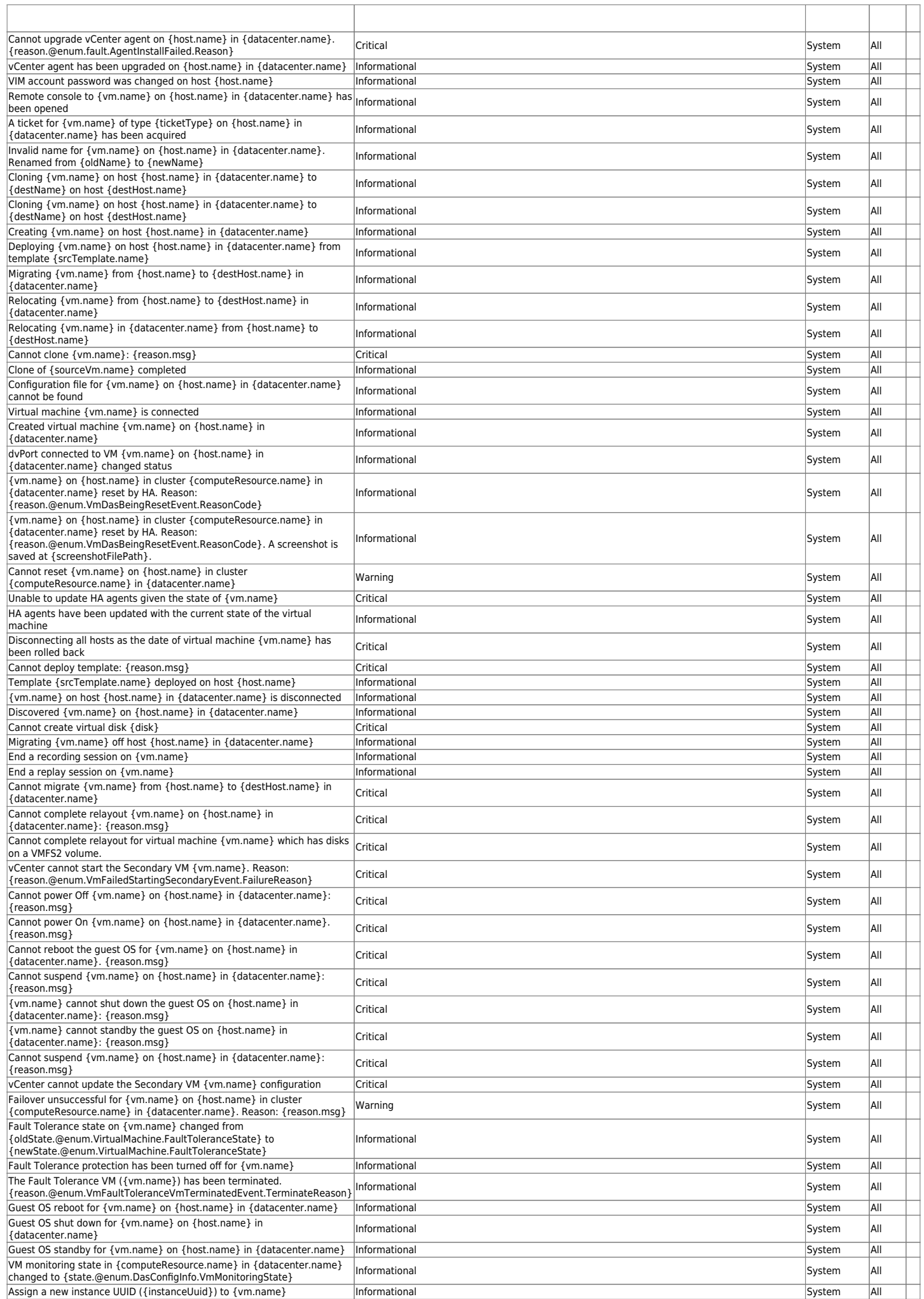

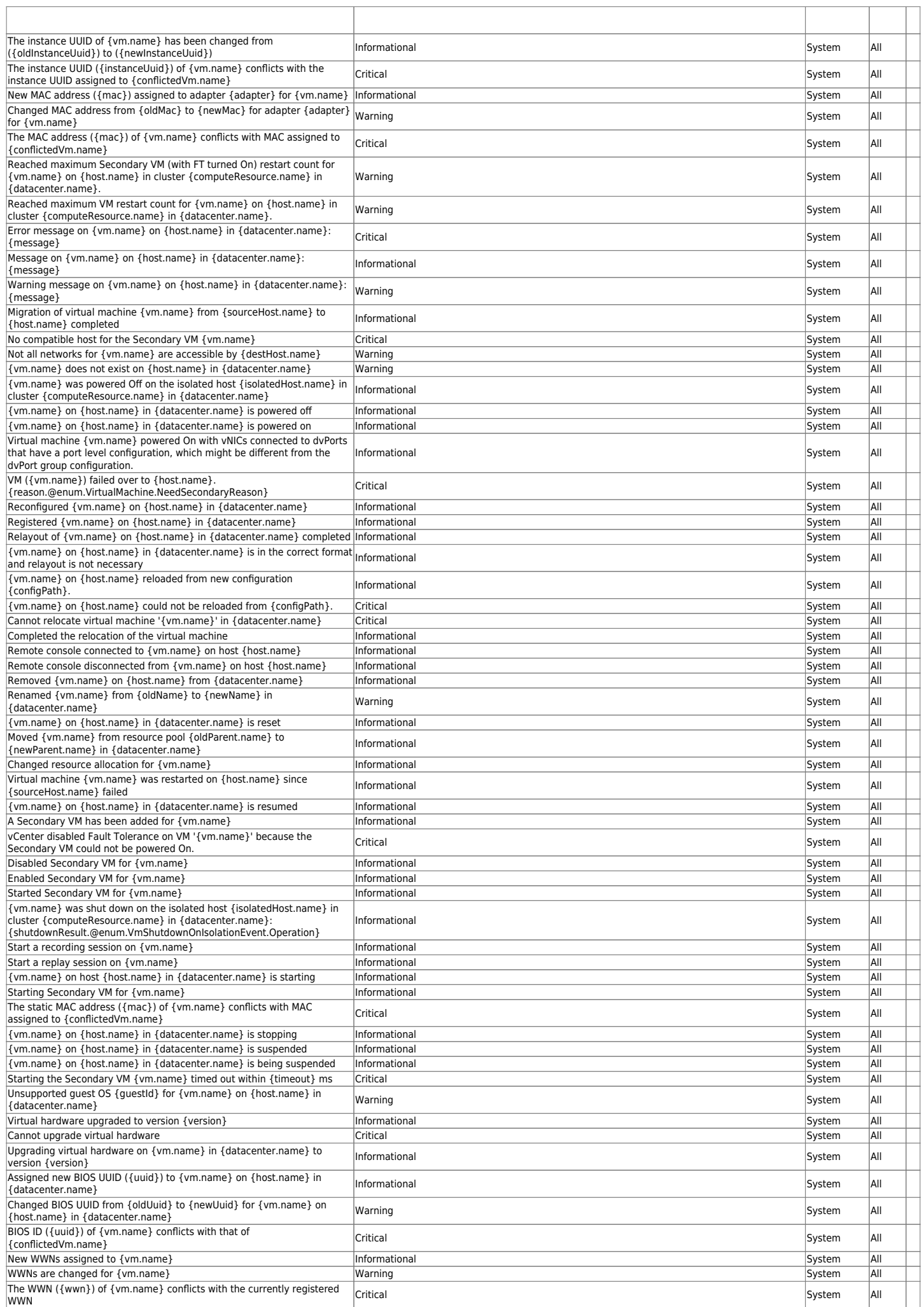

# [www.pandorafms.com](https://pandorafms.com/) 57/105

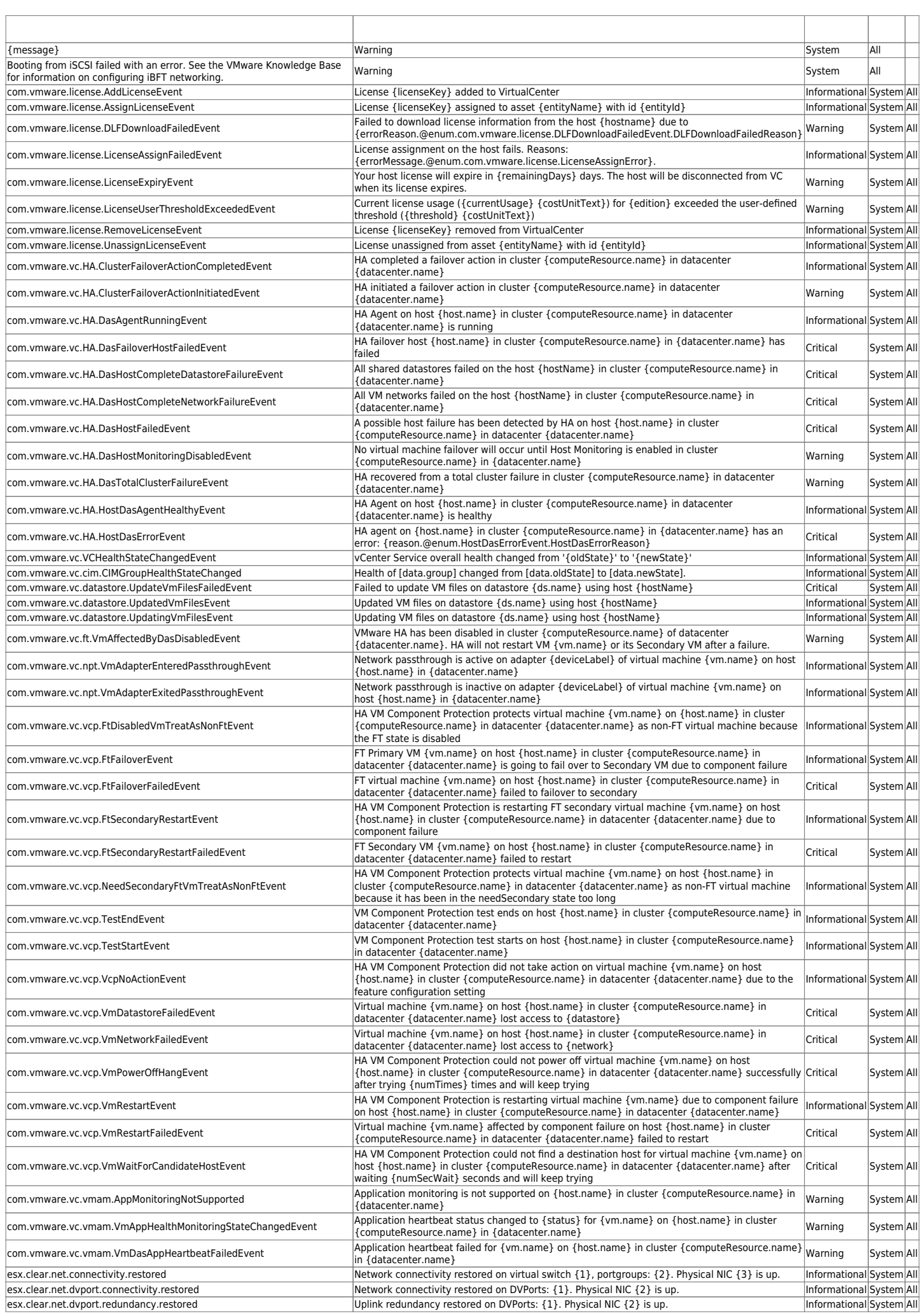

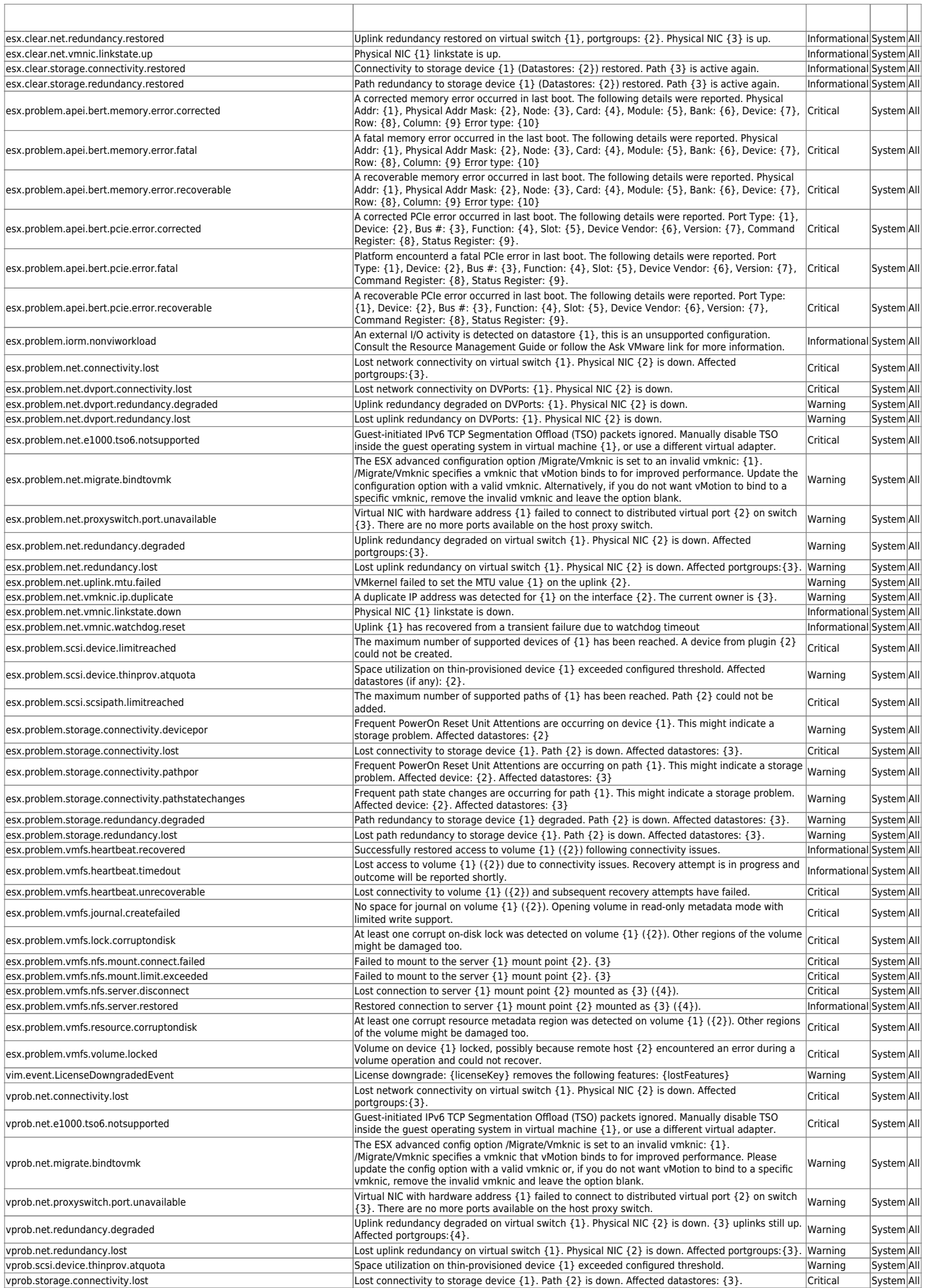

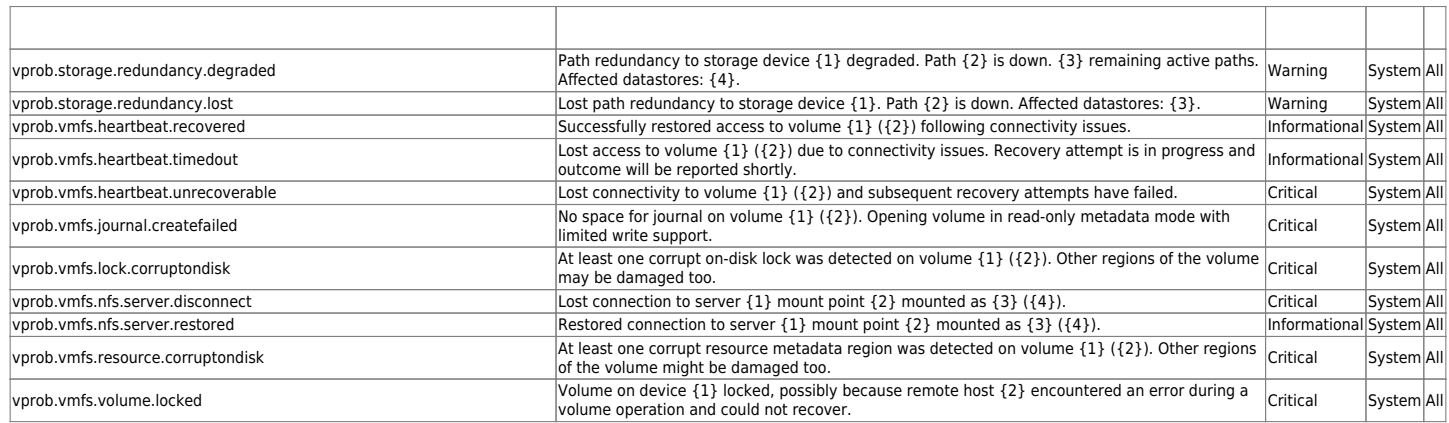

# **RHEV**

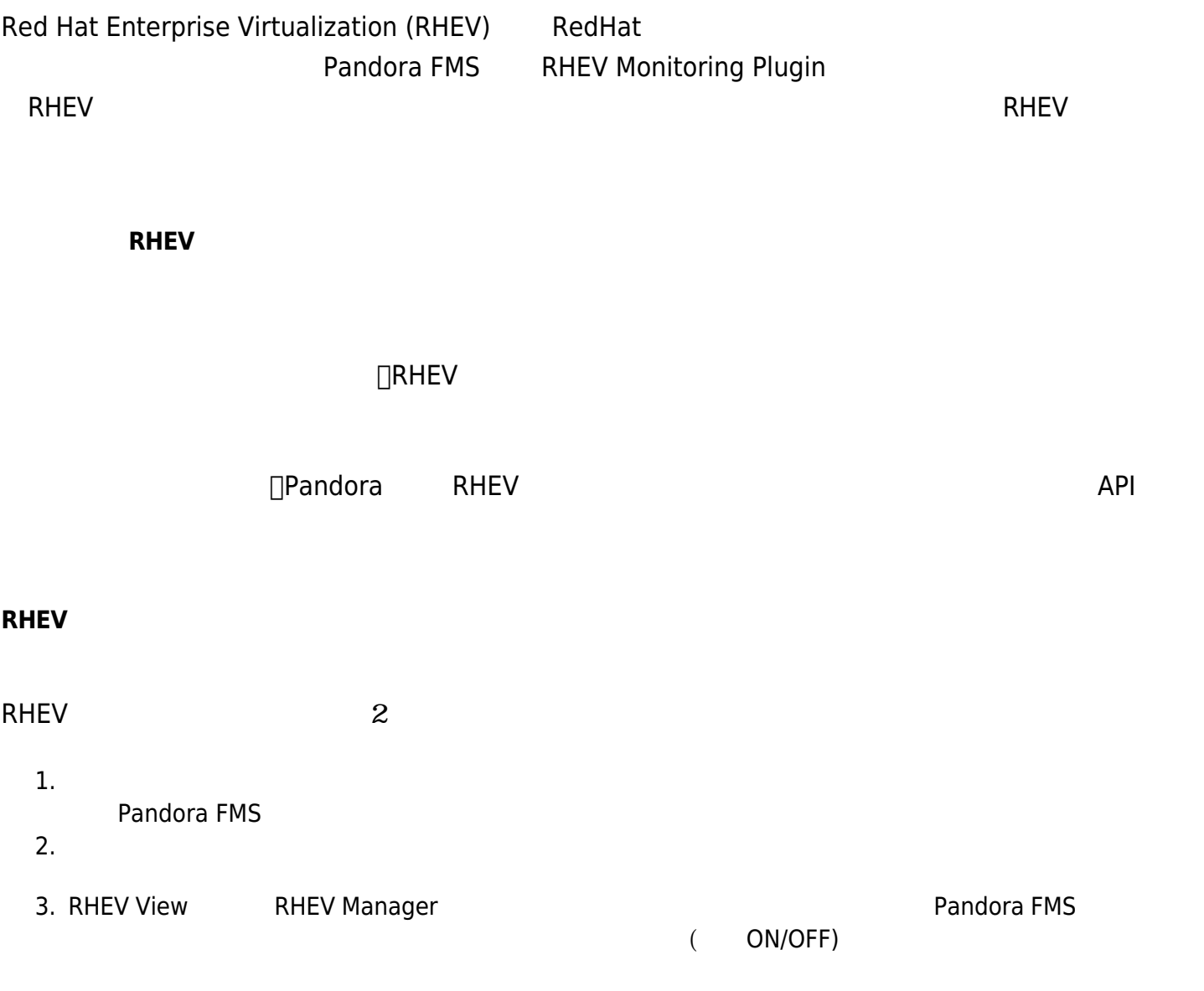

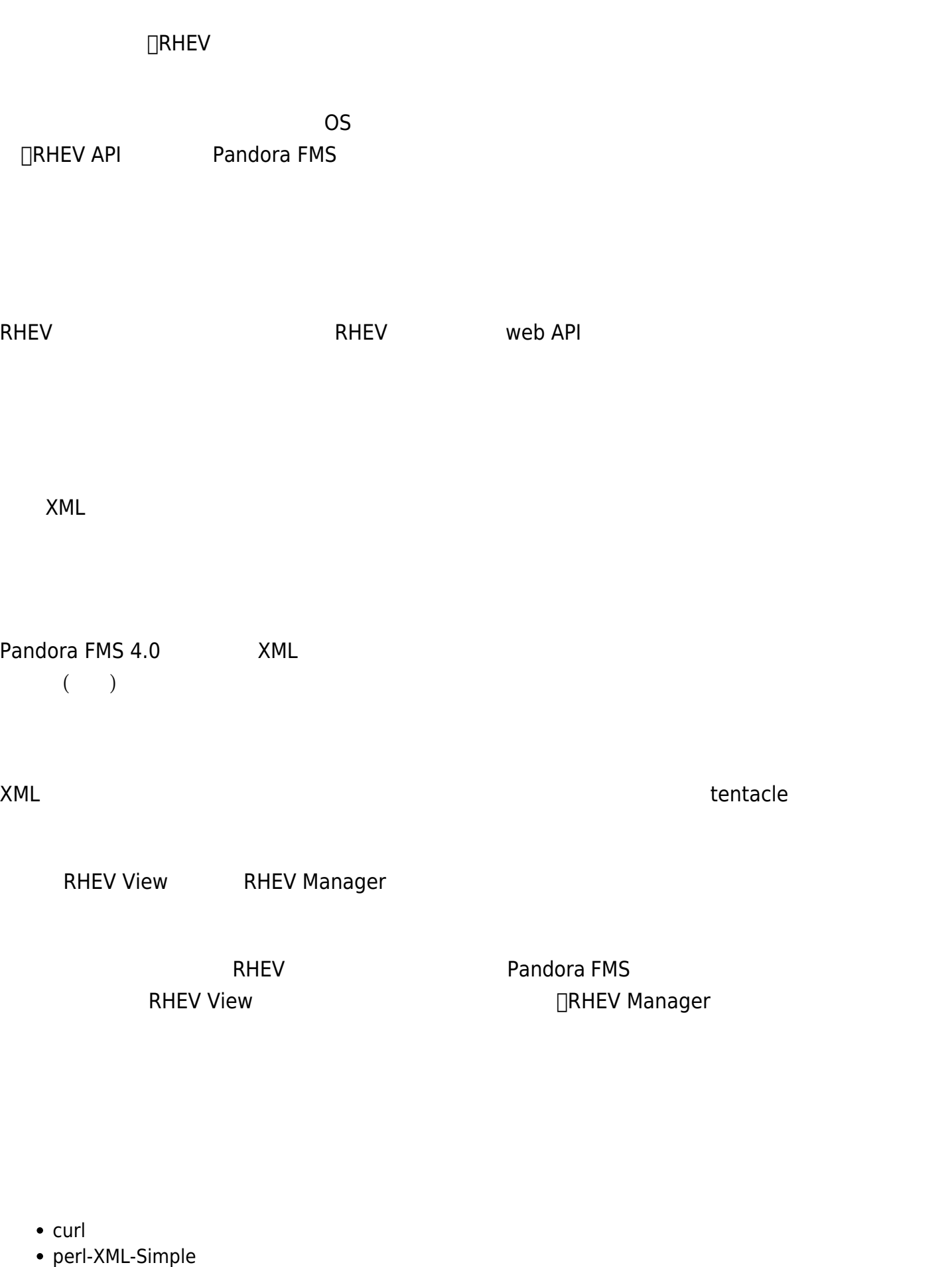

- Pandora FMS VANDORES
- 

tentacle\_client (ファイル 送信に tentacle 利用したい場合。tentacle\_client は、Pandora FMS ソフト

### **Red Hat**

# RedHat システムでは、 ついては、 のように しょうしょうしょう

yum install perl-XML-Simple curl

#### **SLES**

### SUSE システムでは、 のように依存ファイルでは、 のように しょうしょう

zypper install perl-XML-Simple curl

#### **Debian/Ubuntu**

Debian/Ubuntu

apt-get install libxml-simple-perl curl

#### **Pandora FMS**

[Pandora FMS](https://pandorafms.com/manual/!775/pandora/documentation_ja/installing) 7 - Pandora FMS 7 - Pandora FMS 7 - Pandora FMS 7 - Pandora FMS 7 - Pandora FMS 7 - Pandora FMS 7 - Pandora FMS 7 - Pandora FMS 7 - Pandora FMS 7 - Pandora FMS 7 - Pandora FMS 7 - Pandora FMS 7 - Pandora FMS 7

#### **RHEV 証明書 ダウンロード**

RHEV API HTTPS

curl -o rhevm.cer http://[RHEVM-HOST]:8080/ca.crt

[rhev-host](https://pandorafms.com/manual/!775/pandora/documentation_ja/rhev-host) ∏RHEV API

curl -o rhevm.cer http://rhevm.server:8080/ca.crt

 $API$ 

curl -X GET -H "Accept: application/xml" -u [USER:PASS] --cacert [CERT] https://[RHEVM-HOST]:8443/api

- USER: API user@domain
- PASS: API
- $\bullet$  CERT:

 $\odot$ 

**• RHEVM-HOST: API** 

curl -X GET -H "Accept: application/xml" -u [[user@testdomain:12345|]] --cacert /home/user/ca.crt https://rhevm.server:8443/api

# $XML$  The RHEV API 2008 The RHEV API 2008 The SN L 2012 The RHEV API 2013 The SN L 2013 The SN L 2013 The SN L 2013 The SN L 2013 The SN L 2013 The SN L 2013 The SN L 2013 The SN L 2013 The SN L 2013 The SN L 2013 The SN L

## **RHEV 設定時 考慮すべき**

### RHEV めいしんだいがく こうしょうかい しゅうしゅう しゅうしゅうしゅう しゅうしゅうしゅうしゅうしゅうしゅうしょう

□Pandora FMS

 $\Box$ API  $\Box$  XML

Warning: <data center> element has non-unique value in 'name' key attribute: Default at ./plugin-rhev.pl line 199

 $\Box$ RHEV  $\Box$ 

イン 実行させたいマシン インストールした pandora エージェント アクセスできるフォルダ Pandora FMS

□rhev-plugin.pl rhev-plugin.conf

/etc/pandora/pandora\_agent.conf )

module plugin /root/rhev-plugin.pl /root/rhev-plugin.conf

**RHEV 仮想アーキテクチャ モニタリング**

 $($ 

# (Monitoring) > (Views) >

# (Agent Detail)

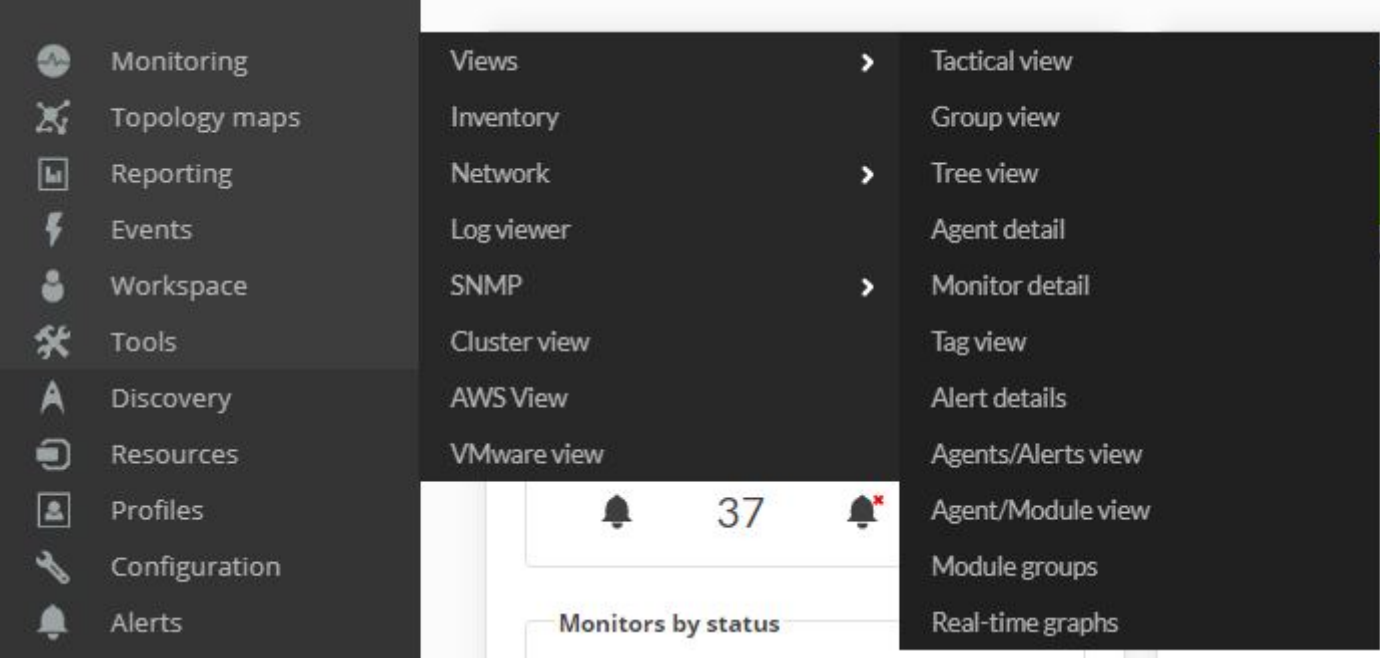

Pandora FMS RHEV

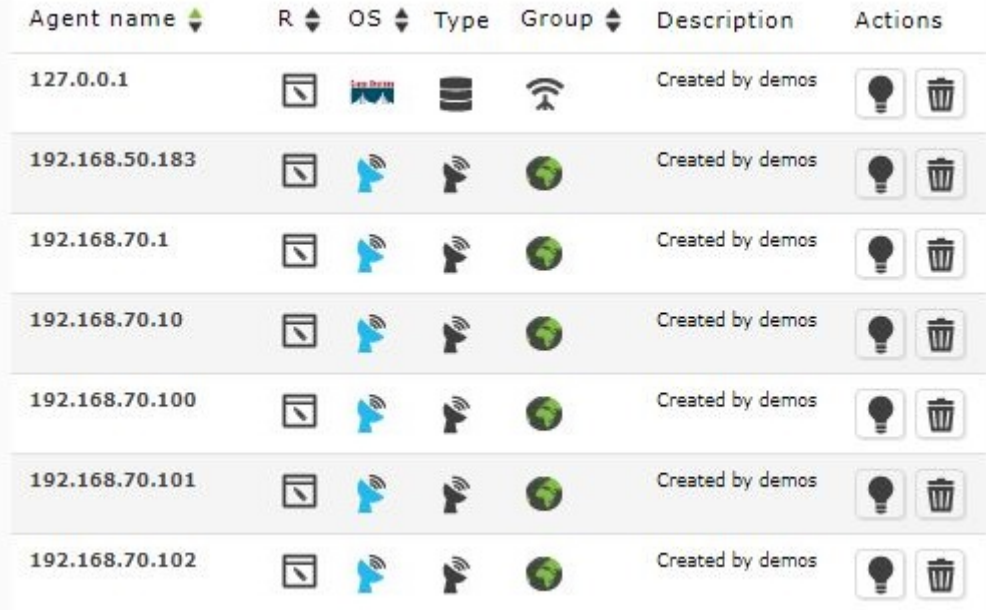

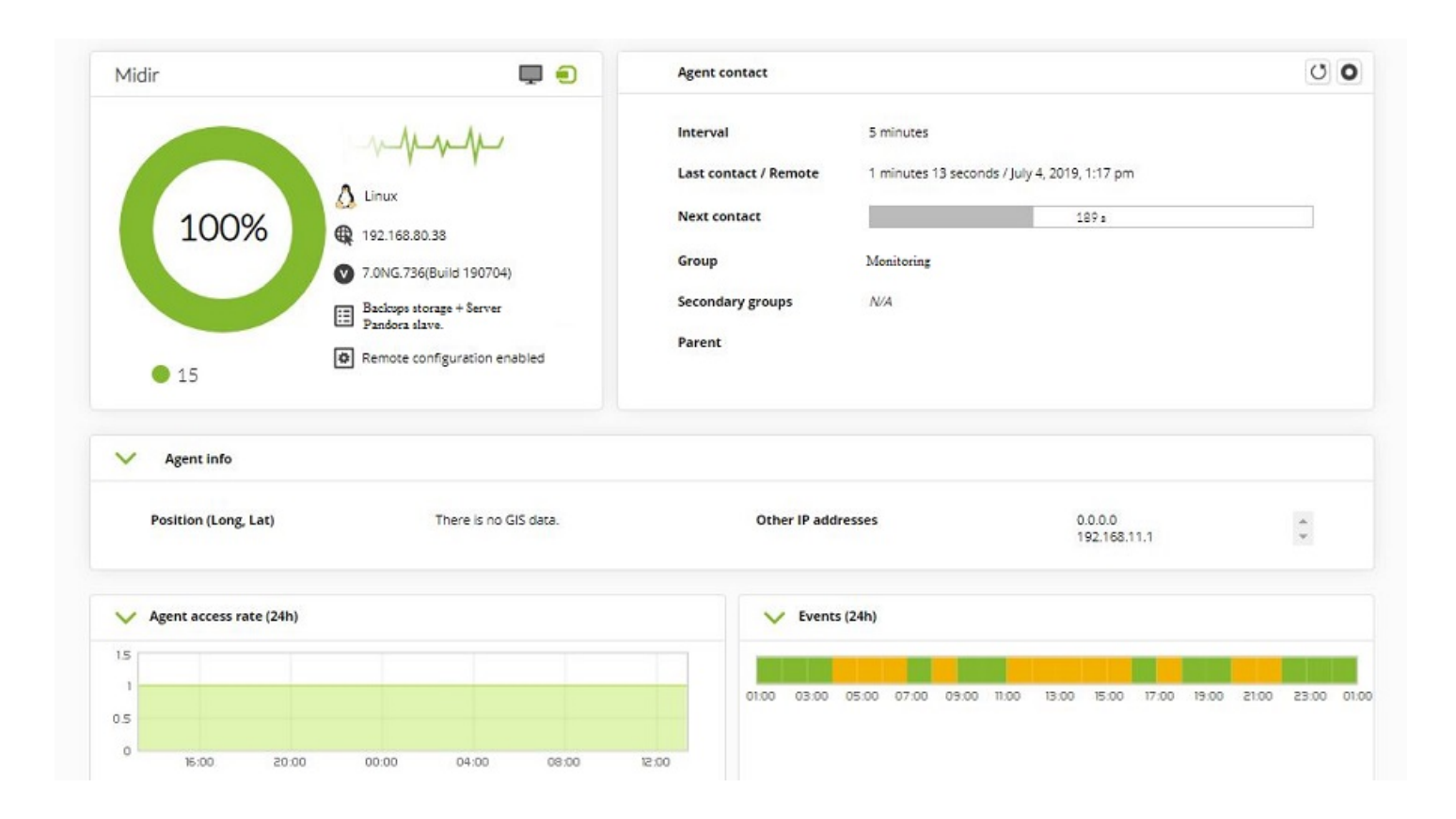

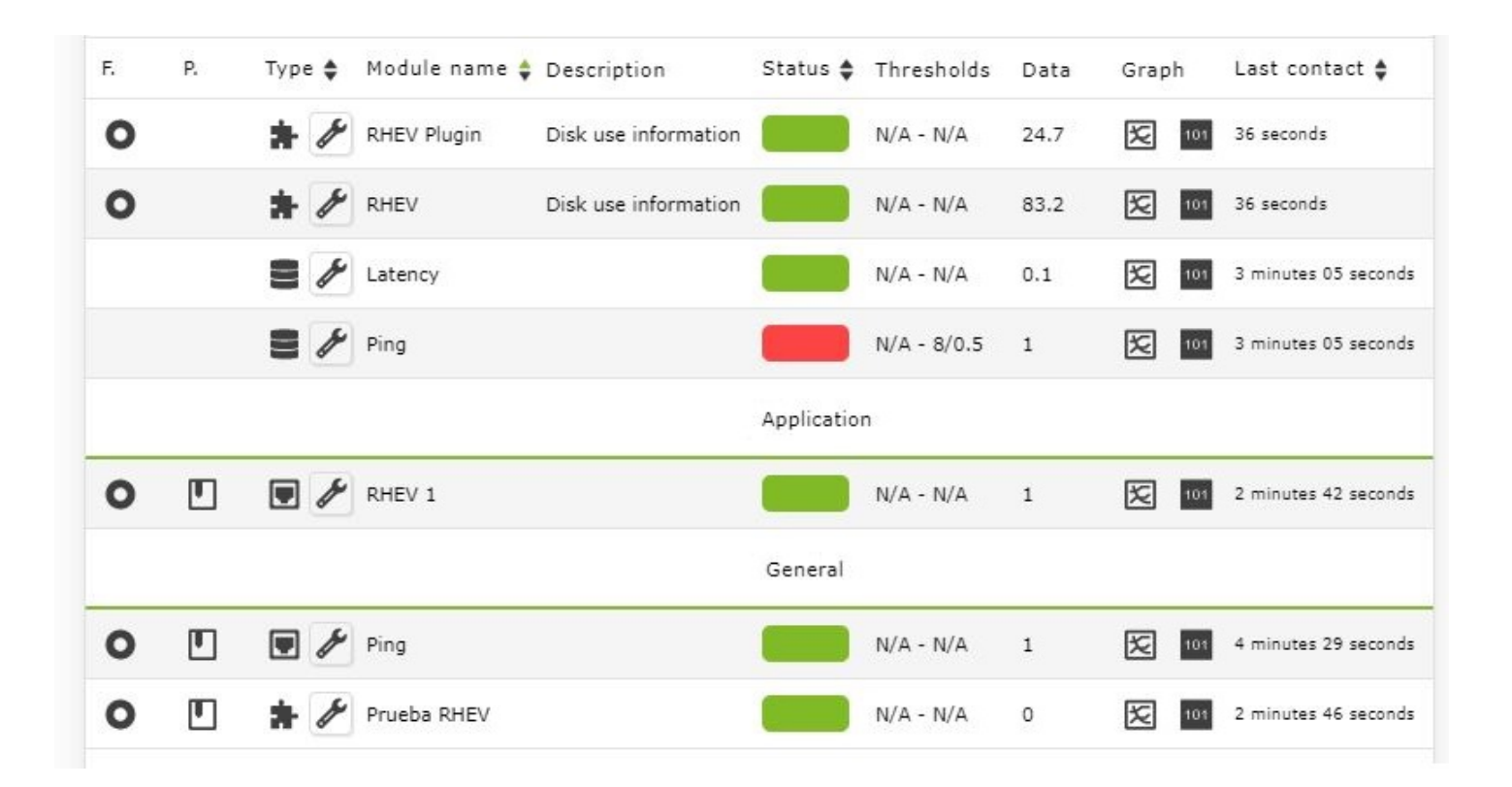

RHEV TO THE RESERVE EXTENSION CONTROL TO THE RESERVE EXTENSION CONTROL TO THE RESERVE EXTENSION CONTROL TO THE RESERVE EXTENSION OF THE RESERVE EXTENSION CONTROL TO THE RESERVE EXTENSION CONTROL TO THE RESERVE EXTENSION CO

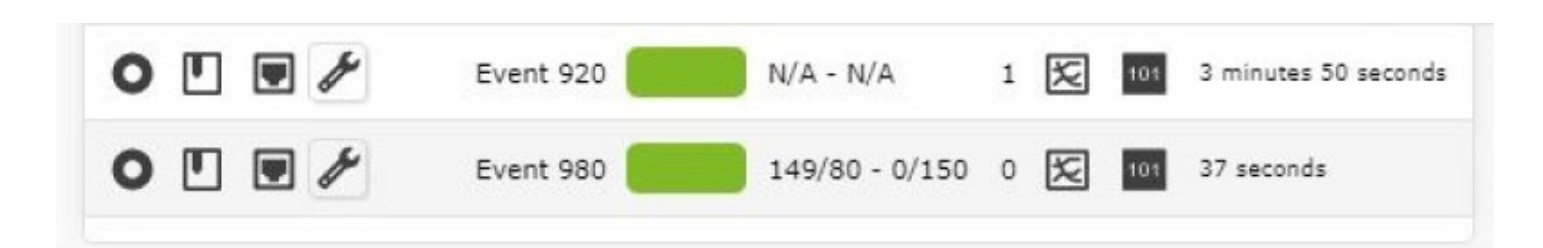

#### Received data from rhevh1.tg.telefonica / Event 509

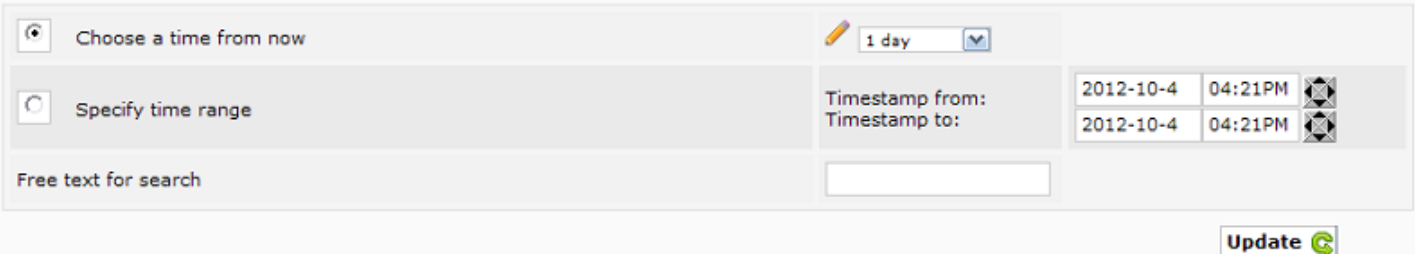

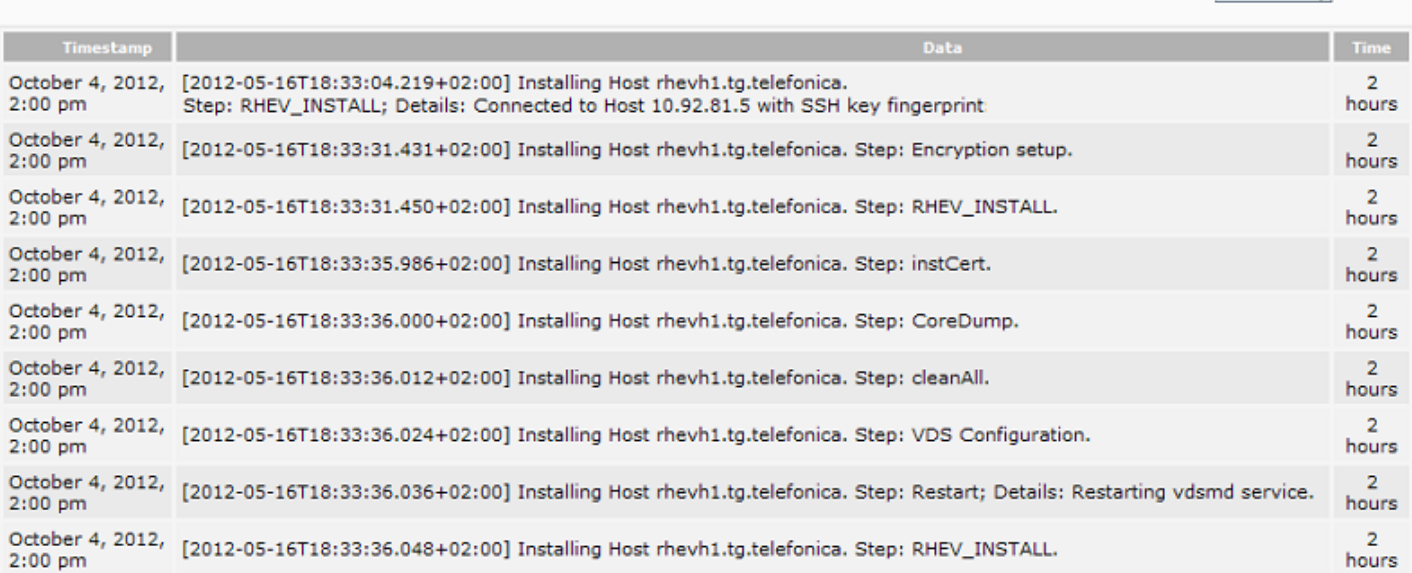

# RHEV アーキテクチャ 国連しておよびモジュール こうしゃ アール・エージェント RHEV

 $\odot$ 

# **RHEV Plugin**

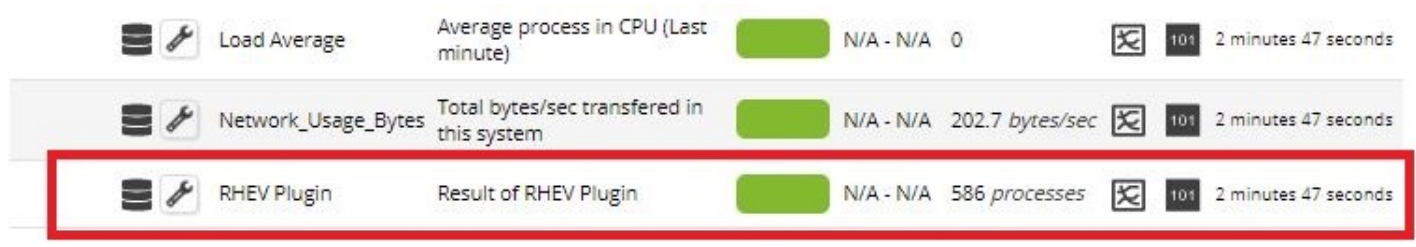

# $RHEV$

# up, down, error, maintenance, non operational

error [down [non\_operational  $(Str.)$ 

error|down|non\_operational

Pandora FMS 4.0

1. Subset Type Point Type Point Figure 2. We are the Condition Type) The Type Point Condition Type

# (Regular expresion)

- 2. error|down|non\_operational
- error down non operational  $3.$

 $\mathsf{SMS}}$ 

# **RHEV アーキテクチャのためのエージェントモジュール**

RHEV アーキテクチャのメモリストを取り込むことを見ることをしています。<br>アーチェックストレール まんしょう します。

• Status:

- Available Space:
- Committed Space:
- Used Space:
- Percent Free Space:

• Status:

• STP Status:

 $\odot$ 

- Overcommit Percent:
- Transparent HugePages: Transparent HugePage
- High threshold:
- Low threshold:
- Threshold duration:
- Status:
- Buffers size:
- Cache size:
- Cached swap:  $($
- Free memory:  $($
- Percent free memory:
- Swap cached percent:
- Swap free:  $($
- Swap free percent:
- Total Memory:  $($
- Total Swap:  $($
- Used memory:  $($
- Used Swap: (The Used Swap: The Used Swap: The Used Swap: (The Used Swap: The Used Swap: The Used Swap: The U
- Nic  $[x]$  TX: nic x  $(1)$
- Nic  $[x]$  RX: nic x  $(1)$
- $\bullet$  Nic [x] erros TX: nic x
- $\bullet$  Nic [x] erros RX: nic x
- User CPU: user CPU
- System CPU: system CPU
- CPU Idle: idle CPU
- $\bullet$  CPU Load: 5
- KSM CPU: KSM CPU
- Active VM:
- Migrating VM:
- Total VM:
- Fence Status:

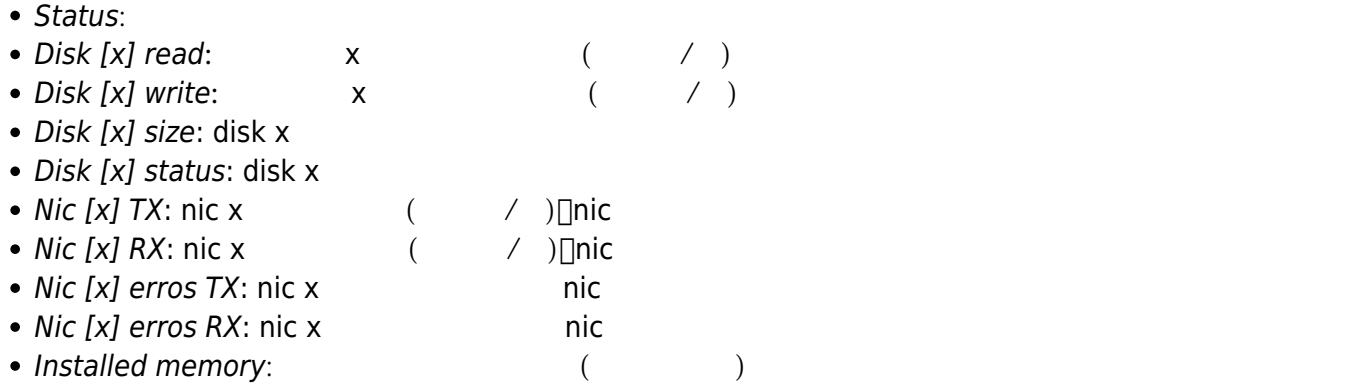

• Percent free memory:

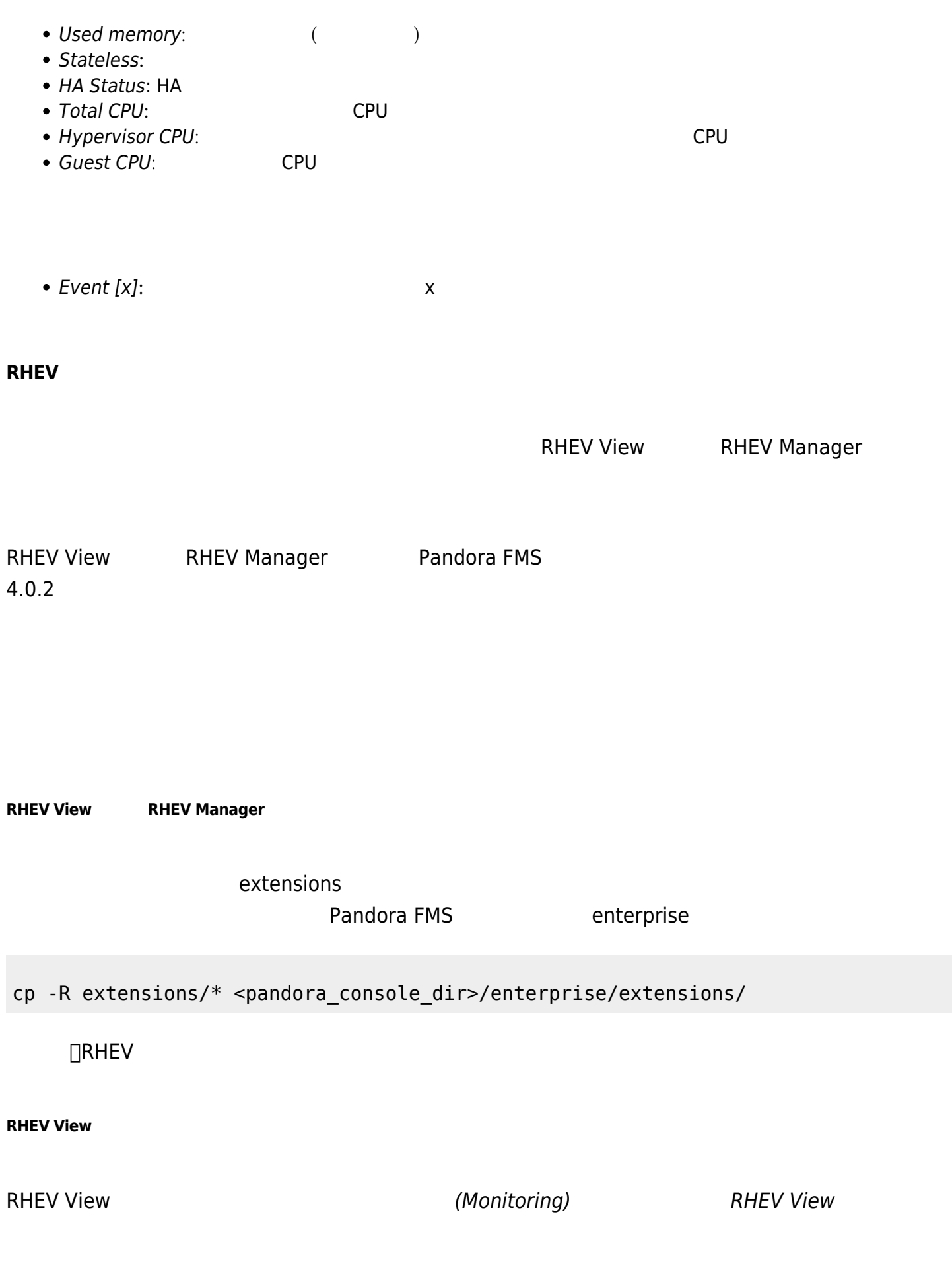

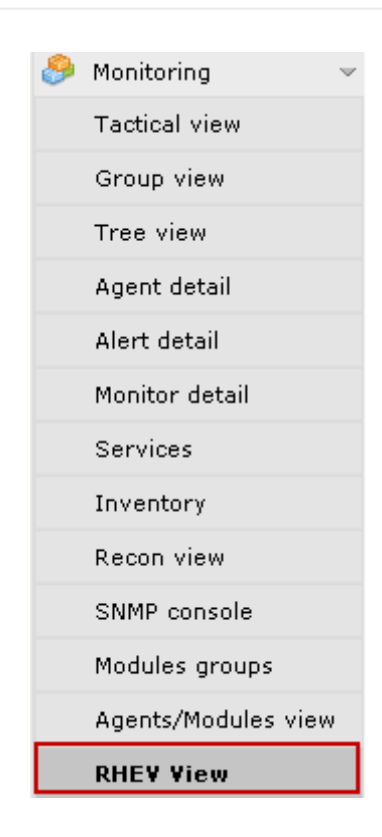

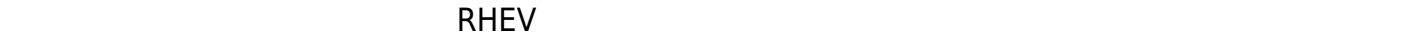

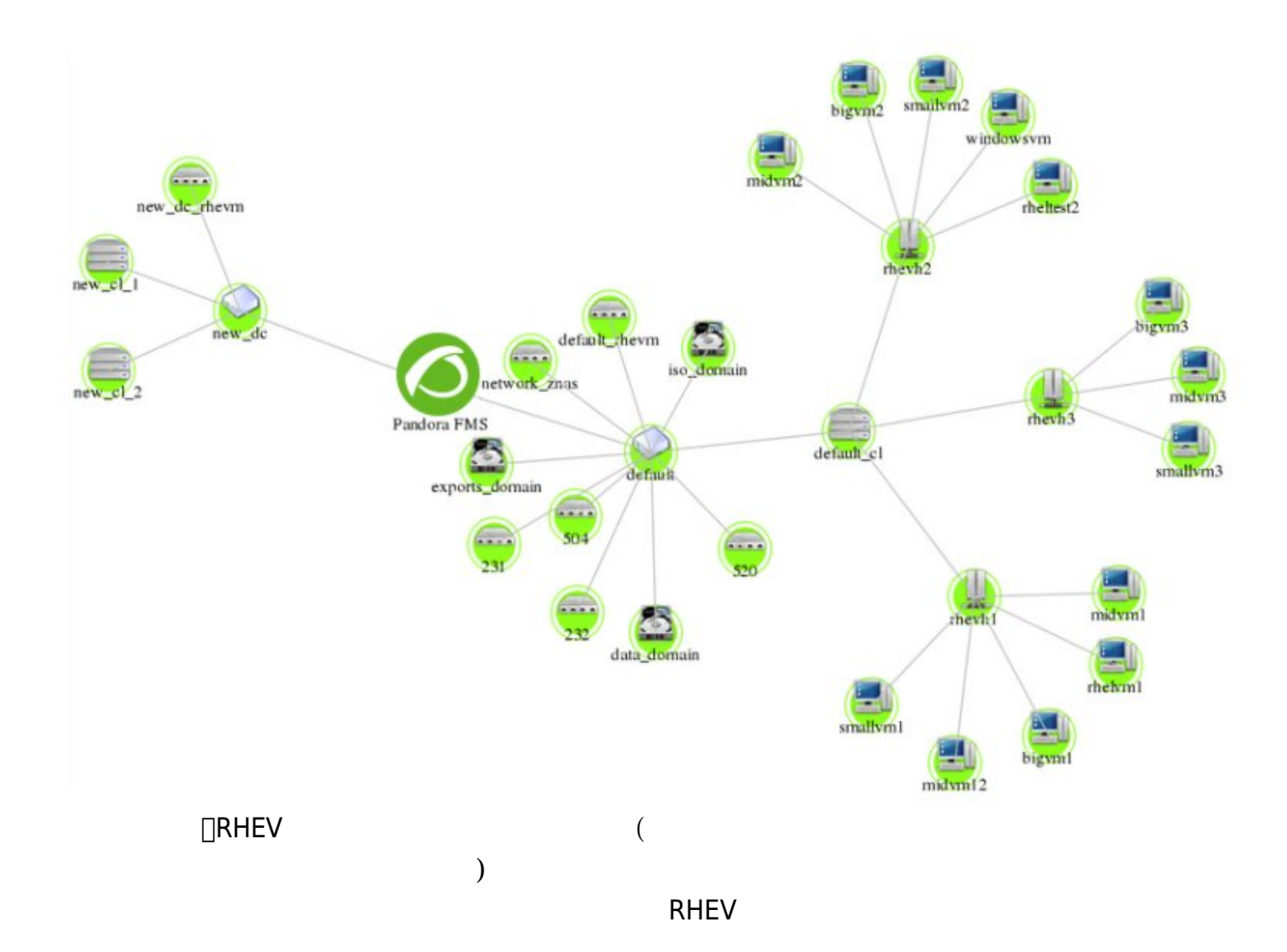

スト サイズ 変更したり、詳細画像 拡大・縮小ができます。

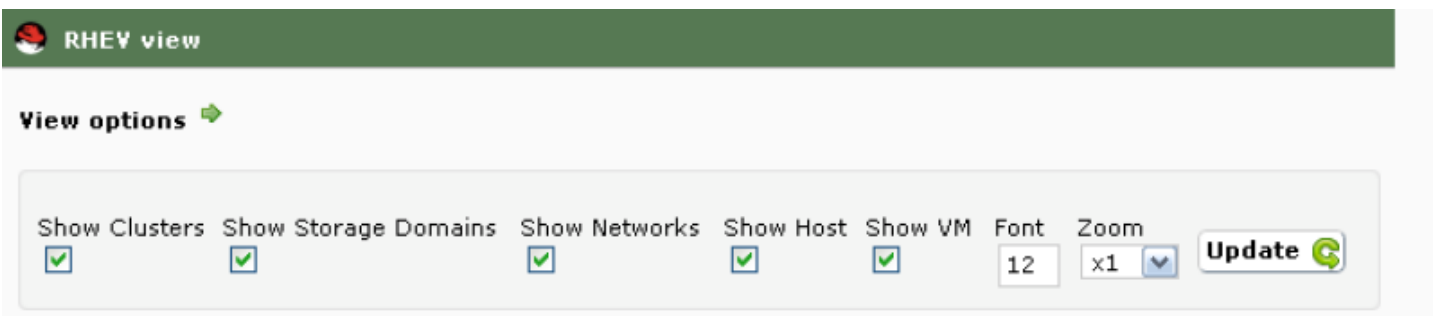

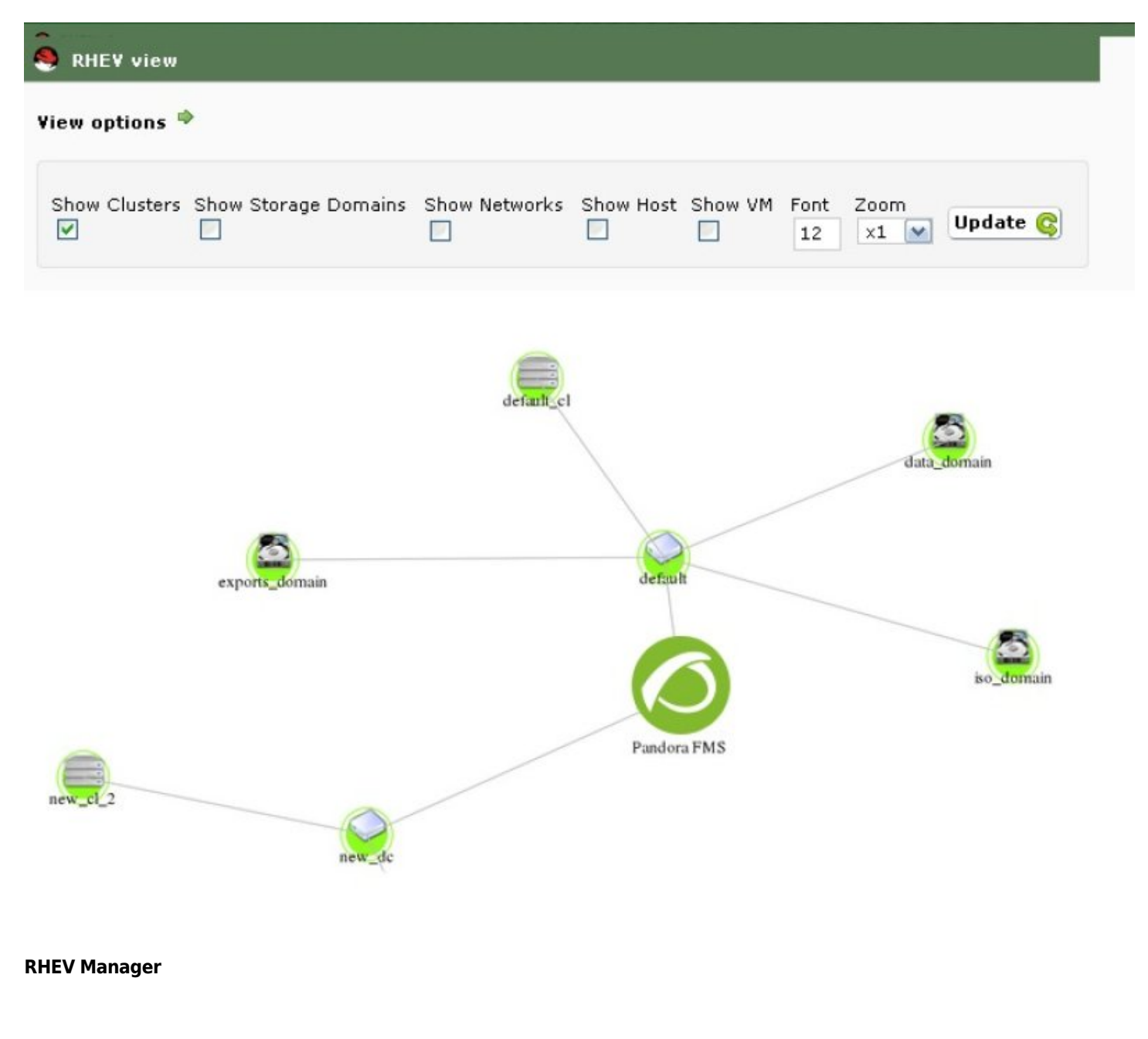

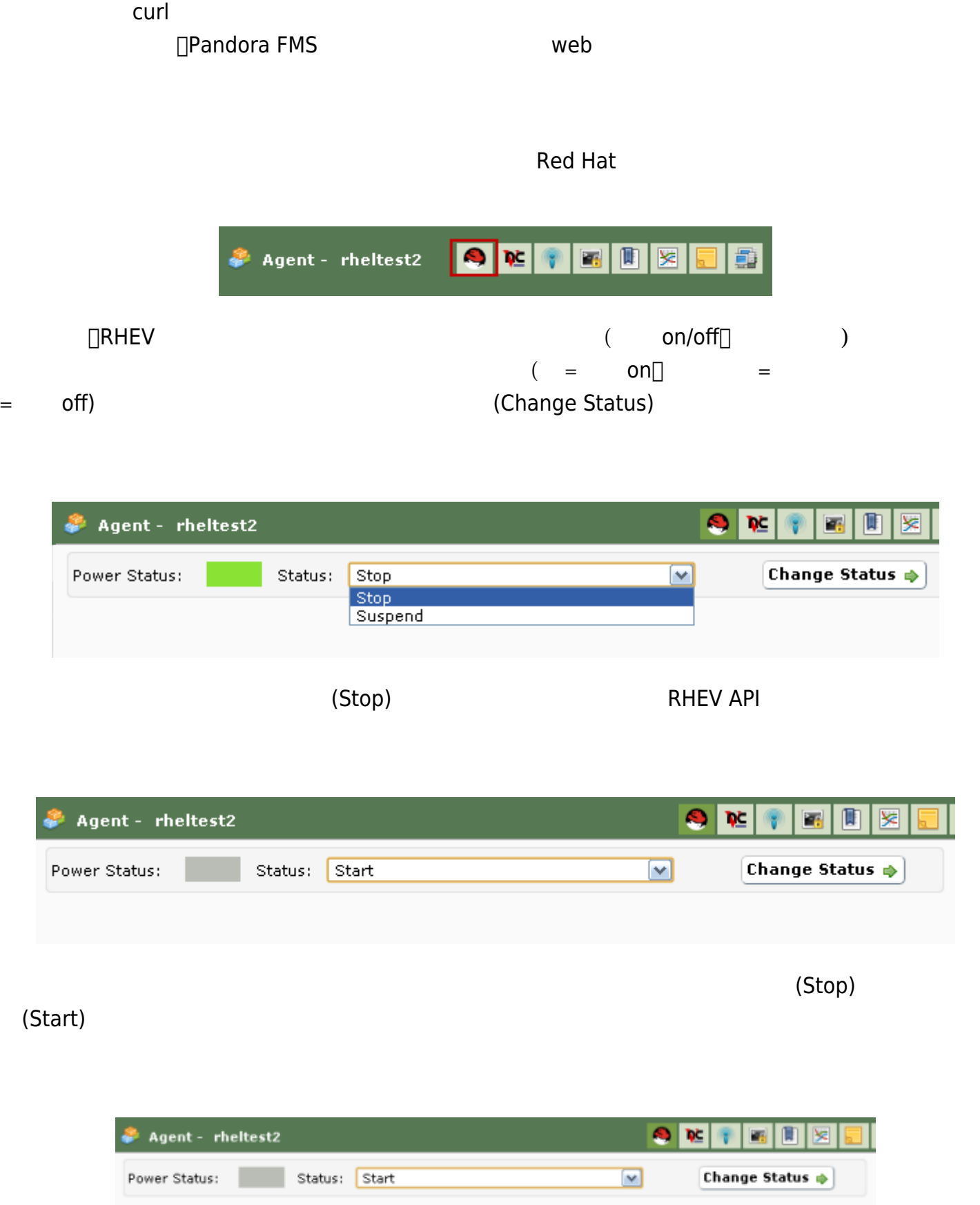

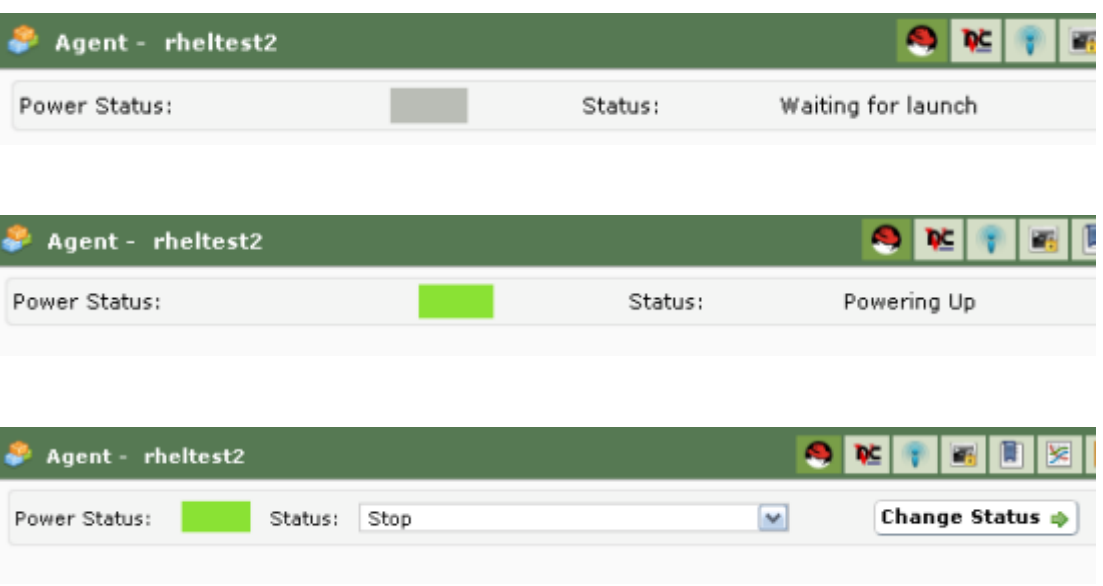

rhev-plugin.conf

Configuration

 $\overline{c}$ 

- module\_name:
- server: RHEV API
- user: API Quser@domain

tentacle

- $\bullet$  pass: API
- cert: API
- temporal:
- logfile:
- transfer\_mode: Blocal tentacle
- tentacle\_ip: tentacle tentacle tentacle HP Pandora

tentacle\_port: tentacle サーバ ポート番号です。転送モードに tentacle 利用した場合 利用できま

• tentacle\_opts: tentacle tentacle + tentacle tentacle + tentacle  $\sim$ 

 $\blacksquare$
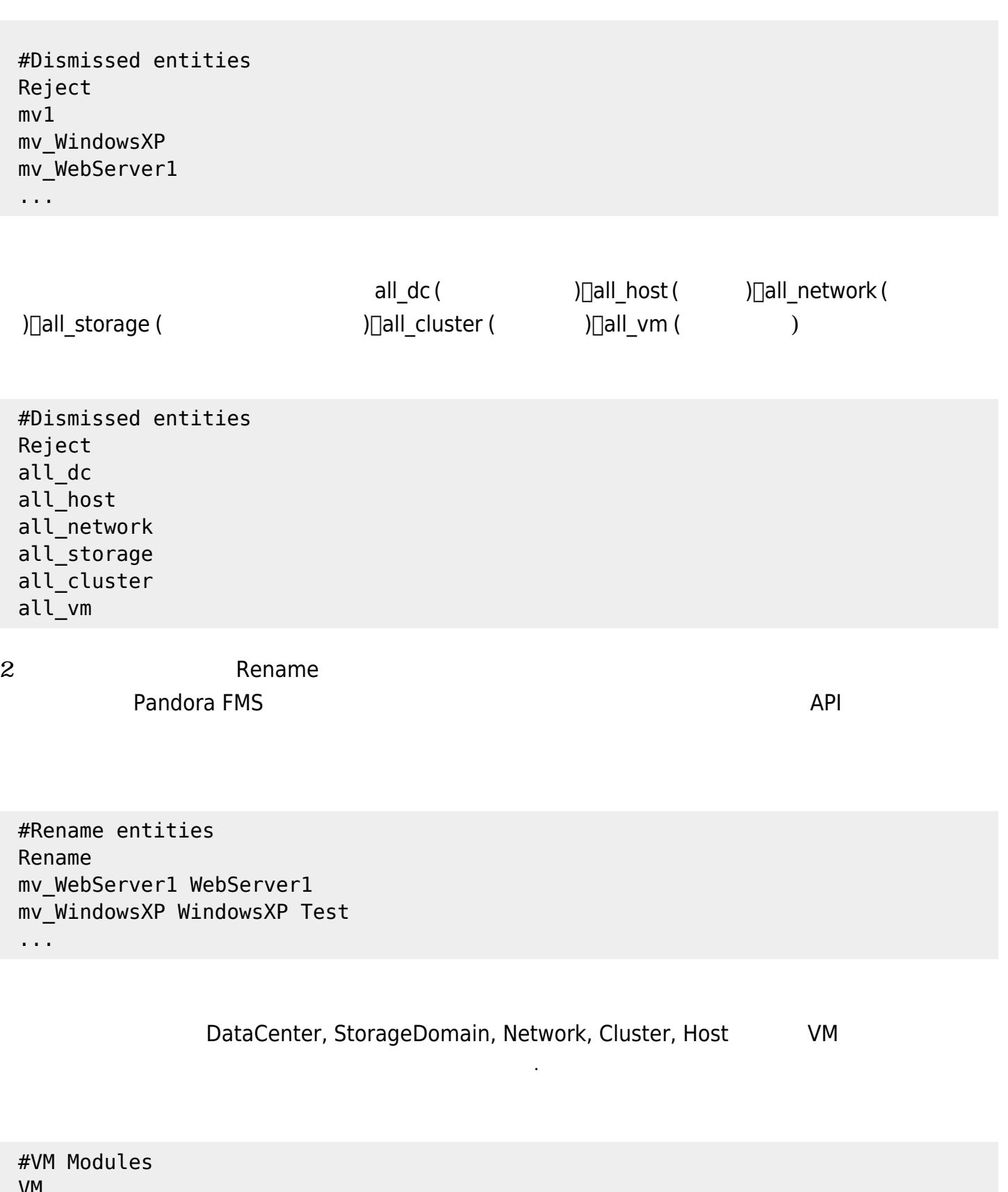

 VM status disabled errors\_total\_tx name = TX Error Net [%s]; desc = Total error TX net; limits = 60 70 71 100 memory\_used name = Used Mem; desc = Memory used by the virtual machine; limits = 256 1024 1025 2048 ...

 $\odot$ 

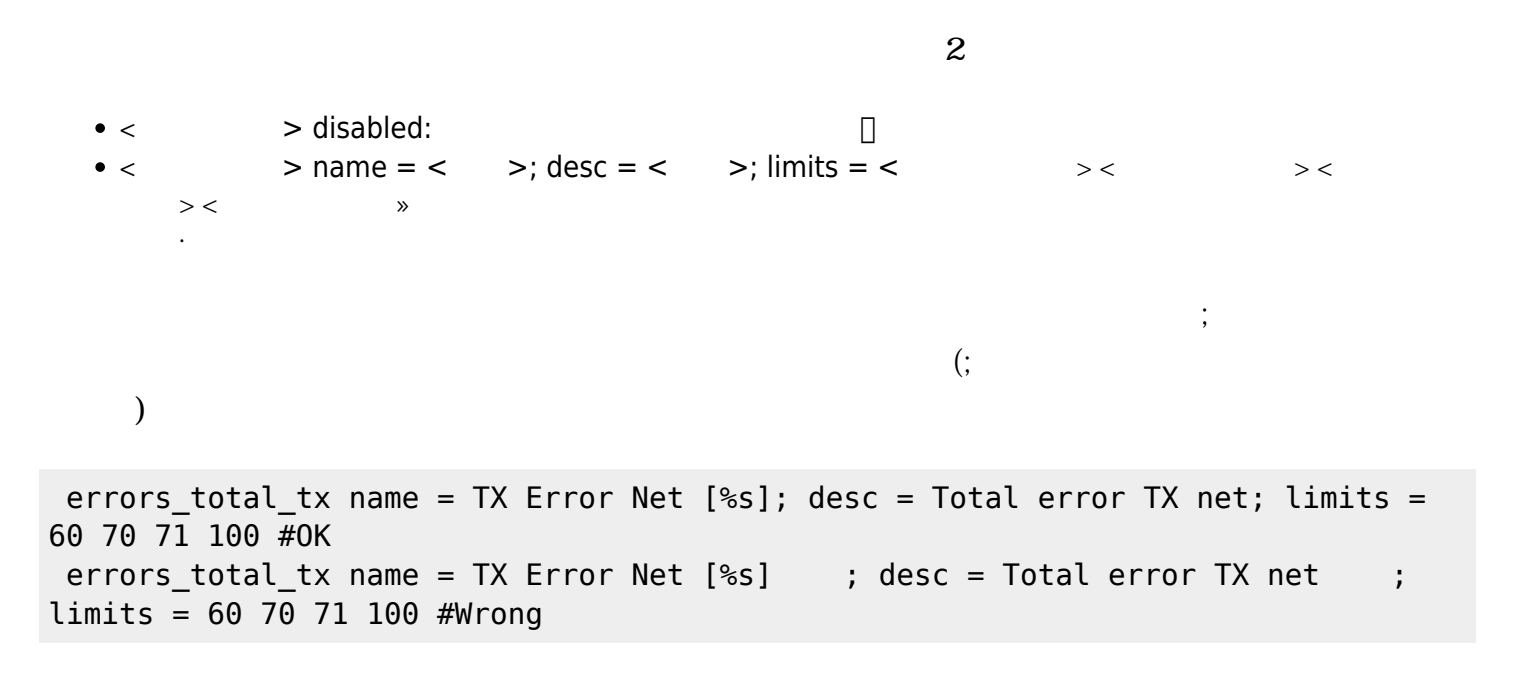

 $(VM \t)$ 

 $\mathsf{V}\mathsf{M}$  example  $\mathsf{V}\mathsf{M}$  example  $\mathsf{V}\mathsf{M}$ 

status errors\_total\_tx

memory used

memory used

- Name: Used Memory
- Description: Memory used by the virtual machine
- Min Warning: 256
- Max Warning: 1024
- Min Critical: 1025
- Max Critical: 2048

errors total tx name = Errores TX Net [%s]; desc = Errores totales TX de red; limits = 60 70 71 100

 $\%$ 

#### $\Box$ errors total tx

Nic [nic1] errors TX

 $\odot$ 

# TX Error Net [nic1]

 $nic1$ 

 $\Box$ Pandora FMS

EventCodes

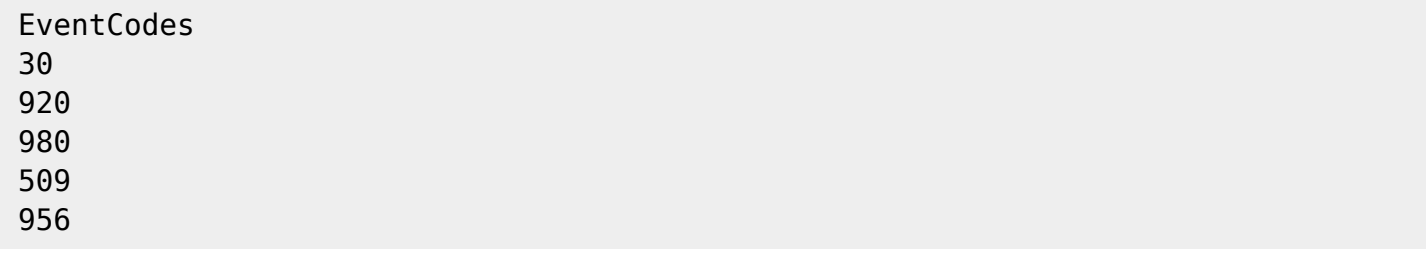

 $\Box$ RHEV  $\Box$ 

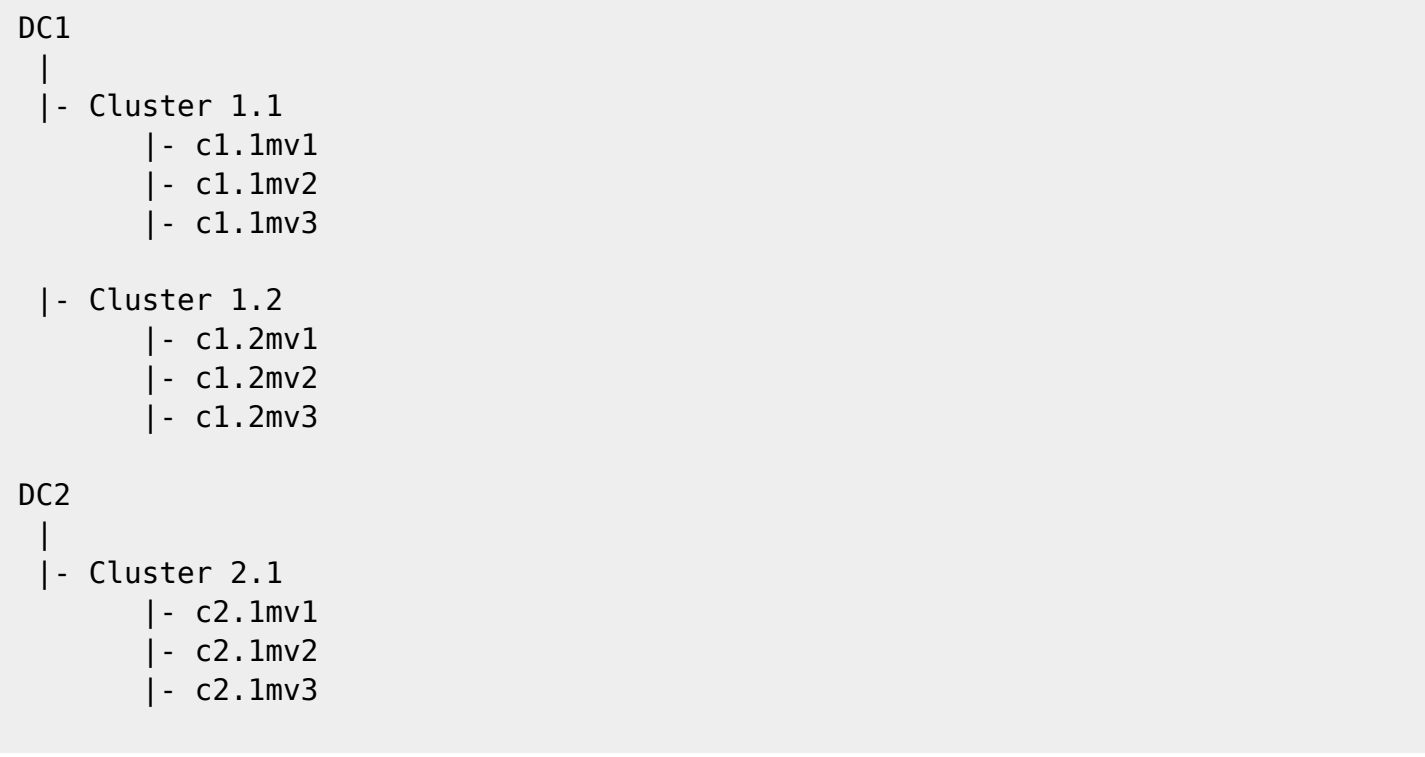

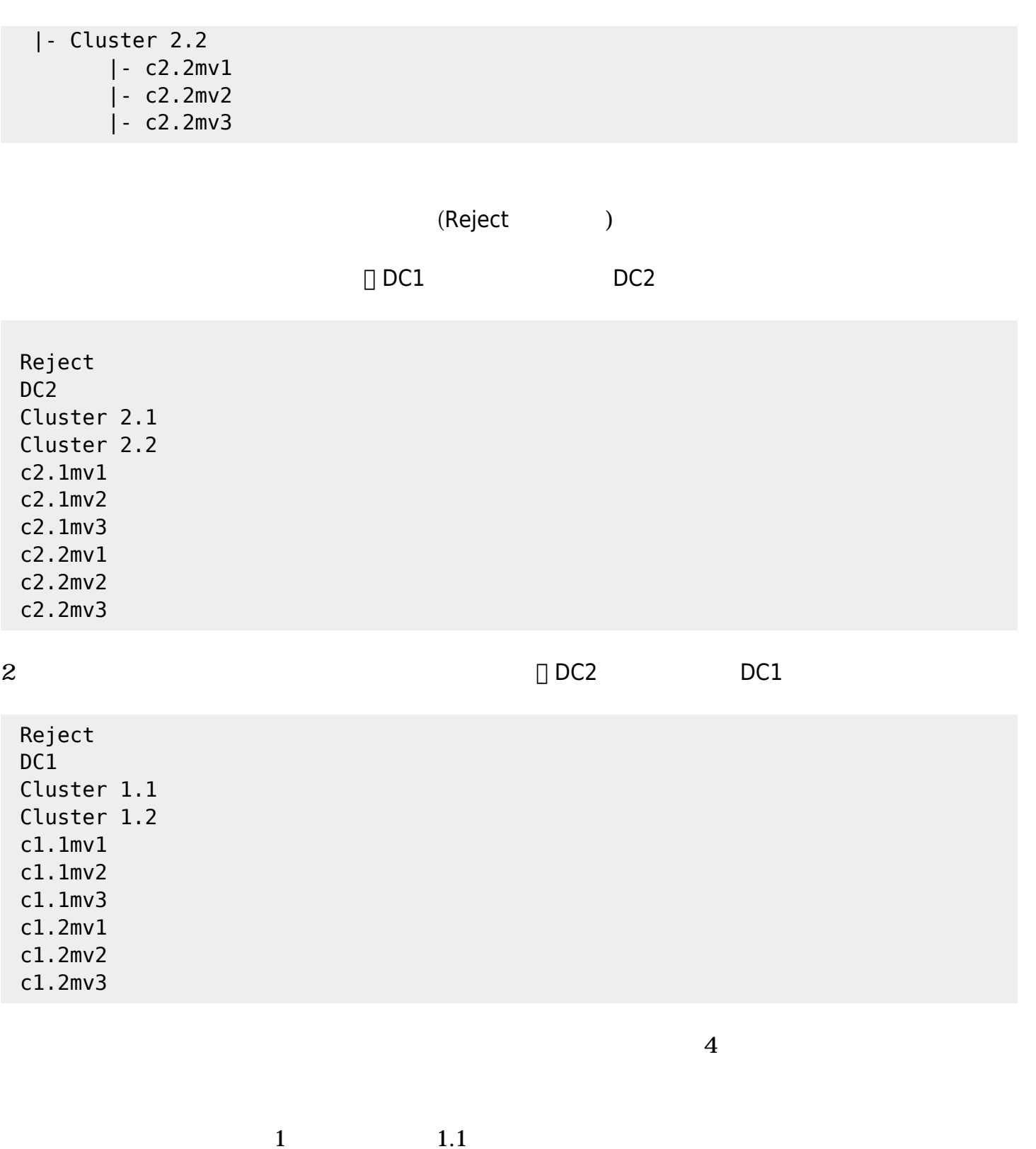

 Reject  $DC<sub>1</sub>$  Cluster 1.2 c1.2mv1 c1.2mv2 c1.2mv3 DC<sub>2</sub> Cluster 2.1 Cluster 2.2 c2.1mv1

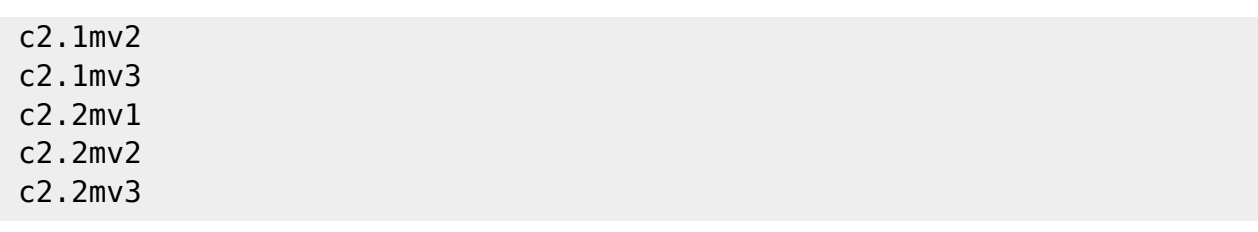

 $2 \t 1.2$ 

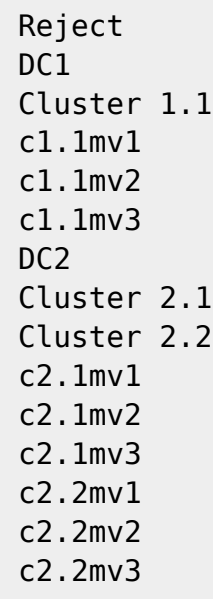

 $3 \t 2.1$ 

 Reject DC1 Cluster 1.1 Cluster 1.2 c1.1mv1 c1.1mv2 c1.1mv3 c1.2mv1 c1.2mv2 c1.2mv3 DC<sub>2</sub> Cluster 2.2 c2.2mv1 c2.2mv2 c2.2mv3

 $4 \t 2.2$ 

 Reject DC1 Cluster 1.1 Cluster 1.2 c1.1mv1 c1.1mv2 c1.1mv3

 c1.2mv1 c1.2mv2 c1.2mv3 D<sub>C</sub>2 Cluster 2.1 c2.1mv1 c2.1mv2 c2.1mv3

 $\odot$ 

 #These lines are comments #Plugin configuration parameters Configuration server rhevm.server user user@testdomain pass 12345 cert /home/user/rhevm.cer temporal /tmp logfile /tmp/plugin-rhev.log transfer\_mode local tentacle\_ip 127.0.0.1 tentacle\_port 41121 tentacle\_opts #Dismissed entities Reject #Data Center modules DataCenter status disabled #StorageDomain modules StorageDomain available disabled used disabled committed disabled free\_percent disabled #Networks modules Network status disabled stp disabled

 #Clusters modules Cluster overcommit disabled hugepages disabled threshold\_low disabled threshold\_high disabled threshold\_duration disabled #Host Modules Host status disabled vm\_active disabled vm\_migrating disabled vm\_total disabled data current rx disabled data current tx disabled errors total rx disabled errors total tx disabled memory\_cached disabled memory\_total disabled swap\_free\_percent disabled swap cached percent disabled swap\_free disabled cpu\_current\_idle disabled cpu\_current\_user disabled memory\_used disabled ksm\_cpu\_current disabled memory free percent disabled swap\_total disabled memory\_buffers disabled cpu\_current\_system disabled cpu\_load\_avg\_5m disabled swap\_cached disabled swap\_used disabled memory\_free disabled fence\_status disabled #VM Modules VM status disabled stateless disabled ha disabled cpu\_current\_guest disabled cpu\_current\_hypervisor disabled memory free percent disabled memory\_installed disabled memory\_used disabled cpu\_current\_total disabled data current read disabled data current write disabled size disabled disk\_status disabled

 data\_current\_rx disabled data\_current\_tx disabled errors\_total\_rx disabled errors\_total\_tx disabled

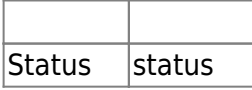

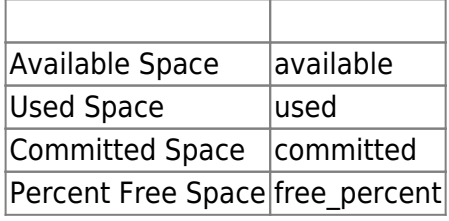

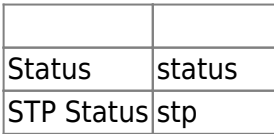

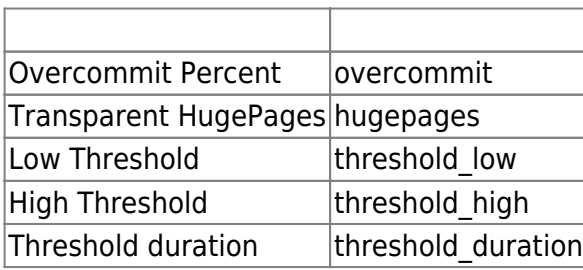

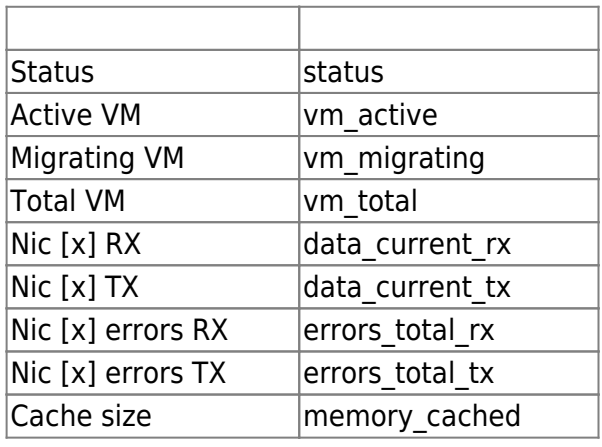

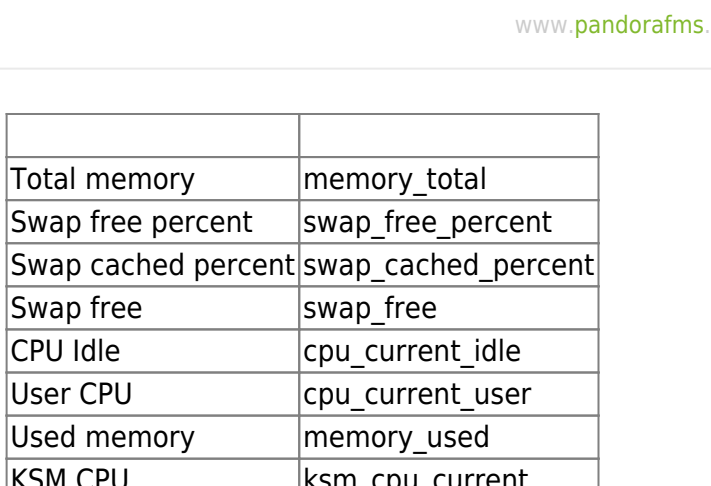

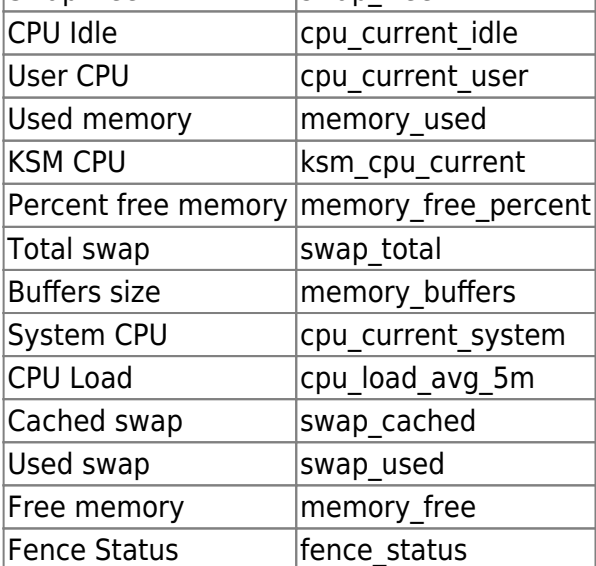

 $\bigcirc$ 

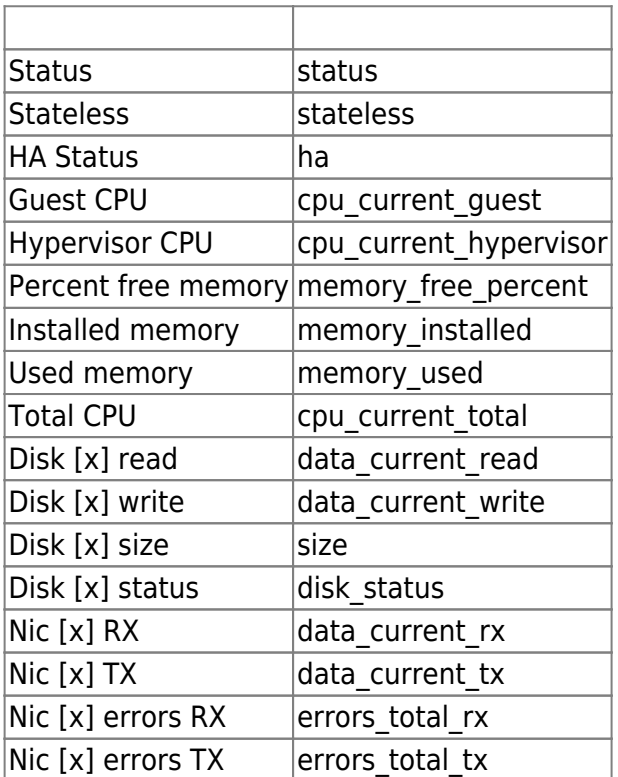

# **Nutanix**

Nutanix トランパーコンバージドリュージドリュージャング かいしゅうしょう しゅうしゅうしょう しゅうしゅうしょう しゅうしょうしゅうしょう しゅうしょうしょう

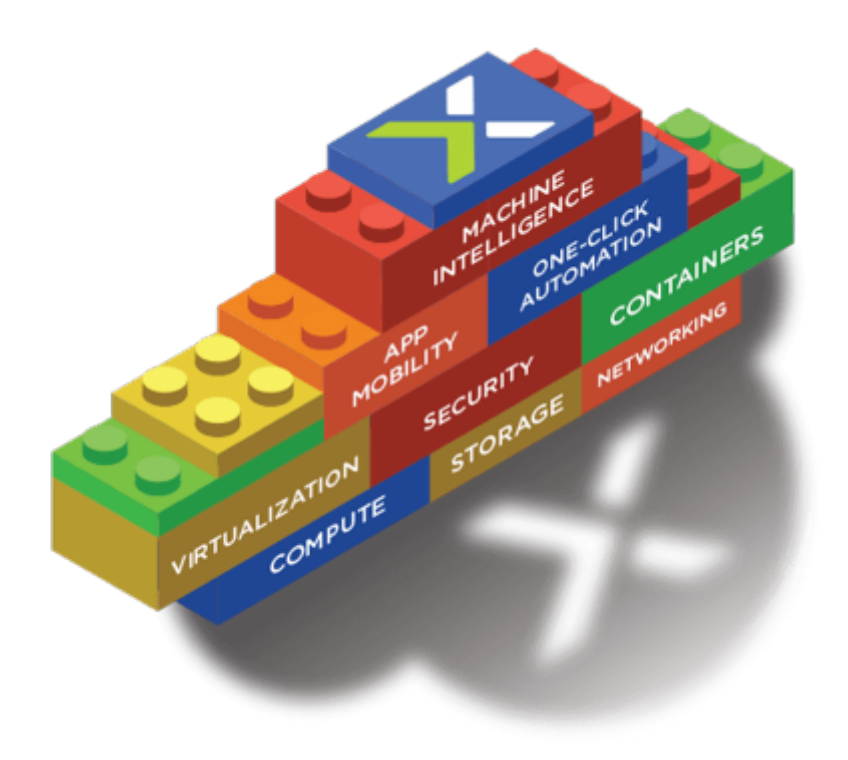

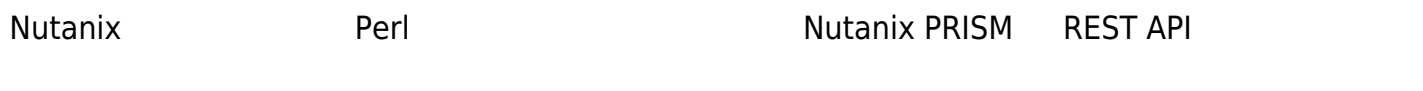

#### • Nutanix

- 
- 
- 
- 
- 

#### **REST API**

- IP /FQDN
- API 権限 った *ユーザ*
- 

#### Pandora FMS

- Tentacle
	- $\circ$  $XML$ 
		- © Tentacle **1988** Pandora **Tentacle Pandora** IP FQDN Tentacle **∏tentacle**

#### Nutanix インフラストラクチャ 監視するリモート コンピュータ コンピュータ コンピュータ コンピュータ コンピュータ アイルド・コンピュータ アイルド・コンピュータ コンピュータ アイルド・コンピュータ アイルド

tar xvzf pandora\_nutanix.tar.gz

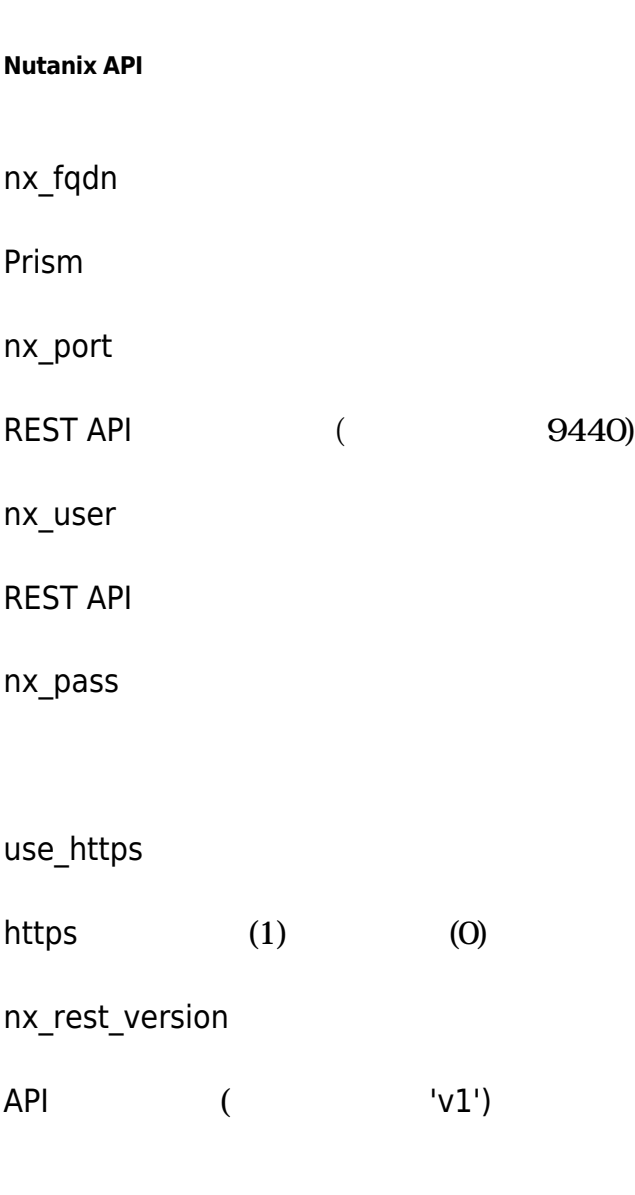

**Nutanix エージェント設定**

agent\_interval

 $($  300)

#### agent group

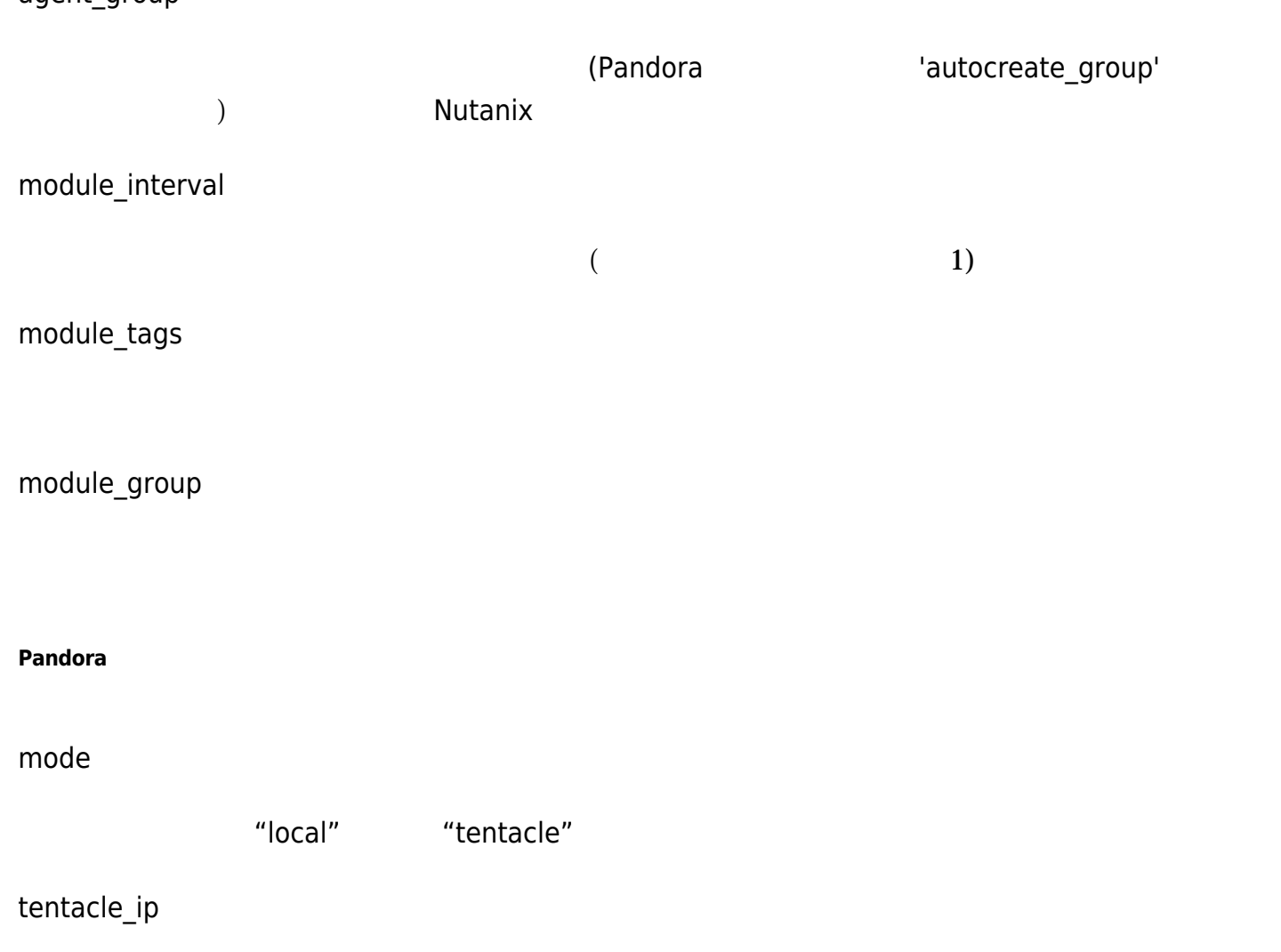

Pandora IP IEntacle

tentacle\_port

Tentacle

tentacle\_opts

Tentacle

tentacle\_client

Tentacle

temp

local\_folder"local"

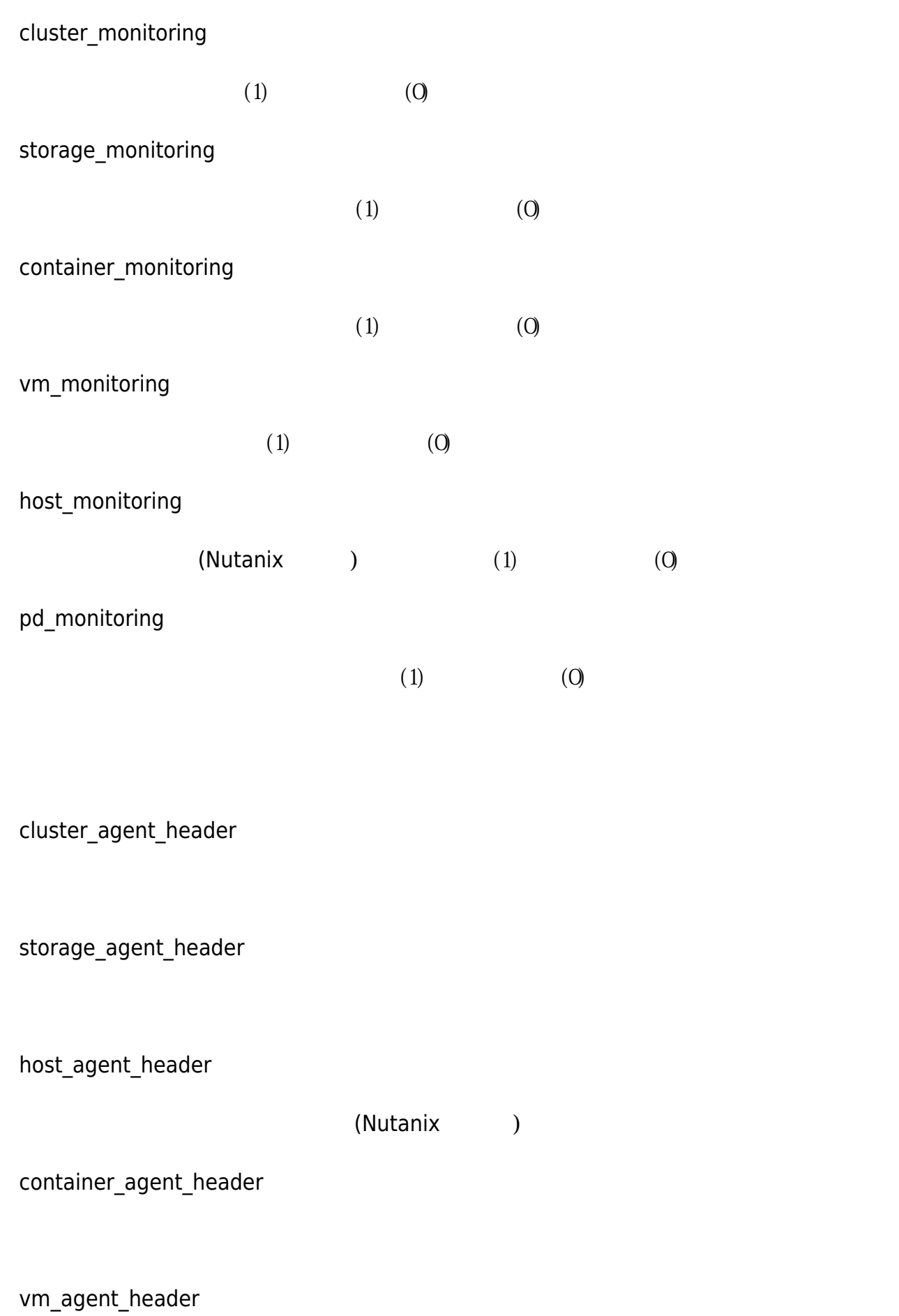

 $\bullet$ 

pd\_agent\_header

vm\_stat

 $\odot$ 

'hypervisor\_cpu\_usage\_ppm|hypervisor\_memory\_usage\_ppm|.\*avg.\*'

 $\begin{array}{c}\n \cdot \cdot \cdot \\
\cdot \cdot \cdot\n \end{array}$ 

host\_stat

仮想マシンサーバ(Nutanix ノード) 監視するためのモジュール 追加するルールです。デフォルト ' hypervisor\_cpu\_usage\_ppm|hypervisor\_memory\_usage\_ppm|. \*avg\*'

 $\alpha$   $*$  "

pd\_stat

'replication\_transmitted\_bandwidth\_kBps|replication\_total\_transmitted\_bytes'

す。すべてのメトリック 監視するには、".\*" を追加します。

RENAME aaa TO bbb

REJECT aaa

#### ./pandora\_nutanix-linux-x64 pandora\_nutanix.conf

#### /etc/crontab <sub>△</sub>

手動実行:

/5 \* \* \* \* root /path/to/plugin/pandora\_nutanix-linux-x64 /path/to/plugin/pandora\_nutanix.conf

#### Nutanix and a set of the set of the set of the set of the set of the set of the set of the set of the set of the set of the set of the set of the set of the set of the set of the set of the set of the set of the set of the

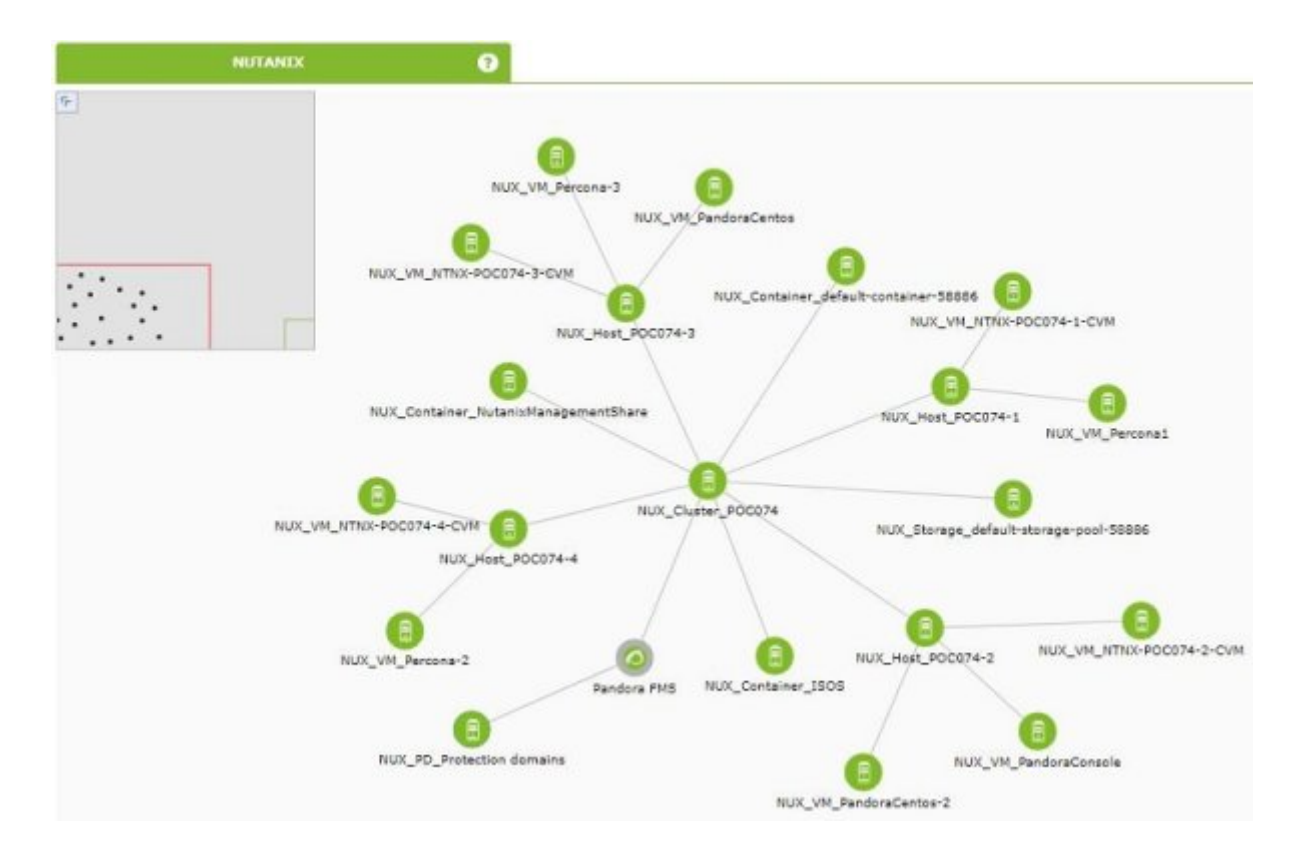

Nutanix and a property and a set of the set of the set of the set of the set of the set of the set of the set o

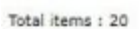

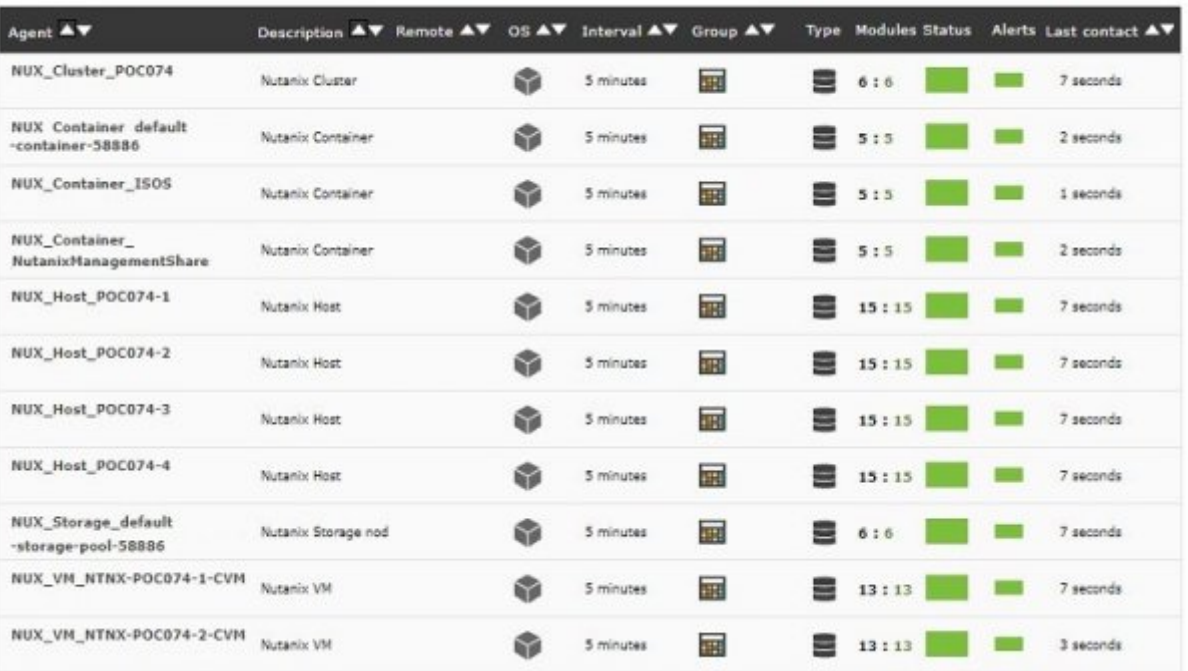

#### Nutanix コンピュール表示 はない

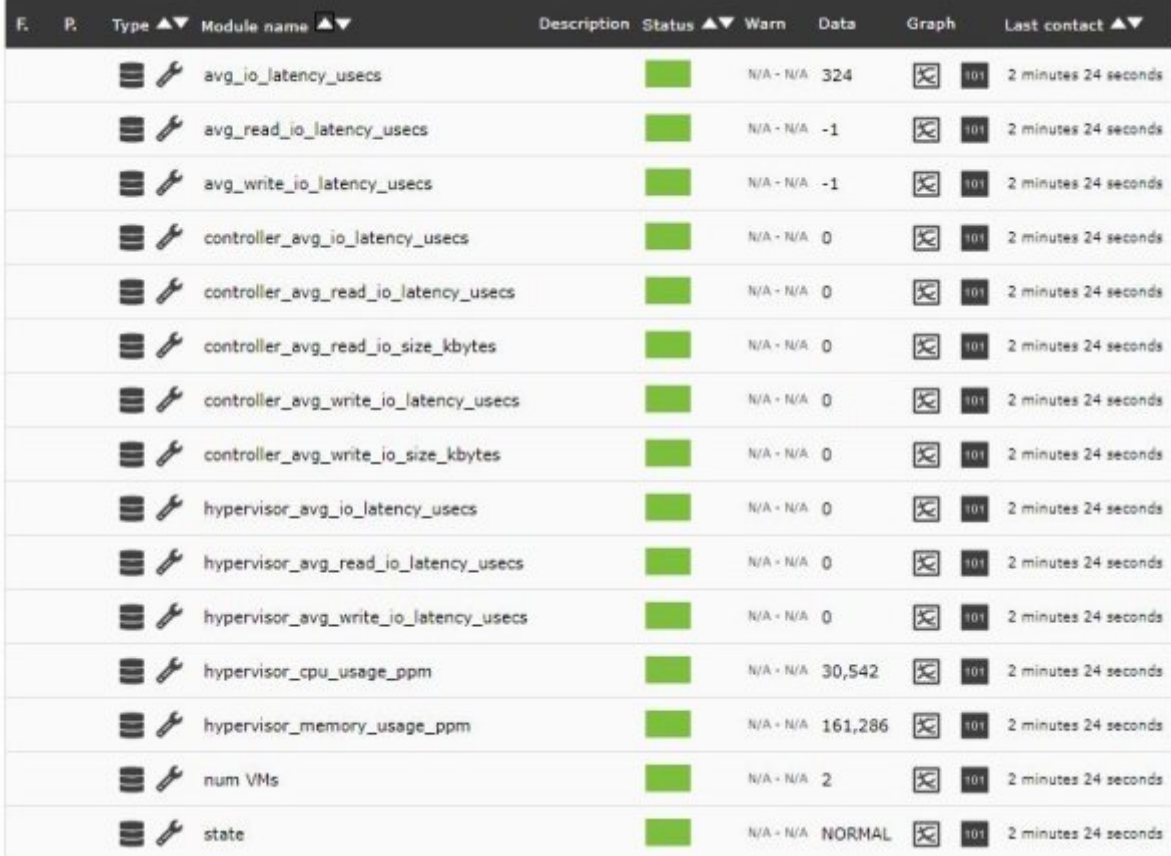

# **XenServer**

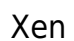

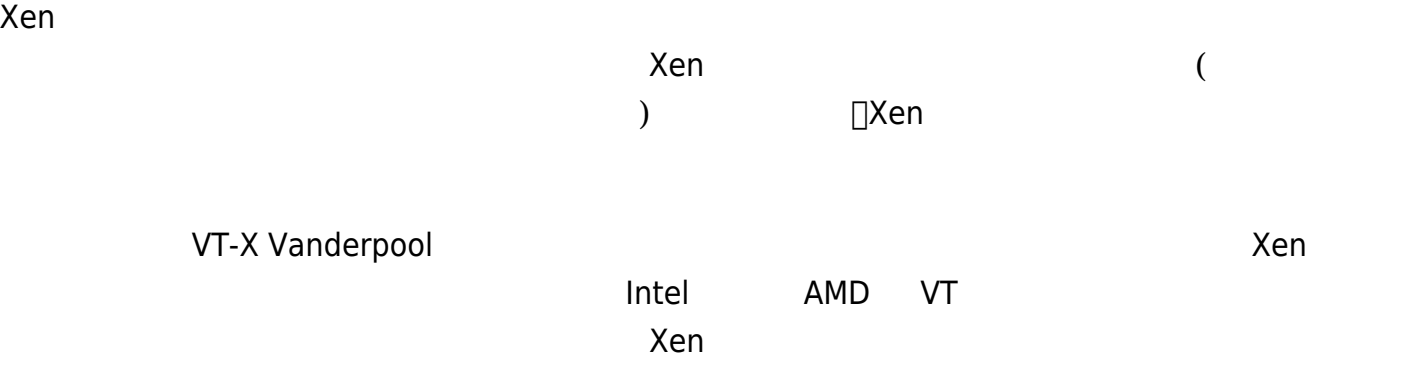

# **CİTRIX<br>XenServer**

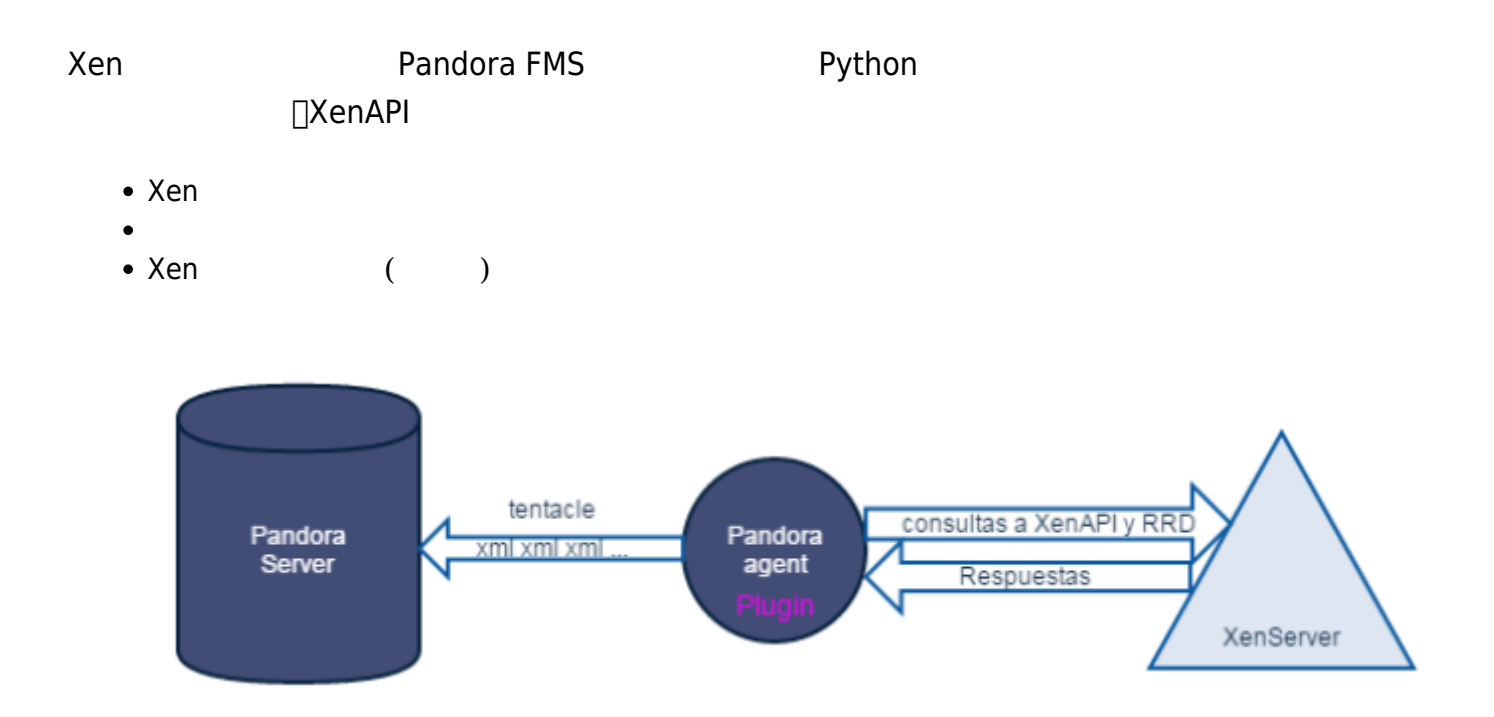

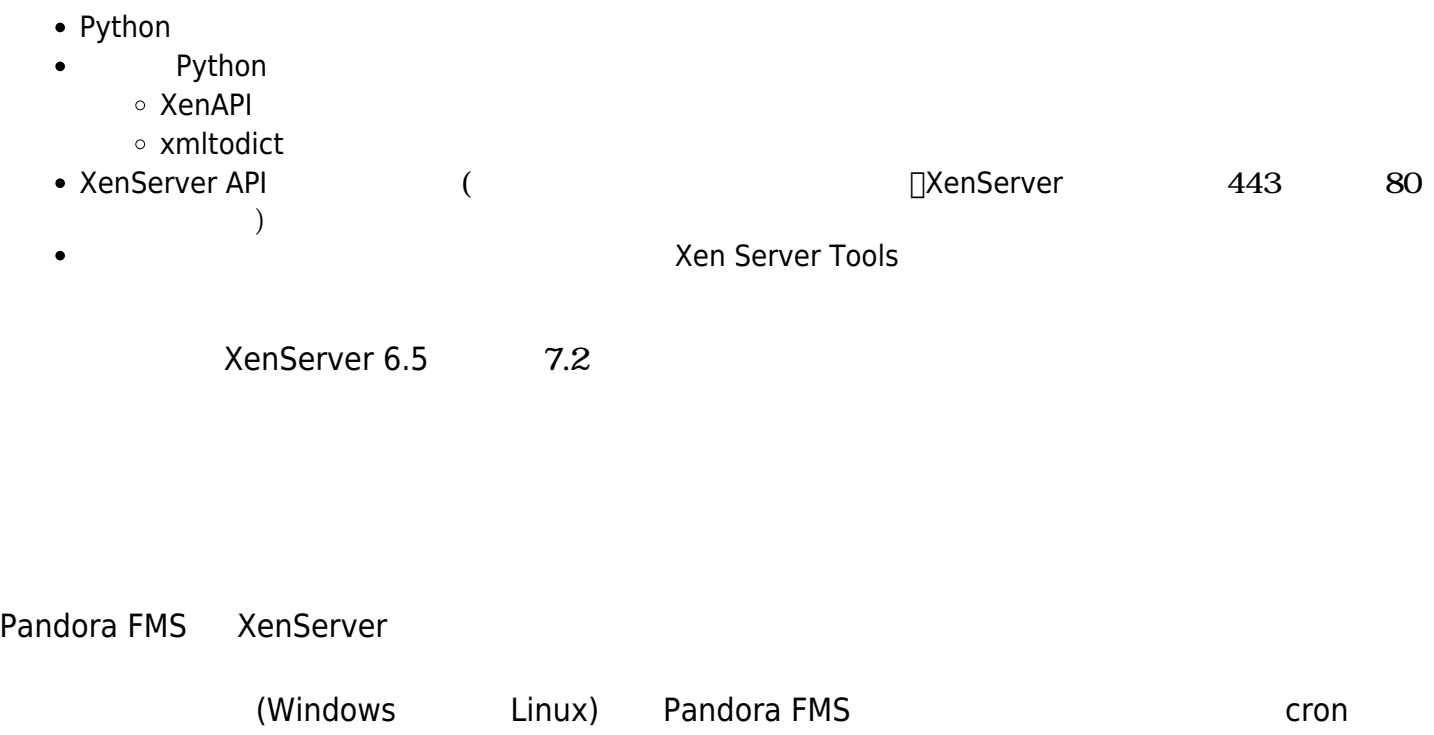

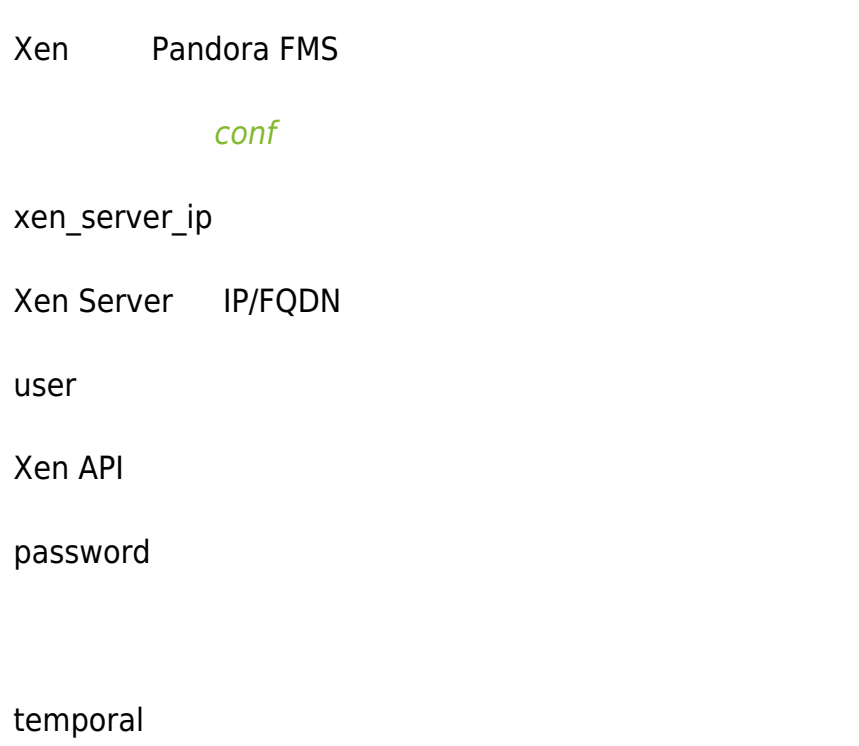

*設定ブロック* [PANDORA]

tentacle\_client

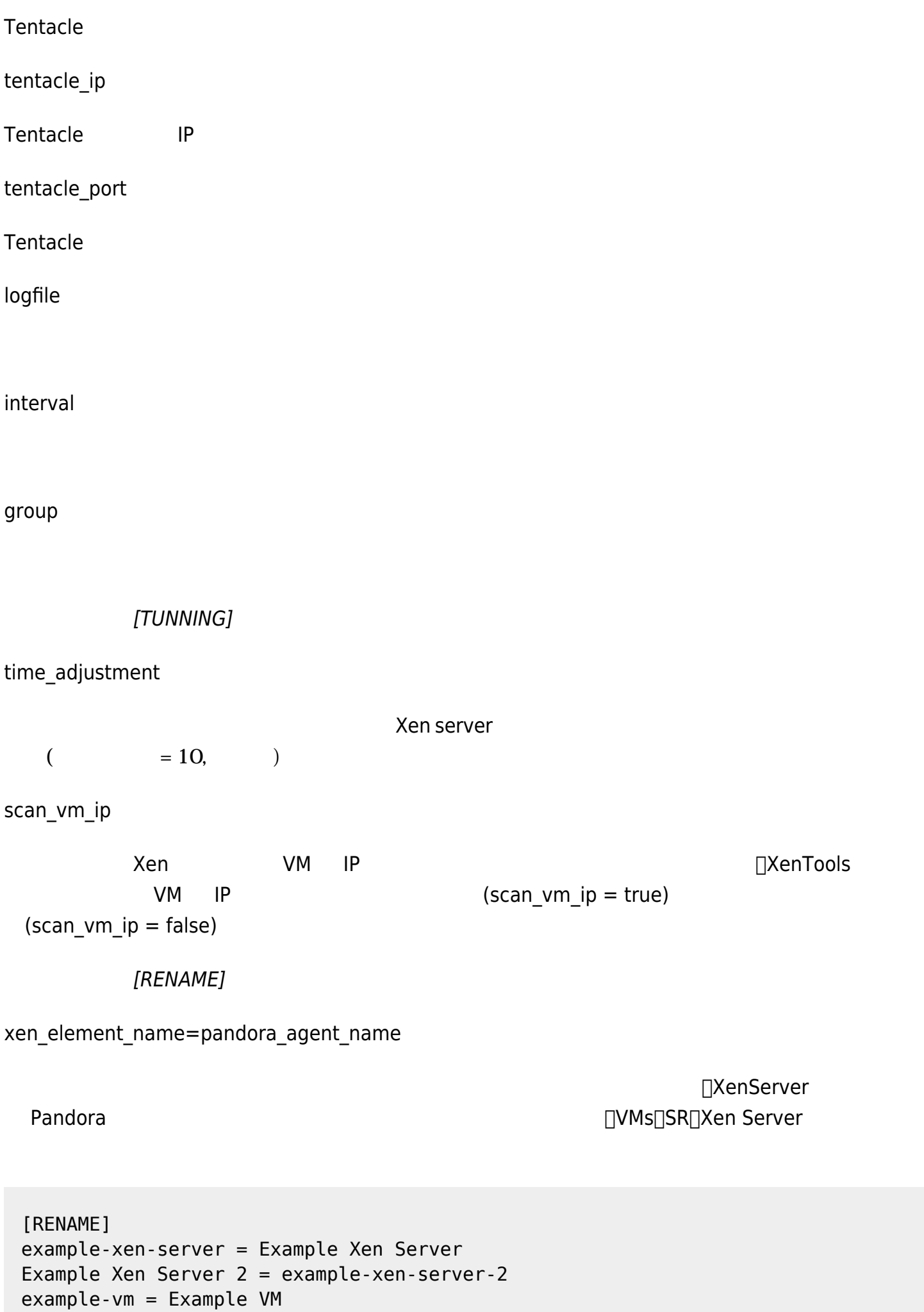

Example VM  $2 =$  example-vm-2 example-sr = Example SR Example SR  $2 =$  example-sr-2

#### **Pandora FMS**

 $\odot$ 

module\_plugin python "<ruta>\xen-plugin.py" "<ruta>\xen-plugin.conf"

cron cron cron cron cron crone late and the crontab details are well as  $\lambda$  etc/crontab

/5 \* \* \* \* root python "<ruta>\xen-plugin.py" "<ruta>\xen-plugin.conf" > /dev/null 2>&1

 python "<ruta>\xen-plugin.py" "<ruta>\xen-plugin.conf" <module> <name><![CDATA[XenServer Plugin]]></name> <type><![CDATA[async\_string]]></type> <description><![CDATA[Result of XenServer Plugin execution]]></description> <data><![CDATA[OK]]></data> </module>

Xen マップ こうしょう こうしょう

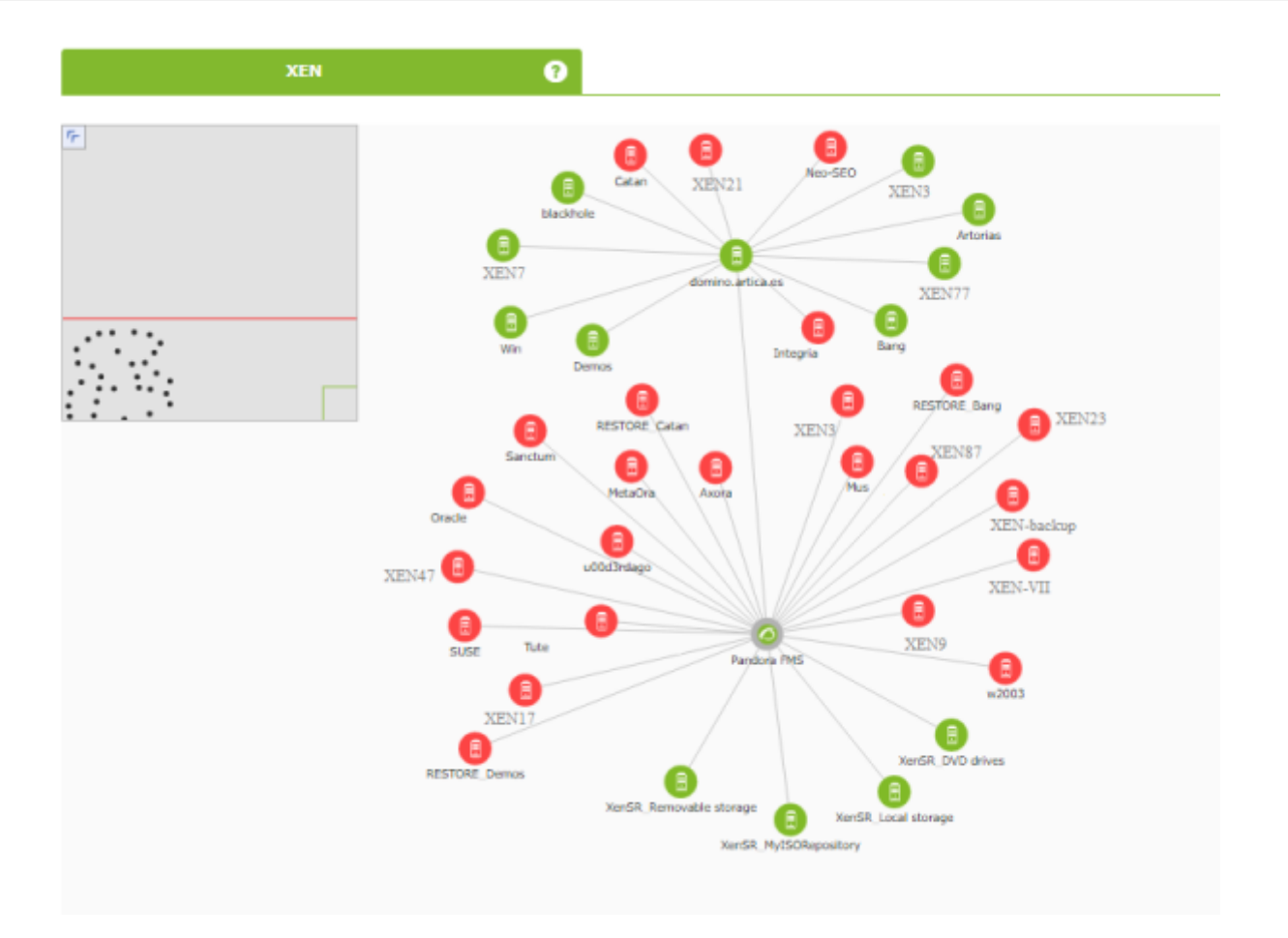

#### Xen アー<del>キテクチャエント系の制御に対してはない。</del>

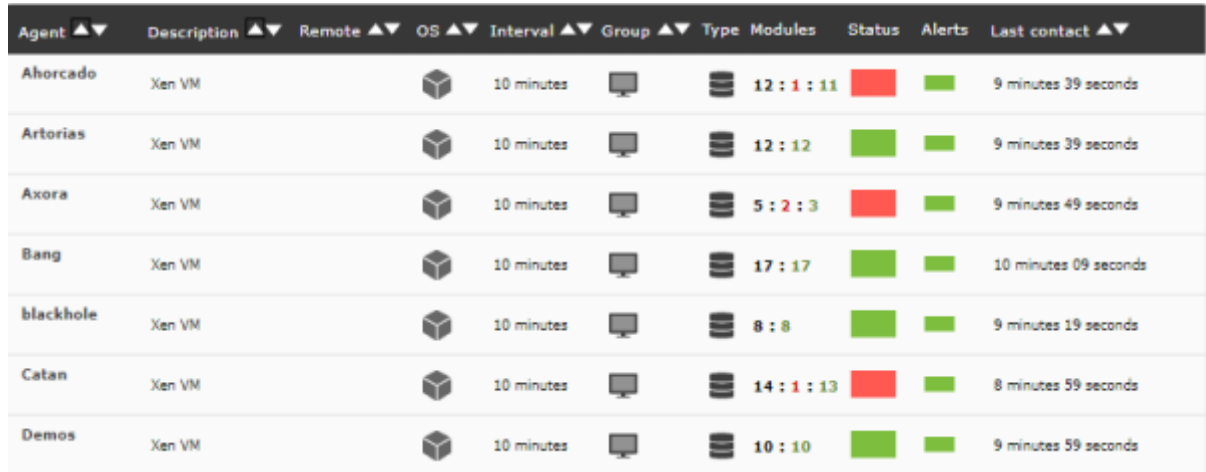

# Xen コンピュール表示 はない

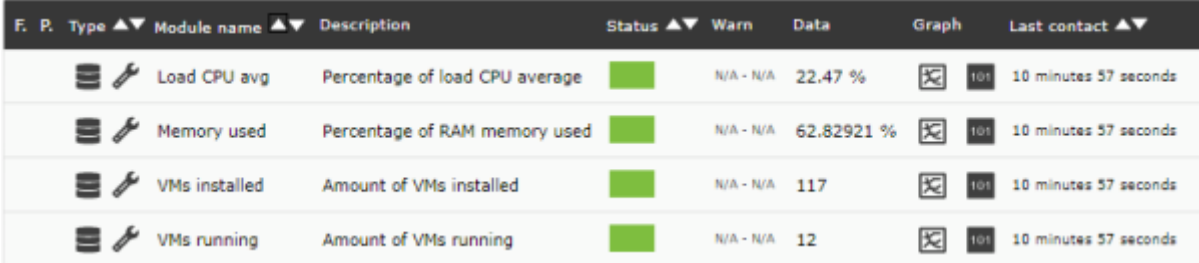

# **OpenNebula**

#### OpenNebula

 $(\sf{la}aS)$ 

OpenNebula Apache 2

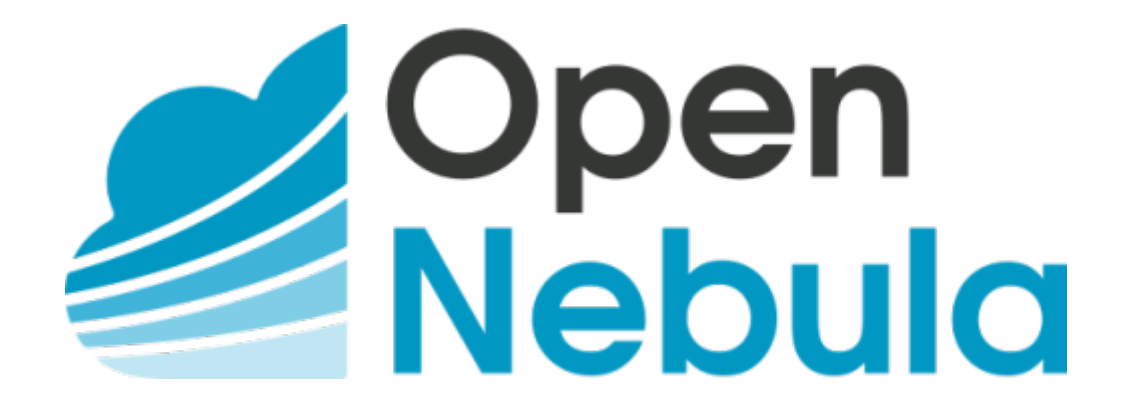

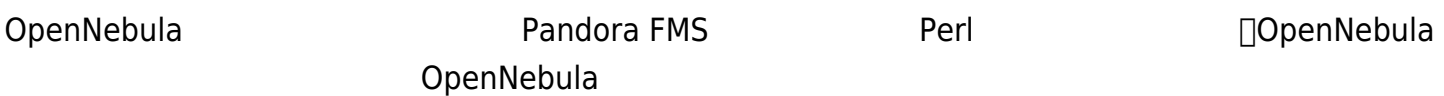

- $\bullet$
- 
- 
- 

- Perl
- 
- onehost
- o onecluster
- onedatastore

OpenNebula 5.X.X

#### Pandora FMS TEAMS

unzip pandora\_OpenNebula.zip

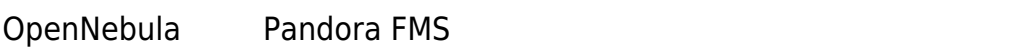

Pandora *サーバとの通信設定*

mode

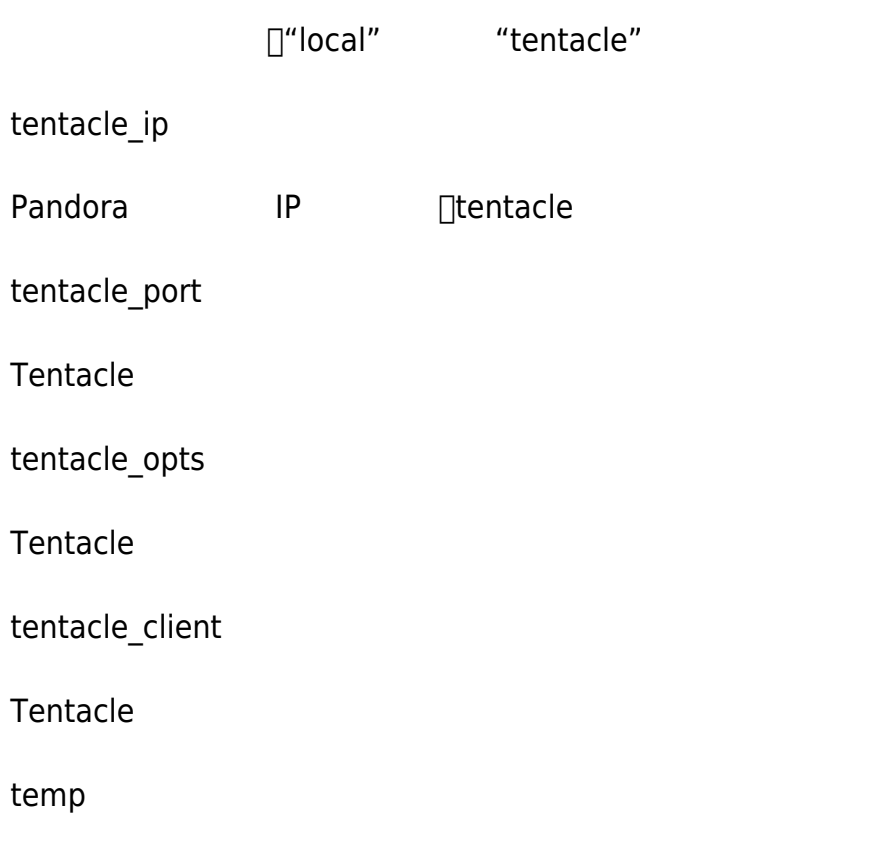

local\_folder

"local"

agent\_interval

エージェント間隔。デフォルトは 300。

agent\_group

# OpenNebula<sup>[]</sup>

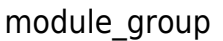

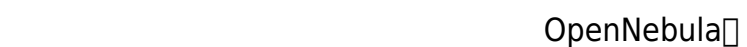

module\_interval

 $($  ) 1

## module\_tags

## cluster\_agent\_header

# host\_agent\_header

storage\_agent\_header

## vm\_agent\_header

## cluster\_monitoring

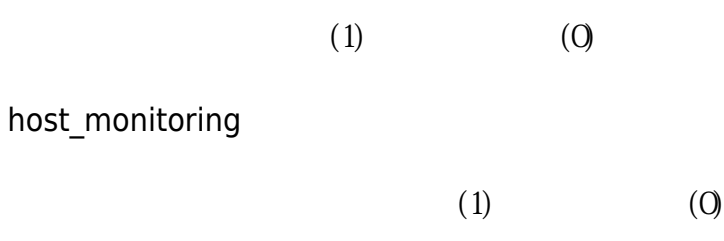

## storage\_monitoring

 $(1)$   $(0)$ 

#### vm\_monitoring

 $(1)$   $(0)$ 

RENAME aaa TO bbb

REJECT aaa

cron details and details and details are letter and details are letter and details are letter and details are l

/5 \* \* \* \* root "<ruta>/pandora\_opennebula" "<ruta>/pandora\_opennebula.conf" > /dev/null 2>&1

```
 [root@valhalla ~]# ./pandora_opennebula pandora_opennebula.conf
[root@valhalla ~]# echo $?
0
```
OpenNebula

ホスト:

- 1. Available CPU
- 2. Available Disk
- 3. Available memory
- 4. Error Error reported by OpenNebula
- 5. State
- 6. Total zombies
- 7. VMs running

ストレージデバイス:

1. Disk Free %

仮想マシン:

- 1. Assigned CPU
- 2. Assigned Memory
- 3. Network RX
- 4. Network TX
- 5. State
- 6. Time running

#### OpenNebula 2012

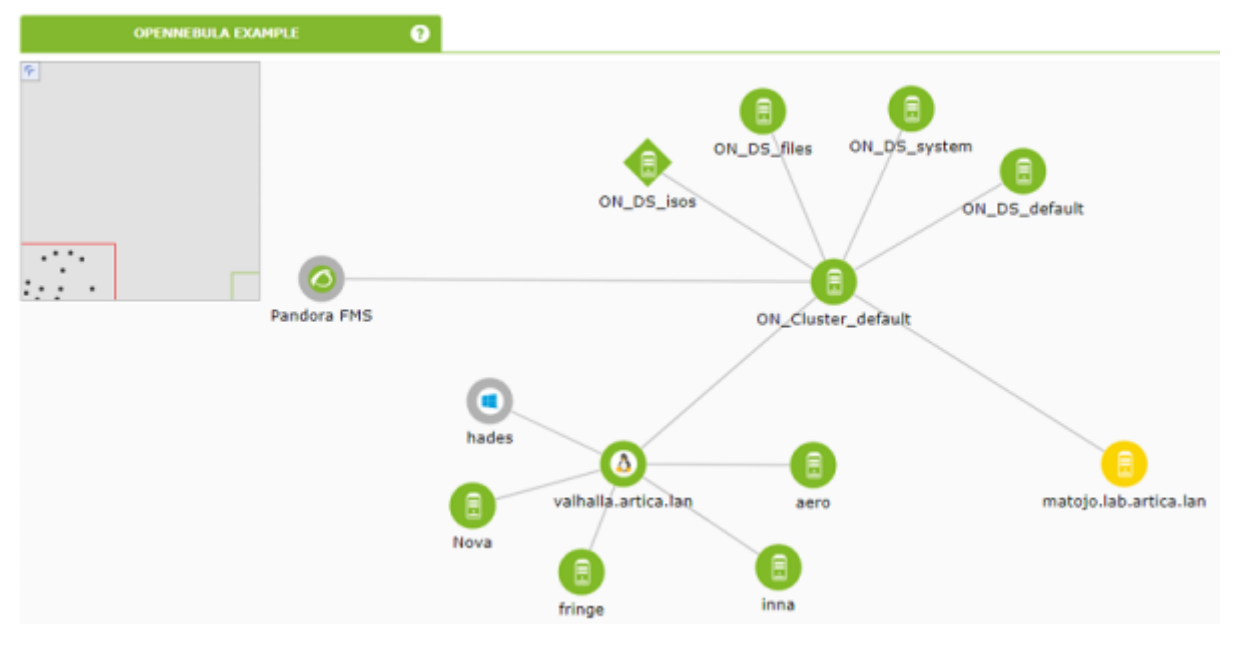

## **IBM HMC**

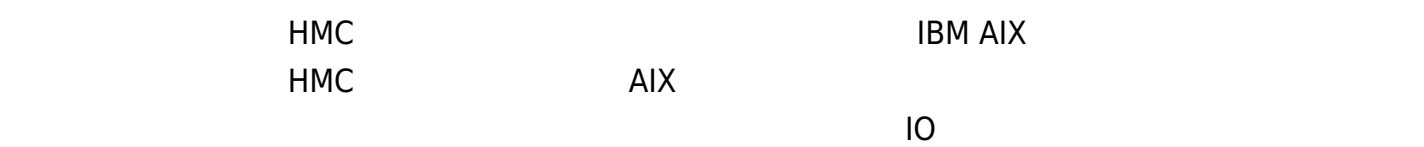

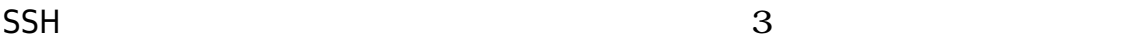

- 1. Ssh\_launcher.sh
- 2. Net::SSH::Perl
- 3. Net::SSH::Expect

# $\Box$ REST API  $\Box$

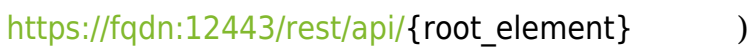

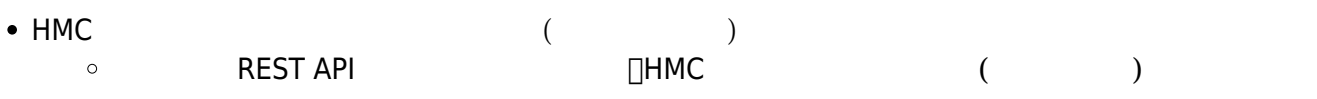

- **lssyscfg**
- **Ishwres**
- 

• HMC (FQDN/IP) (myhmc.mydomain )

- HMC REST API URL (<https://myhmc.mydomain:12443>)
- す)

 $($ 

- Current logical partitions
- Max logical partitions
- Max memory available
- Max memory installed
- Proc pool DefaultPool current proc units
- Proc pool DefaultPool max proc units
- Proc pool DevelopmentPool current proc units
- Proc pool DevelopmentPool max proc units
- Proc pool ProductionPool current proc units
- Proc pool ProductionPool max proc units
- Proc pool TestPool current proc units
- Proc pool TestPool max proc units
- Proc pool VIOPool current proc units
- Proc pool VIOPool max proc units
- Processor pools configured
- Processor units available
- Processor units installed
- $\bullet$  State
- UUID HMC API
- Virtual proc units max

## LPAR:

- Auto start
- LPAR type
- LPAR UUID HMC API
- Max memory
- Max memory current
- Processor units available
- Processor units current
- RMC IP address RMC IP
- $\bullet$  RMC state LPAR RMC
- State
- Virtual proc units LPAR

Virtual IO:

- Auto start
- LPAR type
- LPAR UUID HMC API
- Max memory
- Max memory current
- Processor units available
- Processor units current
- RMC IP address RMC IP
- $\bullet$  RMC state LPAR RMC
- State

hmc\_host

• Virtual proc units LPAR

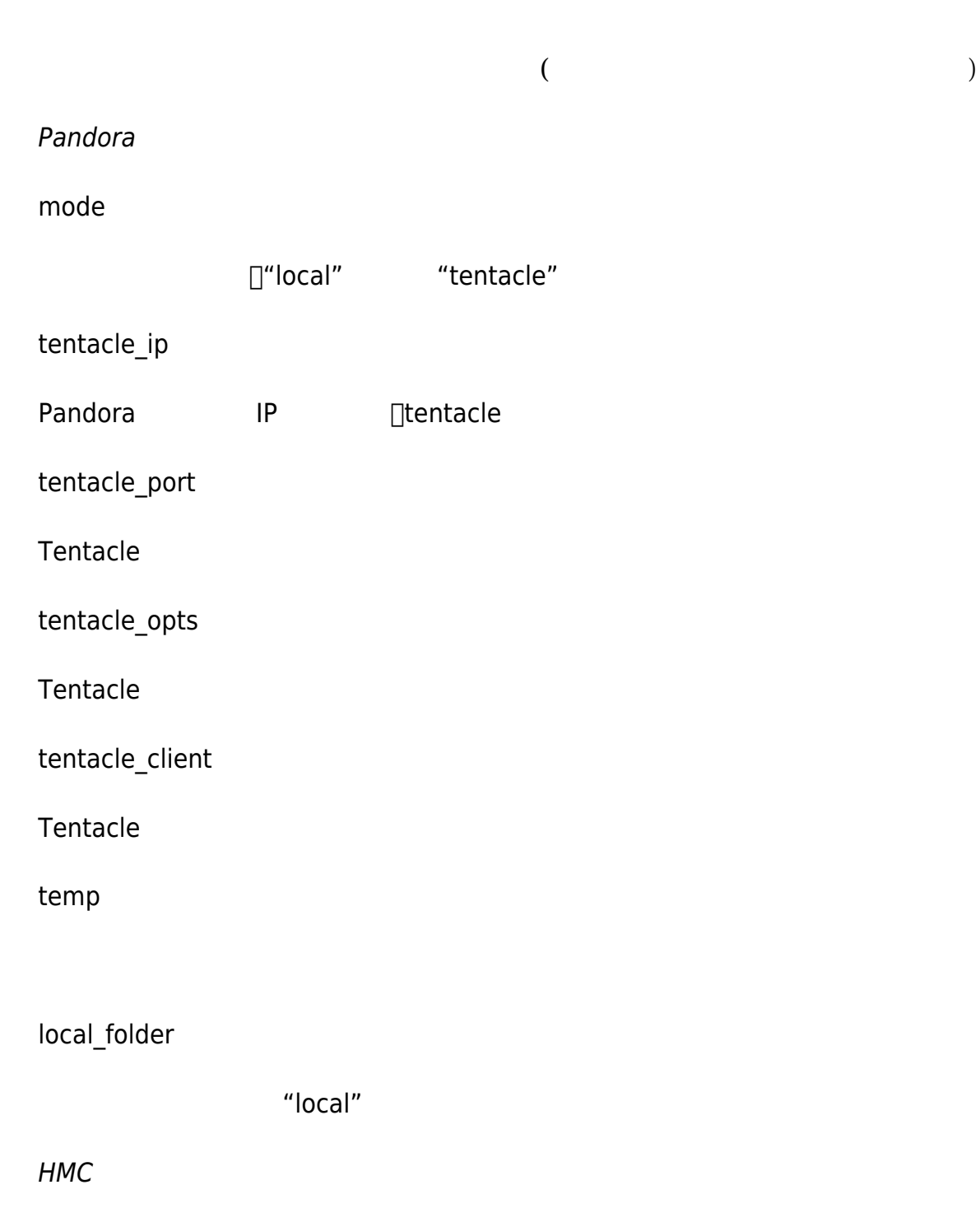

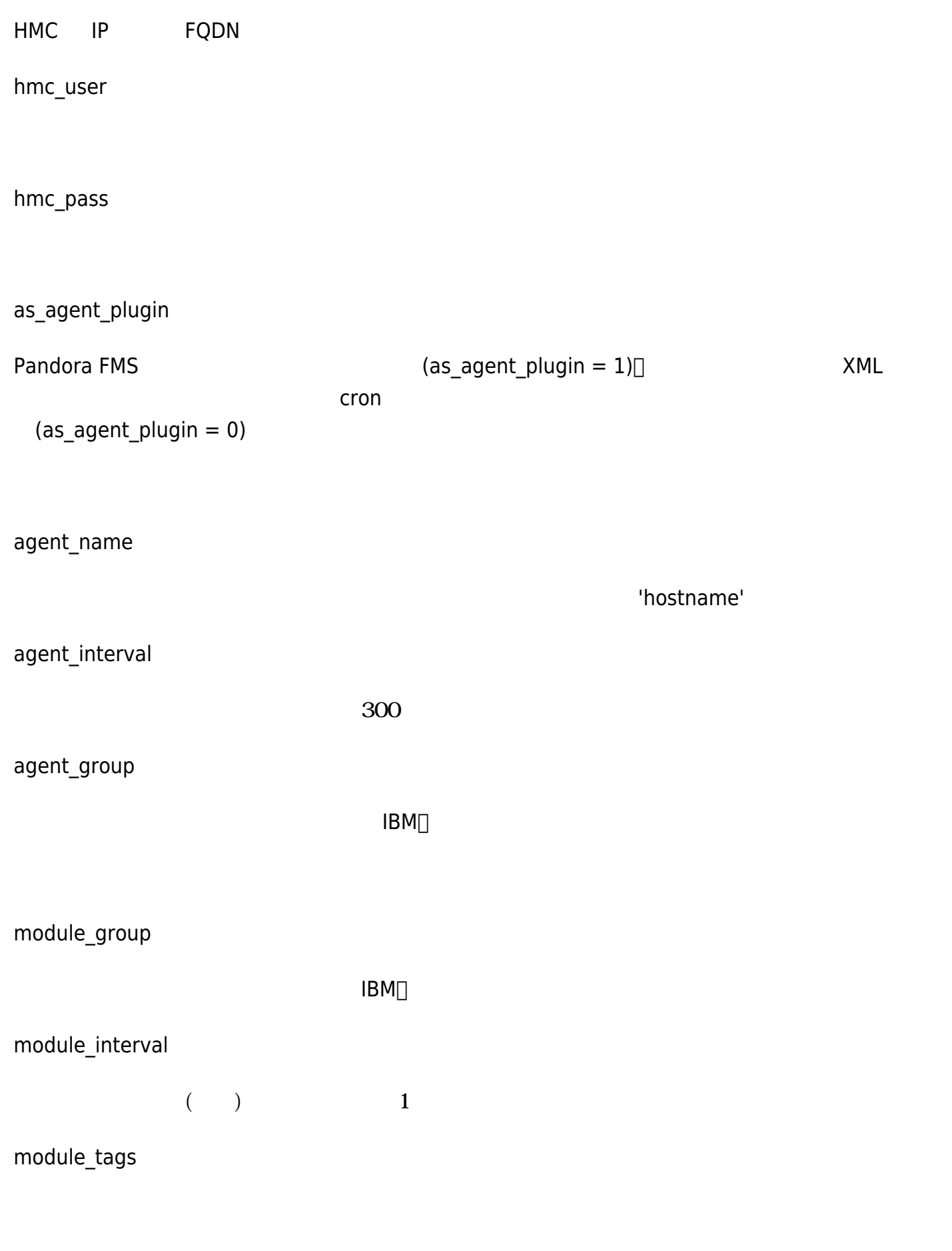

**□rename** 

 rename MyLPAR\_NAME TO my new name MyLPAR\_NAME2 TO my second new name rename\_end

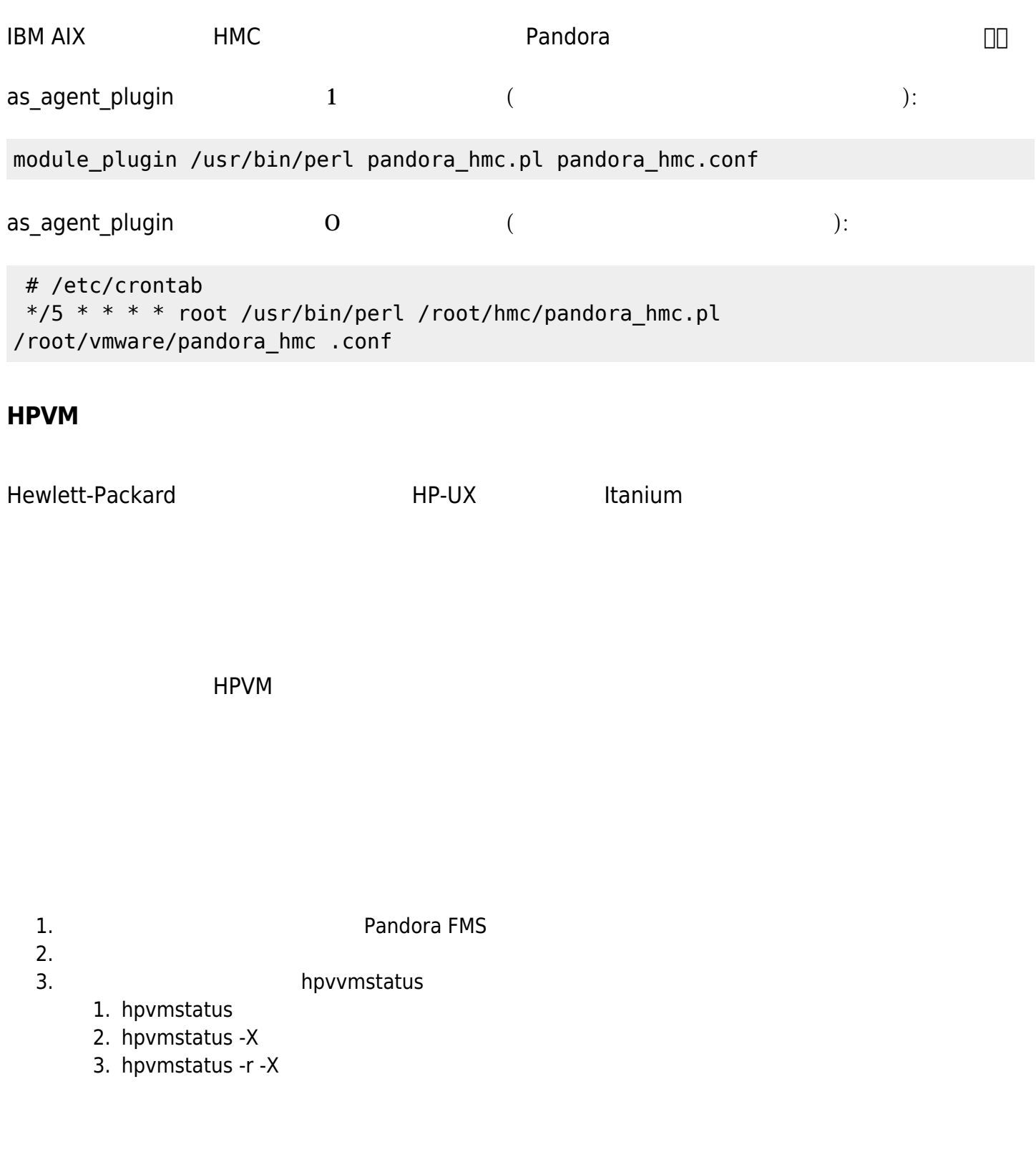

## unzip pandora\_HPVM.zip

HPVM Pandora FMS

#### **Pandora**

mode

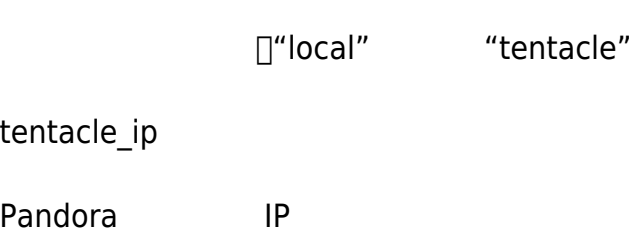

tentacle\_port

Tentacle

tentacle\_opts

Tentacle

tentacle\_client

Tentacle

temp

local\_folder

"local"

agent\_name

'hostname'

tentacle

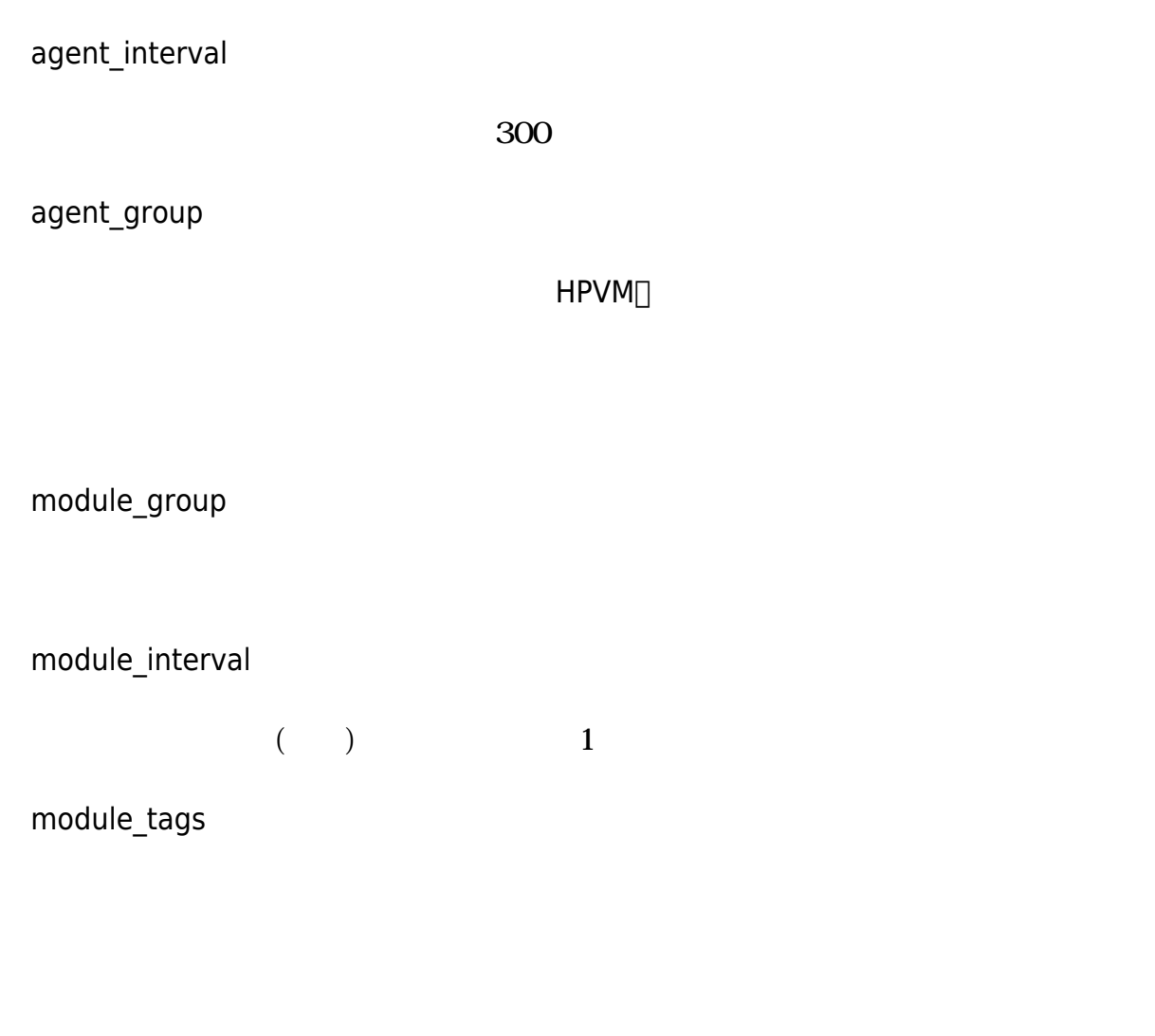

Pandora FMS

module\_plugin /usr/bin/perl pandora\_hpvm.pl pandora\_hpvm.conf

perl pandora\_hpvm.pl pandora\_hpvm.conf

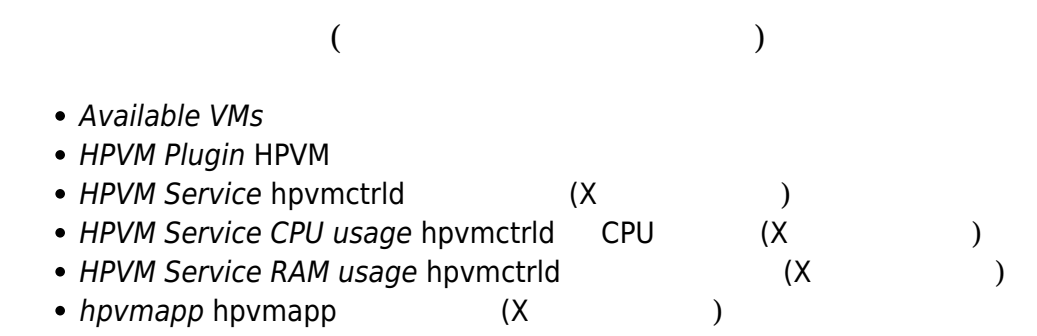

- hpvmapp CPU usage hpvmapp CPU (X  $($ • hpvmapp RAM usage hpvmapp  $(X \t)$
- boot type
- console\_type
- CPU usage
- device\_number
- direct\_io\_number
- distributed
- effective serverid
- guest\_type
- Host RAM available
- Host RAM free
- local\_id
- memory total
- model name
- networks\_number
- run\_pid
- run\_serverid
- serial\_number
- uuid
- vcpu\_number
- vm\_condition
- vm\_config\_label
- vm\_config\_version
- vm\_state
- vm\_version
- vm\_version\_label

#### **Pandora FMS**